## **Chapter 1: vCenter Basic Tasks and Features**

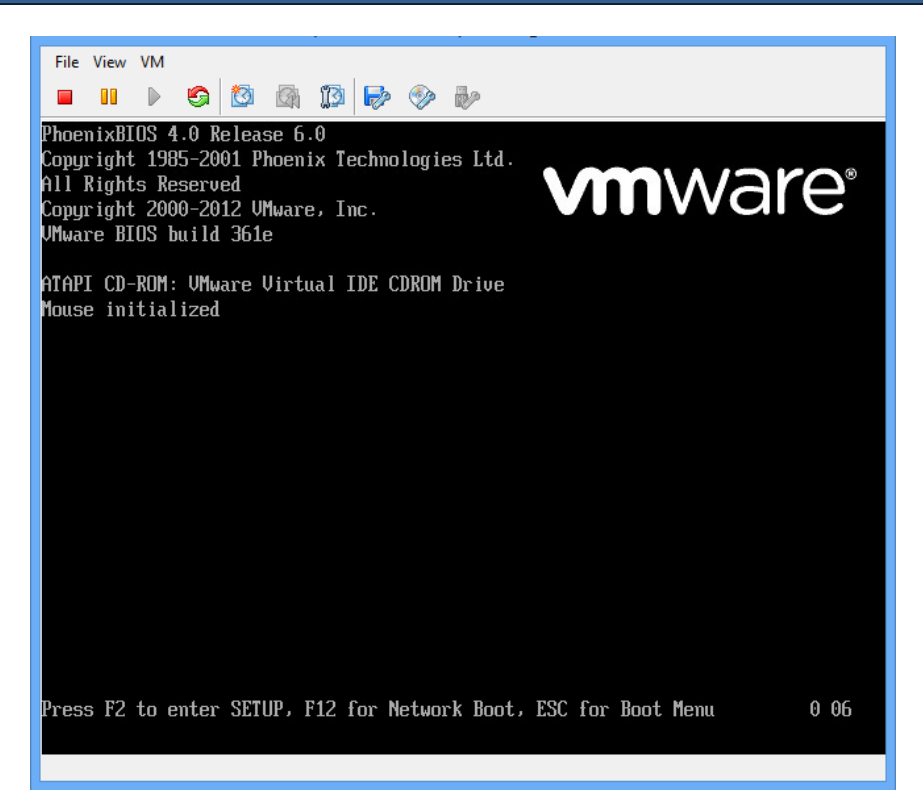

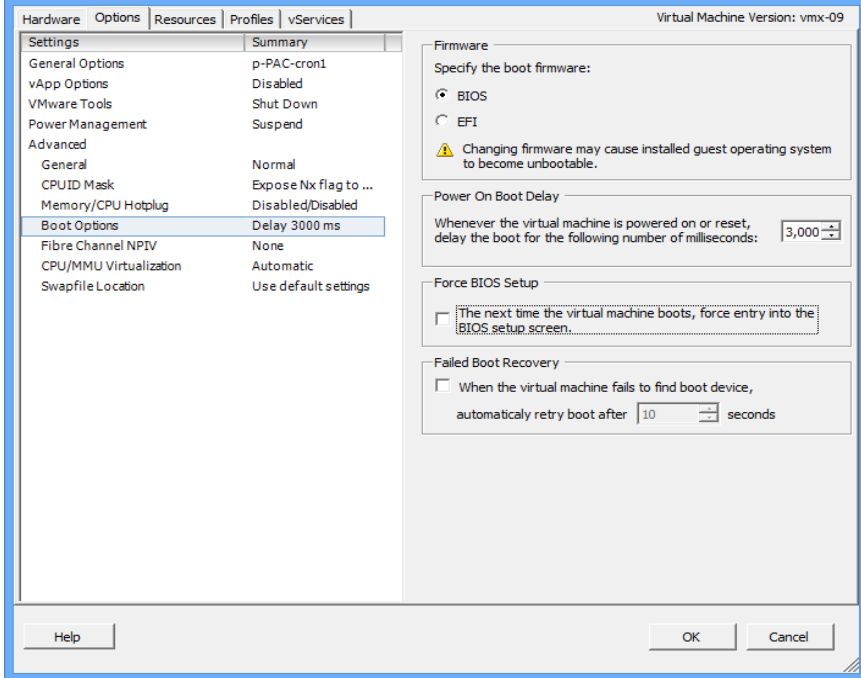

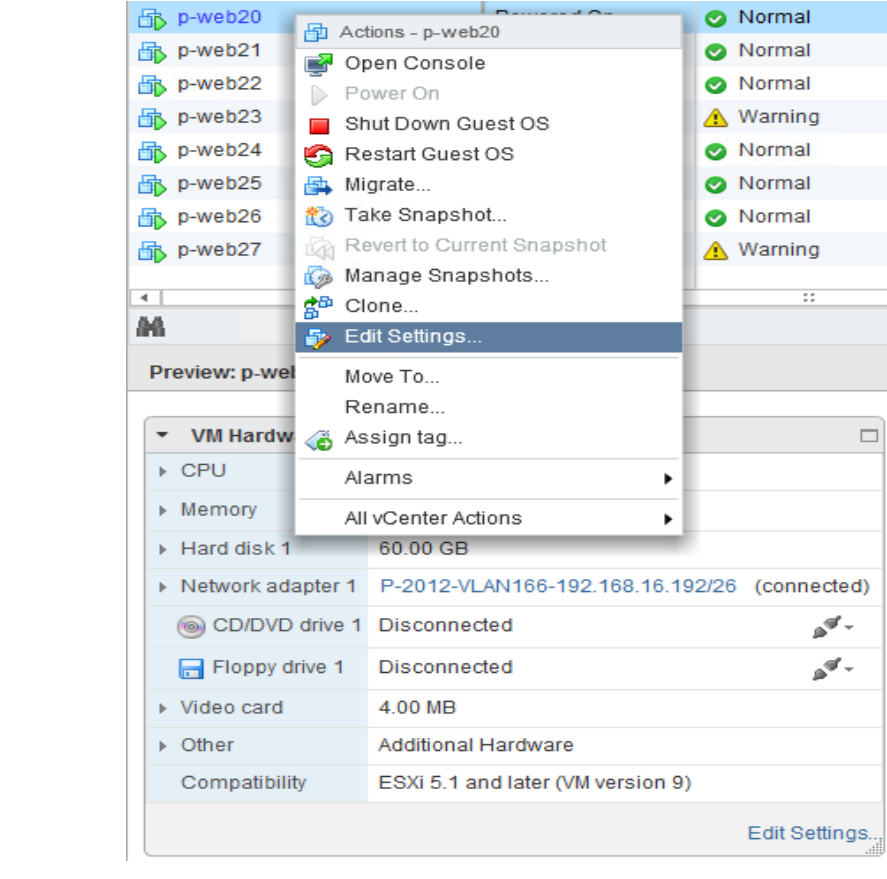

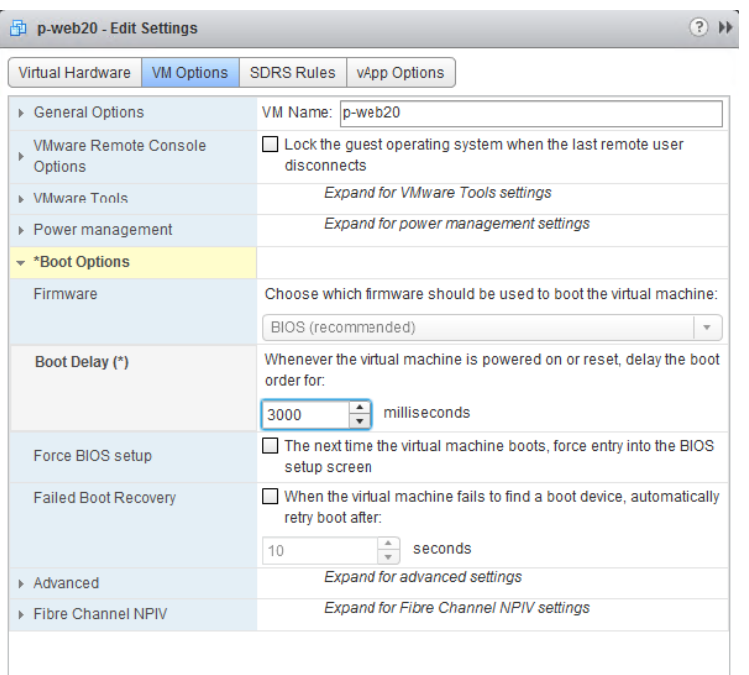

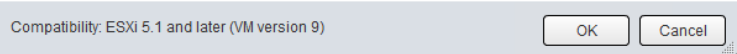

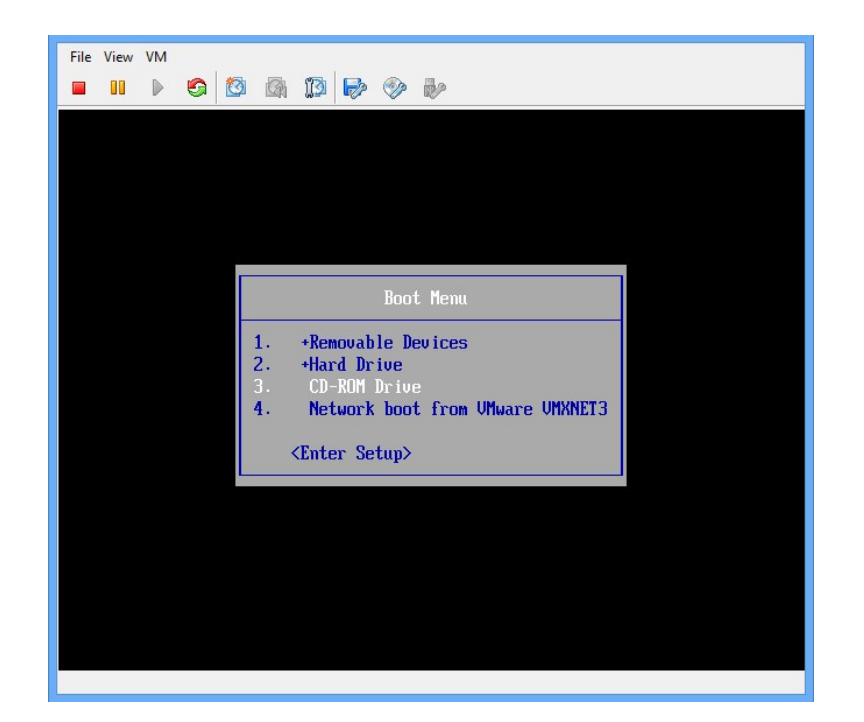

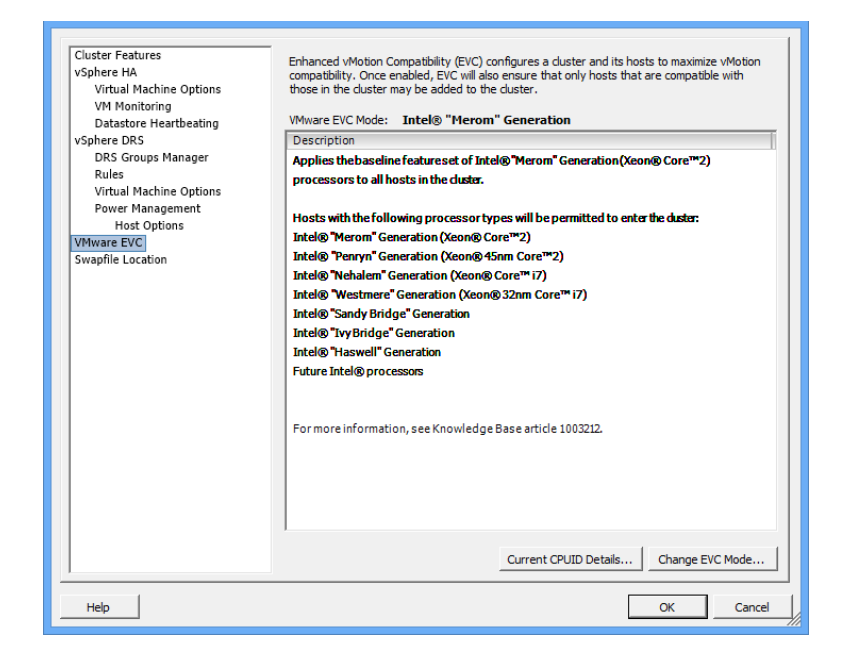

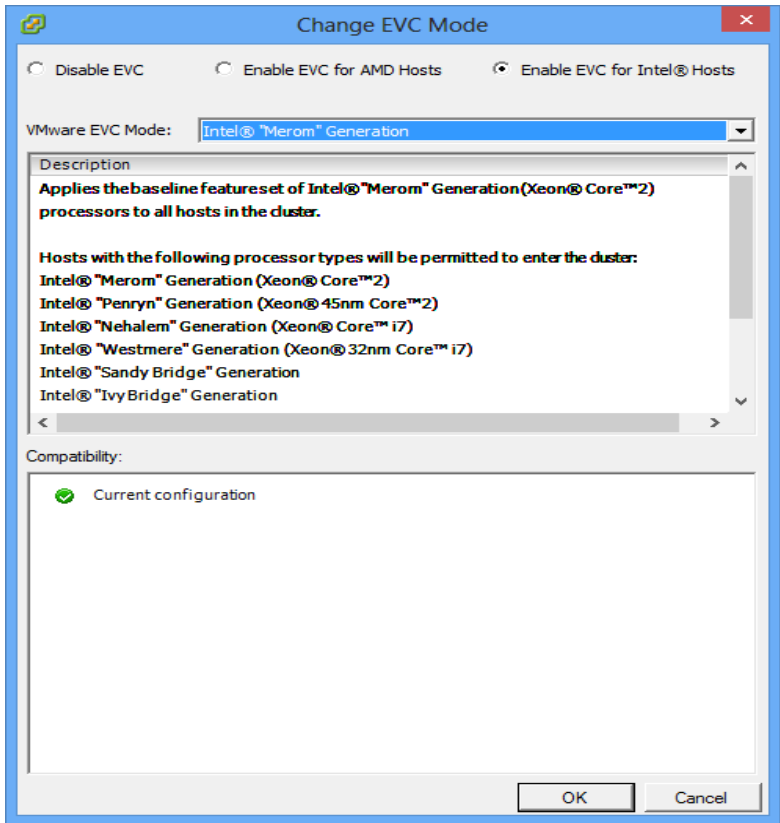

Getting Started Summary Monitor Manage Related Objects Settings | Alarm Definitions | Tags | Permissions | Scheduled Tasks |  $\overline{\mathbf{H}}$ **VMware EVC**  $Edi$ .  $\blacktriangledown$  Services **VMware EVC is Enabled** vSphere DRS  $\rightarrow$  Mode Intel® "Merom" Generation  $v$ Sphere HA > Current CPUID Details Expand for CPUID Feature Flags  $\blacktriangledown$  Virtual SAN  $\qquad \qquad \text{General}$ Disk Management  $\bullet$  Configuration General Virtual SAN Licensing **VMware EVC DRS** Groups DRS Rules **VM Overrides** Host Options Profiles

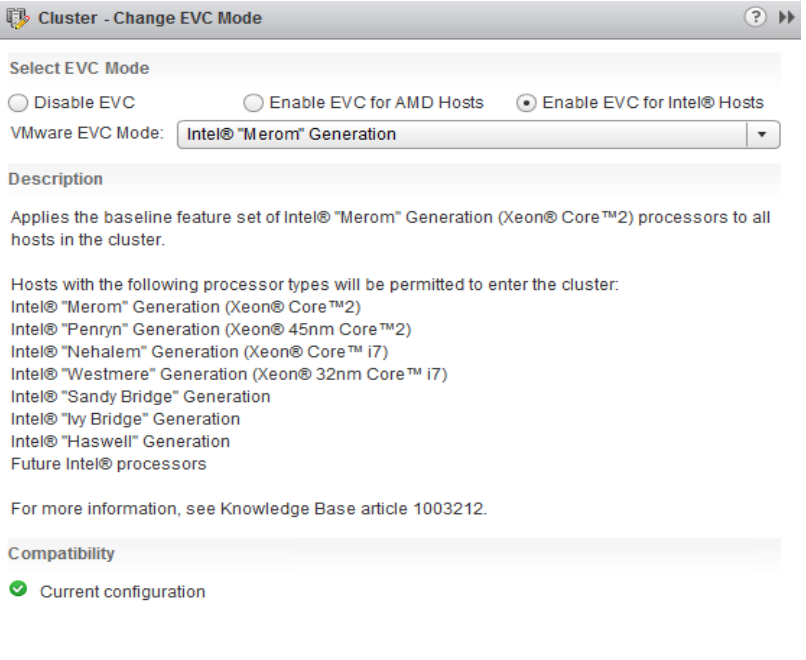

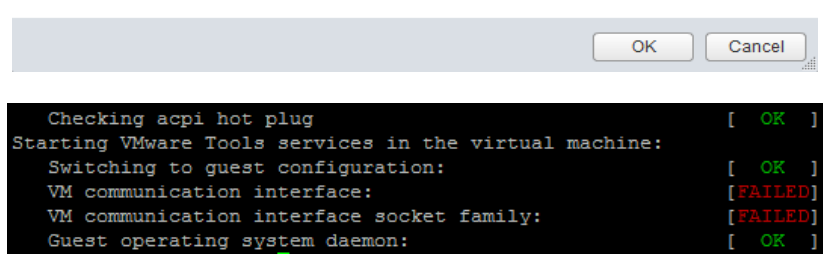

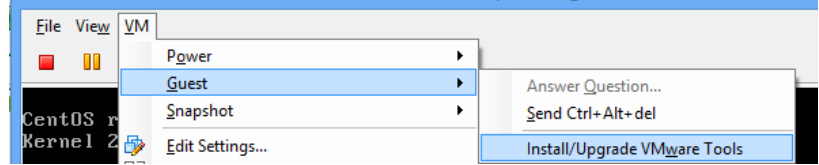

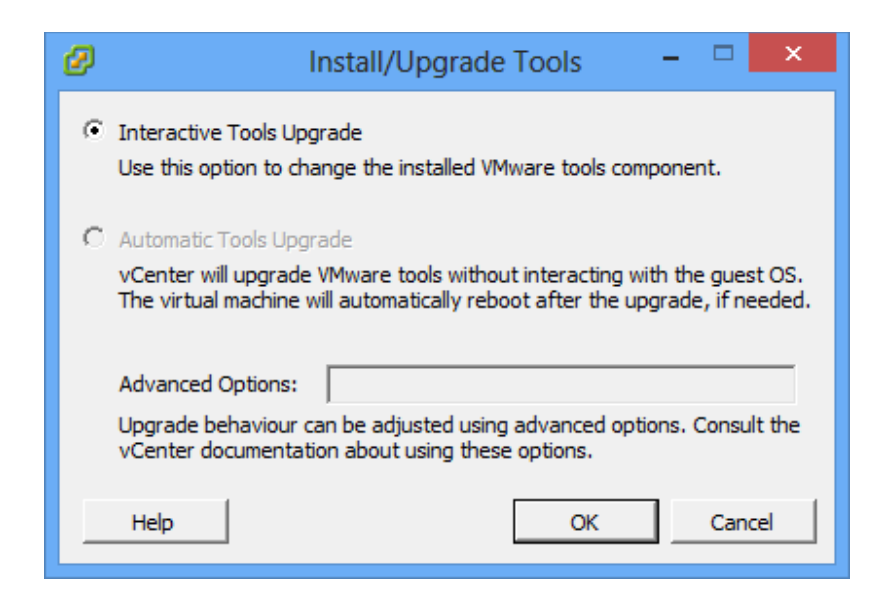

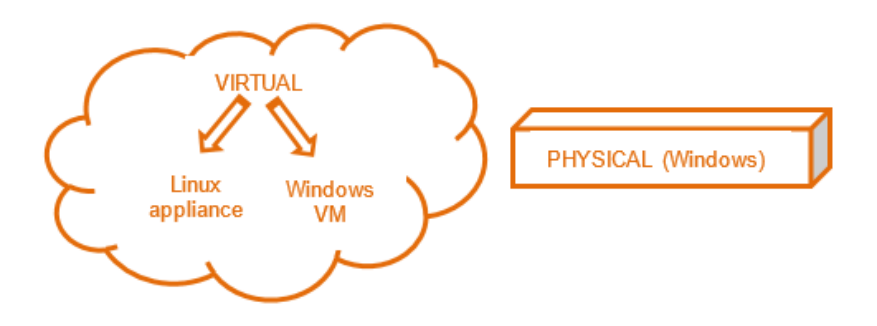

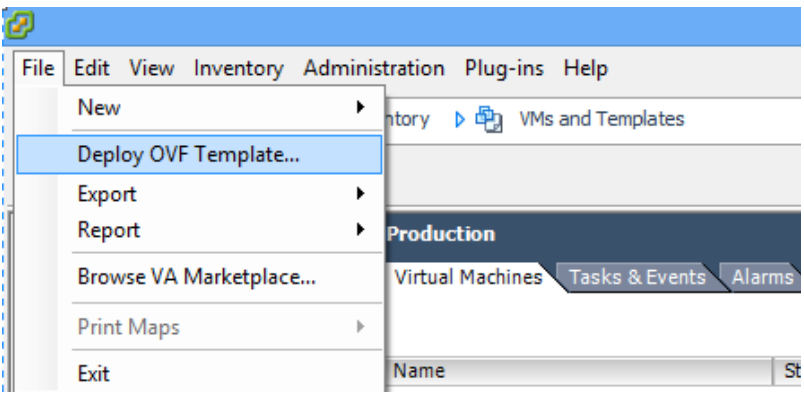

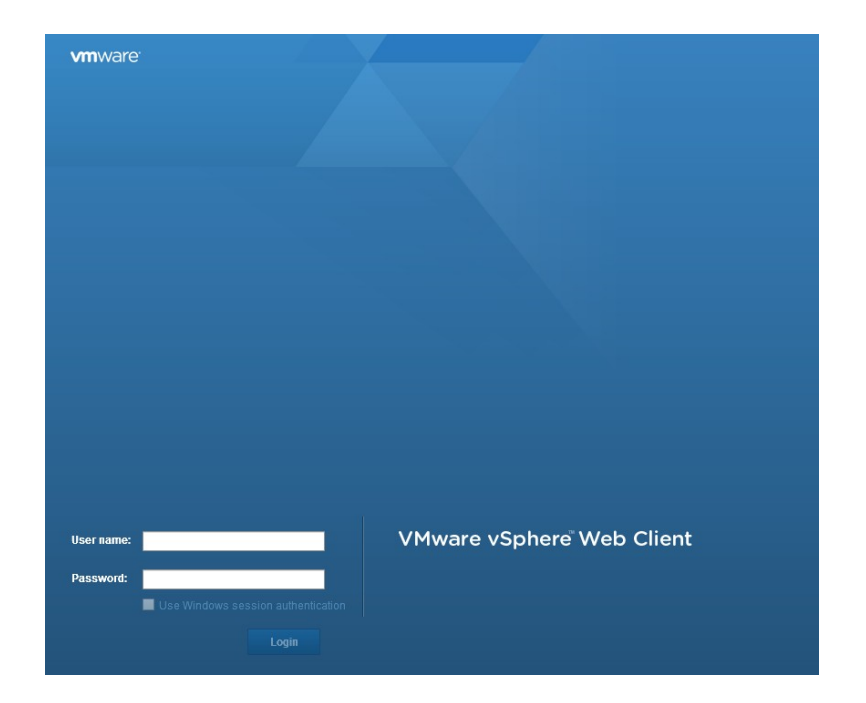

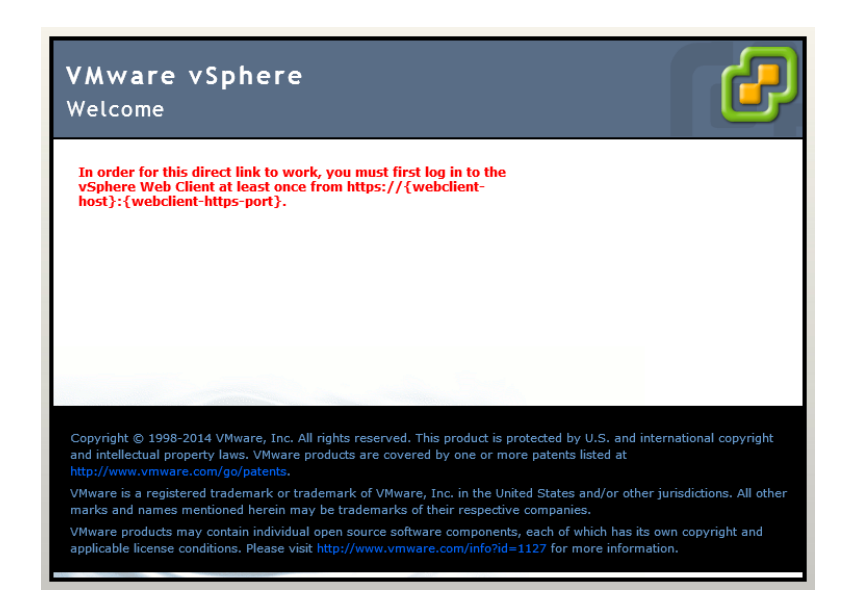

#### Hardware Processors

Memory Storage Networking Storage Adapters Network Adapters

Advanced Settings Power Management Software

Licensed Features Time Configuration DNS and Routing Authentication Services **Power Management** Virtual Machine Startup/Shutdown Virtual Machine Swapfile Location > Security Profile Host Cache Configuration System Resource Allocation

Agent VM Settings

Advanced Settings

**Security Profile Services** Refresh Properties... I/O Redirector (Active Directory Service) snmpd Network Login Server (Active Directory Service) Ibtd vSphere High Availability Agent vpxa<br>ESXi Shell xorg Local Security Authentication Server (Active Directory Service) NTP Daemon vprobed SSH Direct Console UI CIM Server **Firewall** Refresh Properties... **Incoming Connections** CIM Secure Server 5989 (TCP) All 22 (TCP)<br>5988 (TCP) **SSH Server** All  $All$ CIM Server **DHCP** Client 68 (UDP)  $\mathsf{All}$ All<br>All **NFC** 902 (TCP) vSphere Web Access 80 (TCP)  $v$ Motion 8000 (TCP) All vSphere High Availability Agent 8182 (TCP,UDP) All **DNS Client** 53 (UDP) All **Fault Tolerance** 8100,8200,8300 (TCP,UDP) All SNMP Server 161 (UDP) All 902,443 (TCP)<br>427 (UDP,TCP) vSphere Client All CIM SLP  $\overline{All}$ Outgoing Connections 3260 (TCP)<br>123 (UDP) Software iSCSI Client<br>NTP Client All All **WOL**  $9 (UDP)$ All 31031,44046 (TCP) **HBR** All DHCP Client 68 (UDP)<br>902 (TCP) All All **NFC** vMotion 8000 (TCP) All vSphere High Availability Agent 8182 (TCP,UDP) All DNS Client 53 (UDP, TCP) All **Fault Tolerance** 80,8100,8200,8300 (TCP,UDP)  $\mathsf{All}$ VMware vCenter Agent<br>CIM SLP 902 (UDP)<br>427 (UDP,TCP) All

All

Getting Started \Summary \Virtual Machines \Performance \Configuration \Tasks & Events \Alarms \Permissions \Maps \Storage Views \

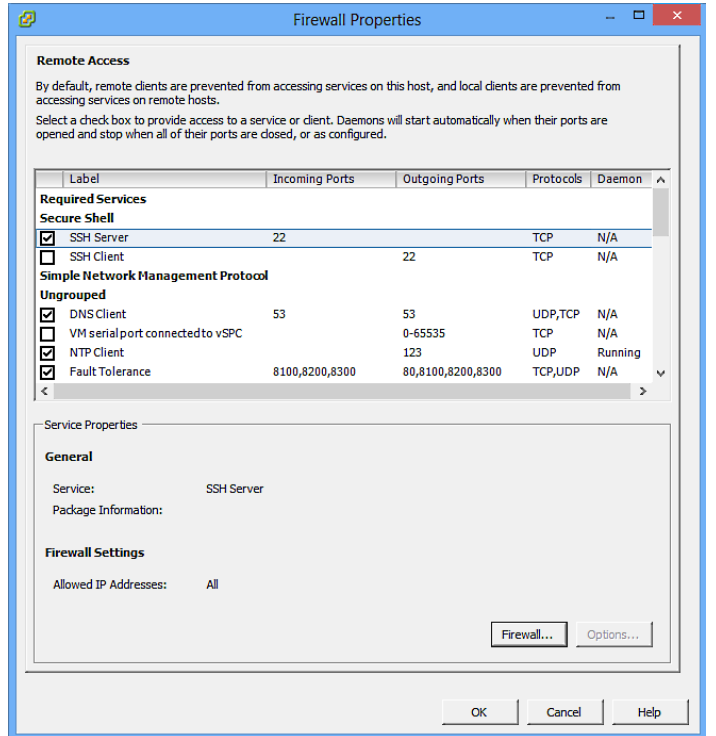

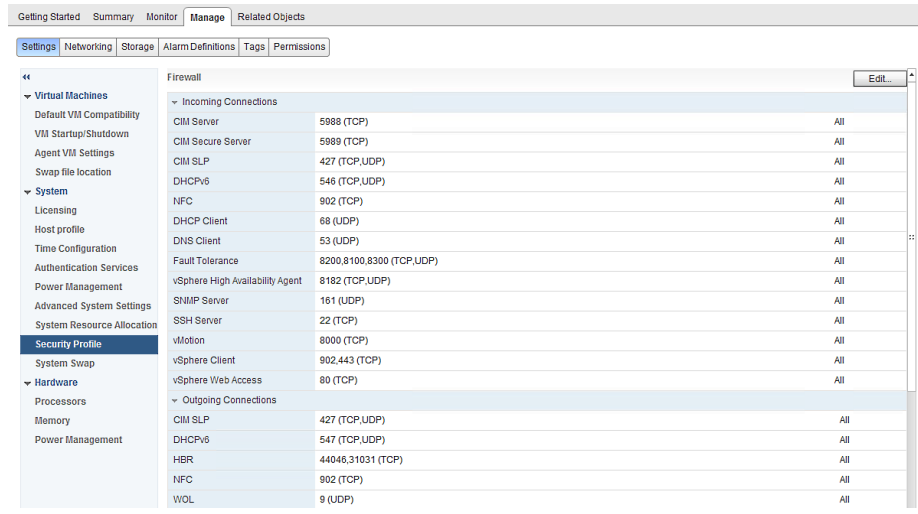

#### $\Box$  p-esxi1: Edit Security Profile

 $\textcircled{\scriptsize 2}$   $\textup{+}$ 

To provide access to a service or client, check the corresponding box.

By default, daemons will start automatically when any of their ports are opened, and stop when all of their ports are closed.

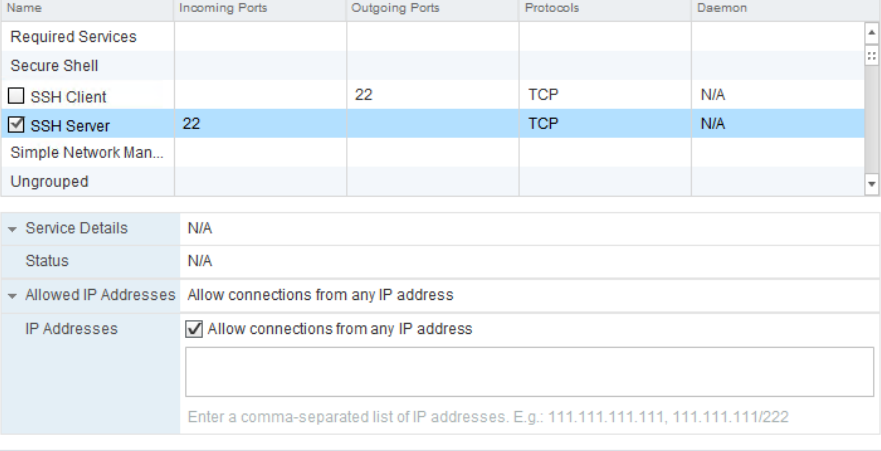

 $\overline{\mathsf{OK}}$  $\sqrt{2}$  Cancel

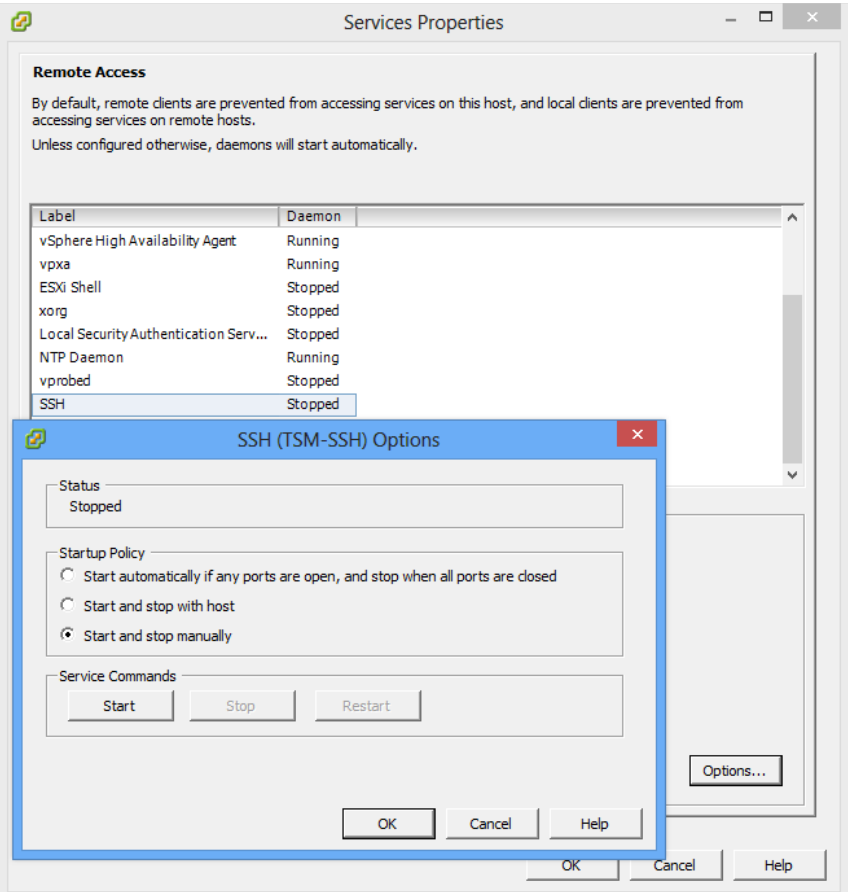

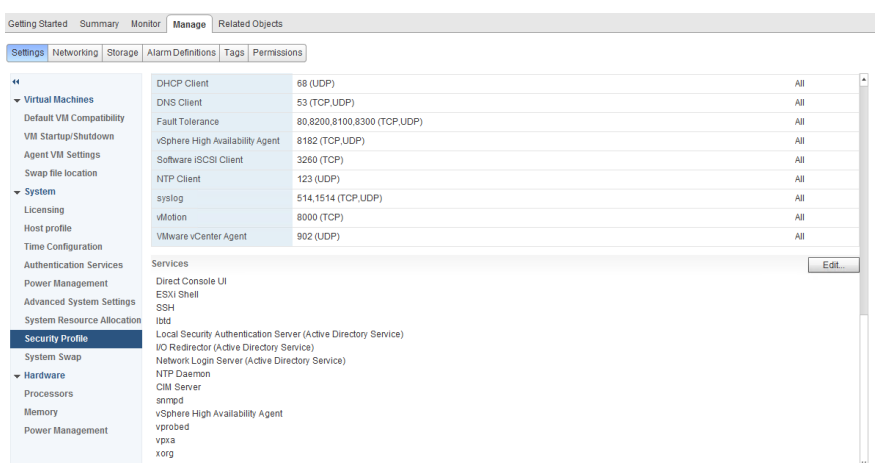

p-esxi1: Edit Security Profile

To provide access to a service or client, check the corresponding box.<br>By default, daemons will start automatically when any of their ports are opened, and stop when all of their ports are closed.

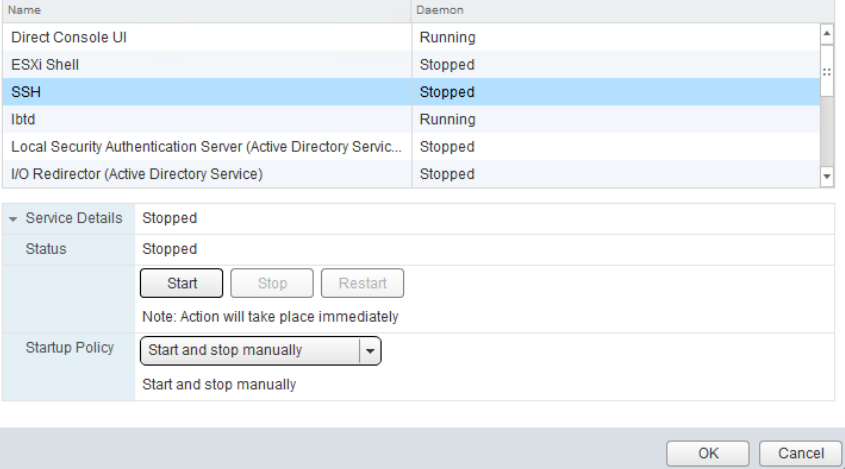

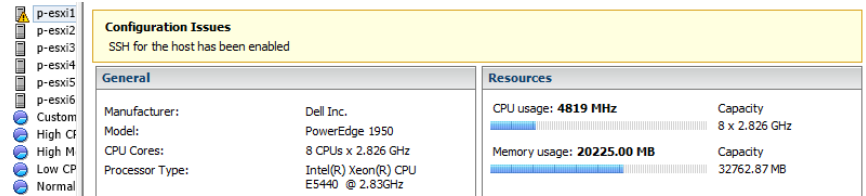

#### $\textcircled{\small{?}}$   $\textup{H}$

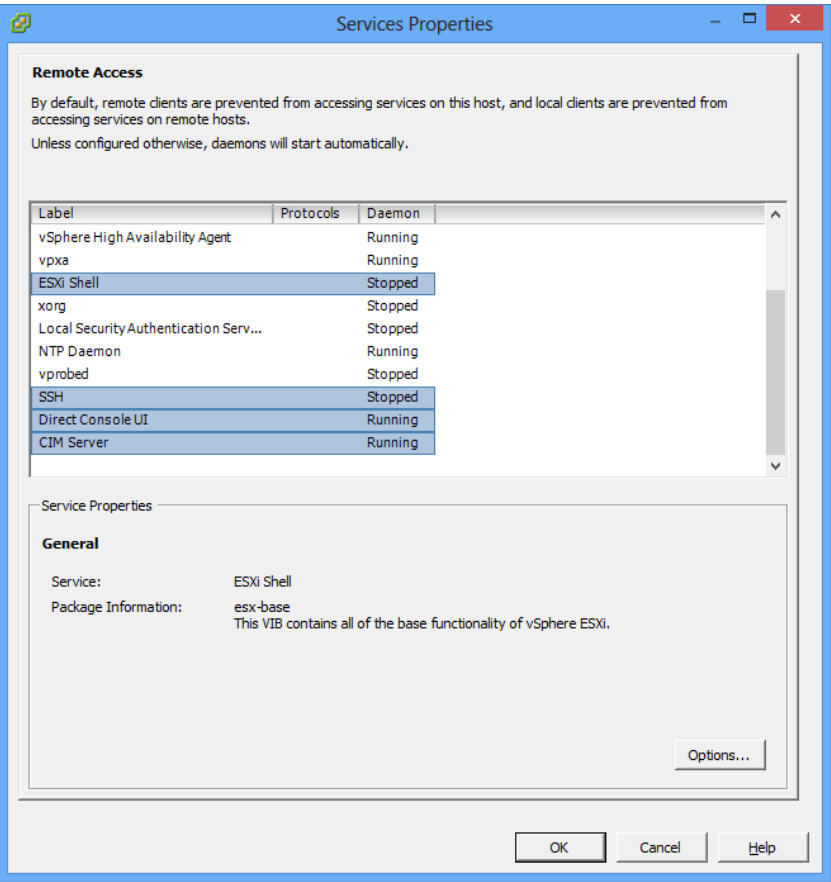

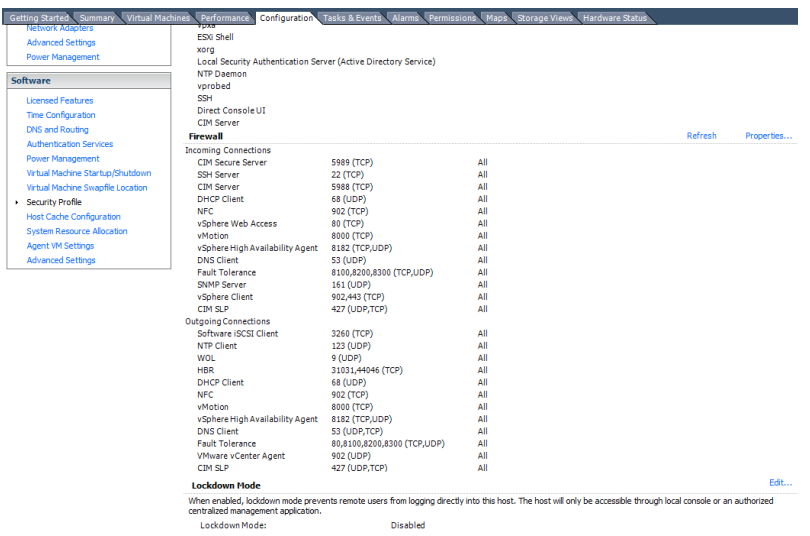

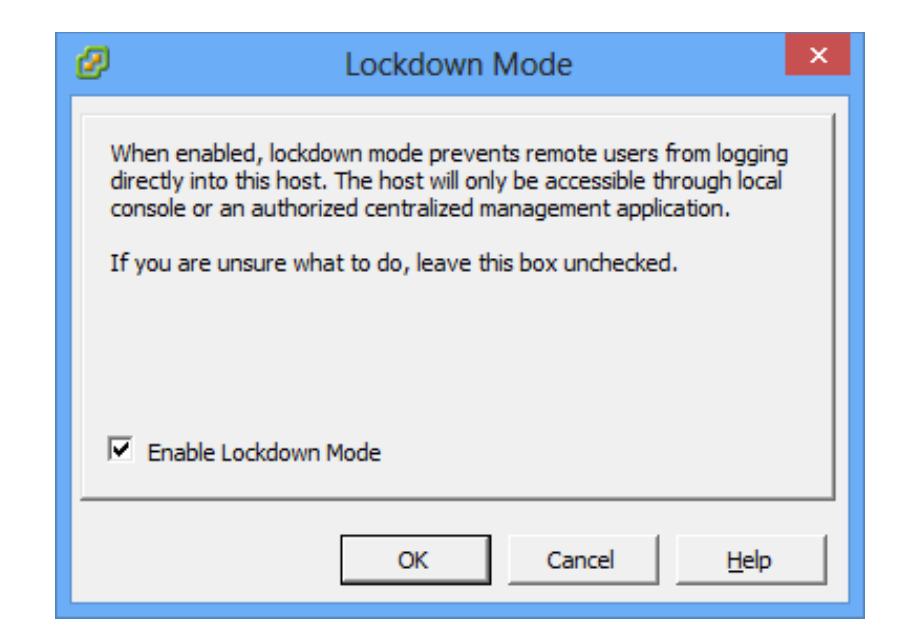

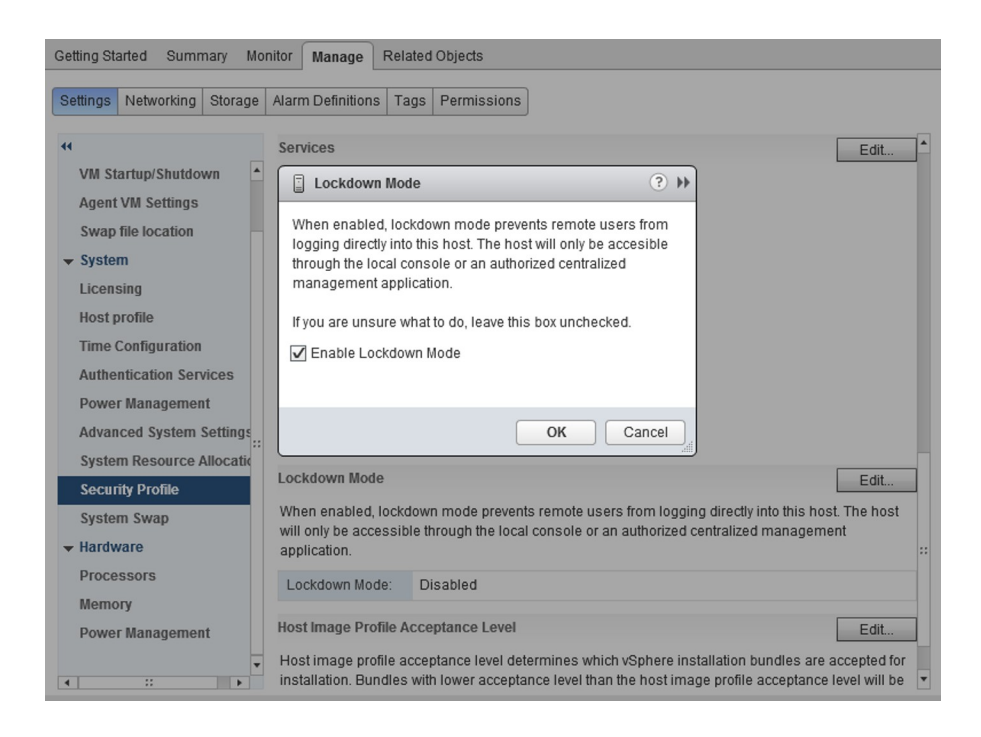

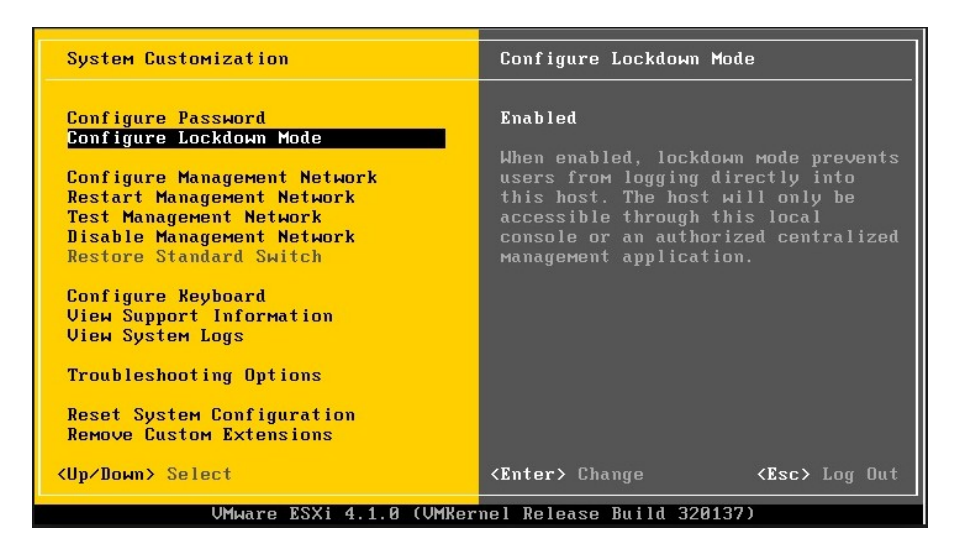

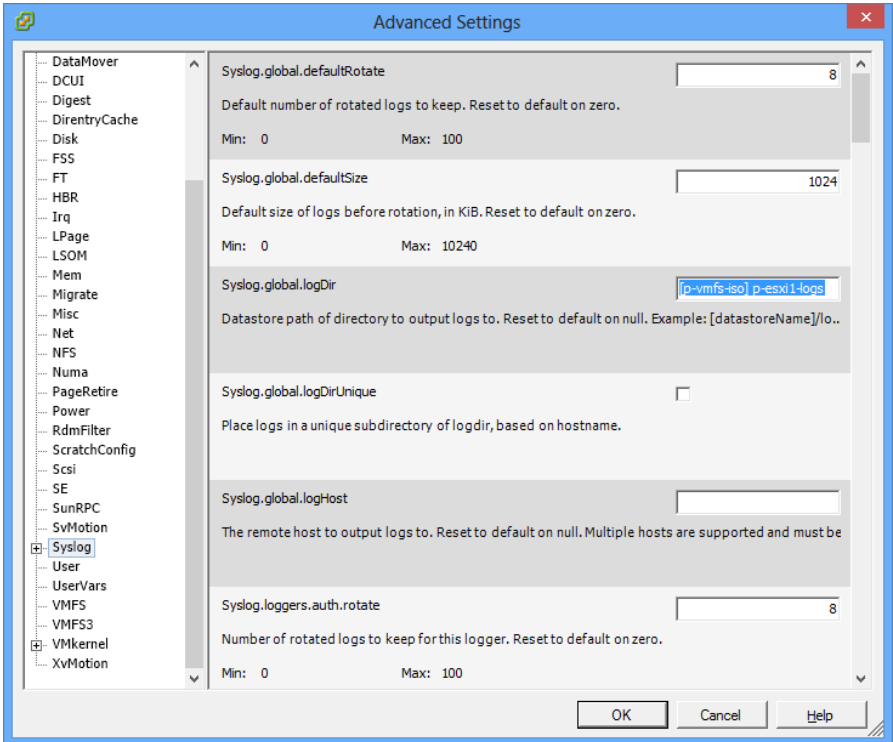

Getting Started Summary Monitor Manage Related Objects

#### Settings Networking Storage Alarm Definitions Tags Permissions

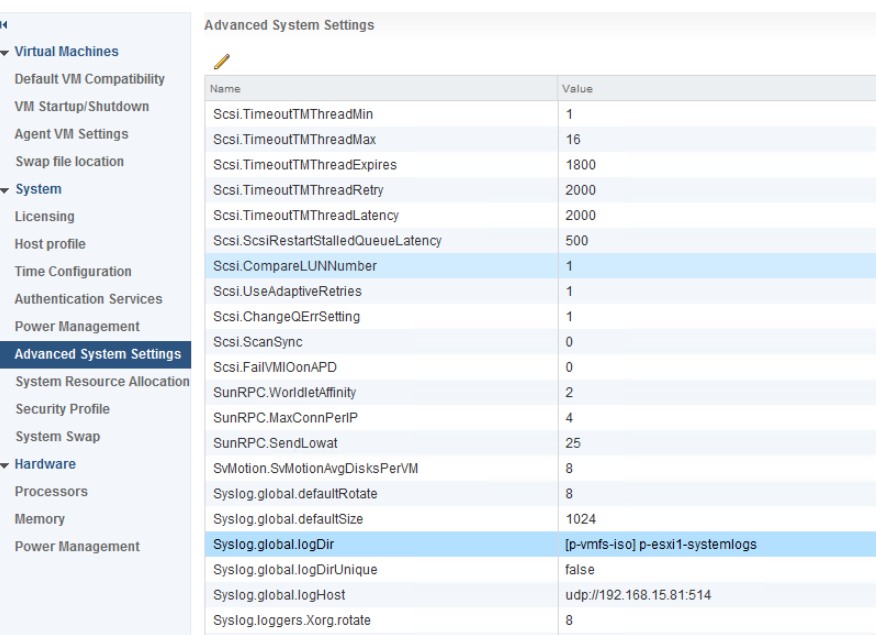

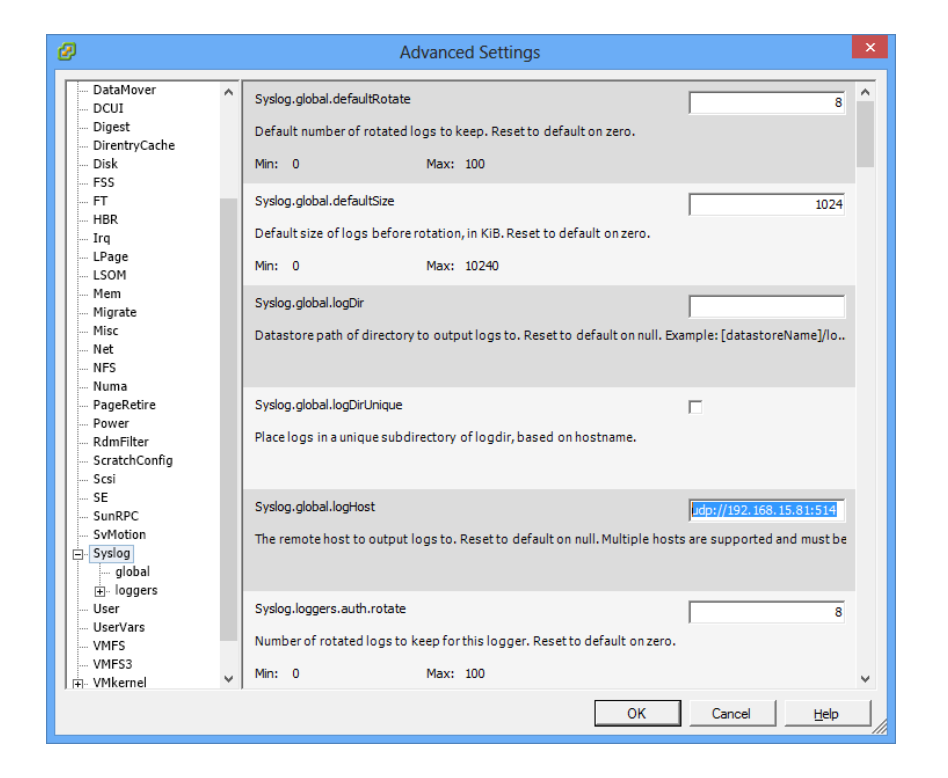

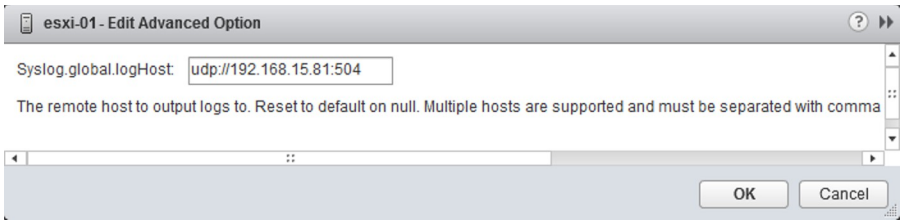

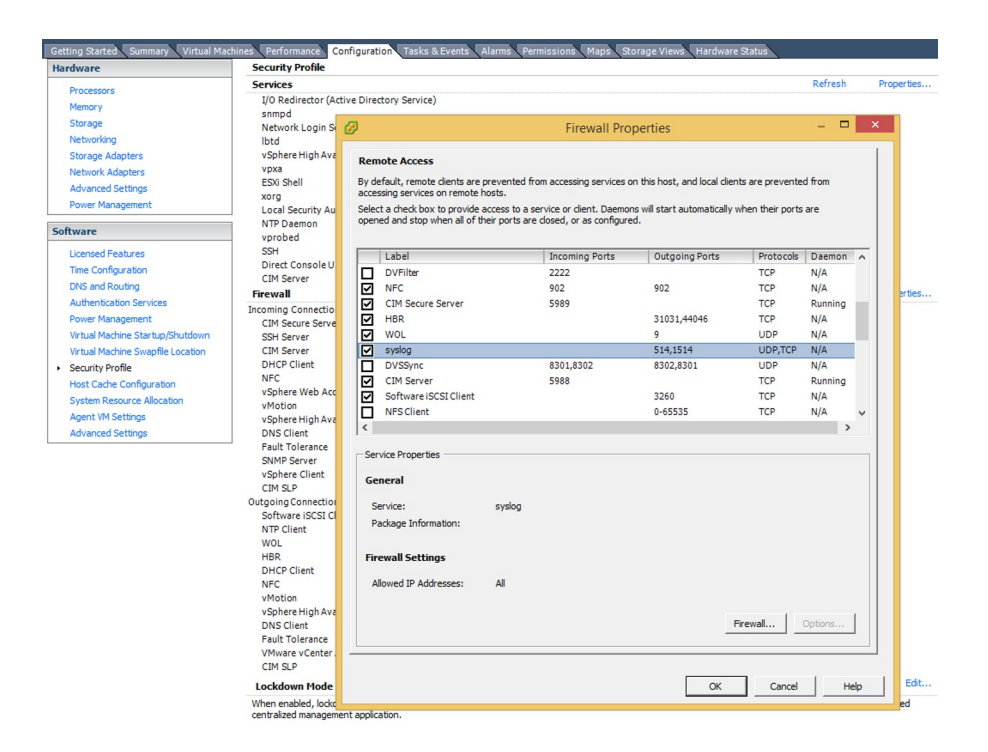

#### p-esxit: Edit Security Profile

 $\textcircled{\scriptsize 2}$ 

To provide access to a service or client, check the corresponding box. By default, daemons will start automatically when any of their ports are opened, and stop when all of their ports are closed.

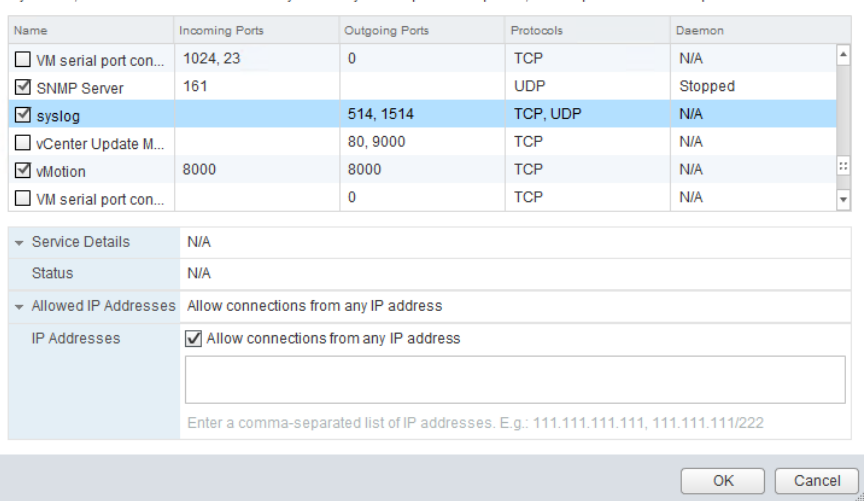

# **Chapter 2: Increasing Environment Availability**

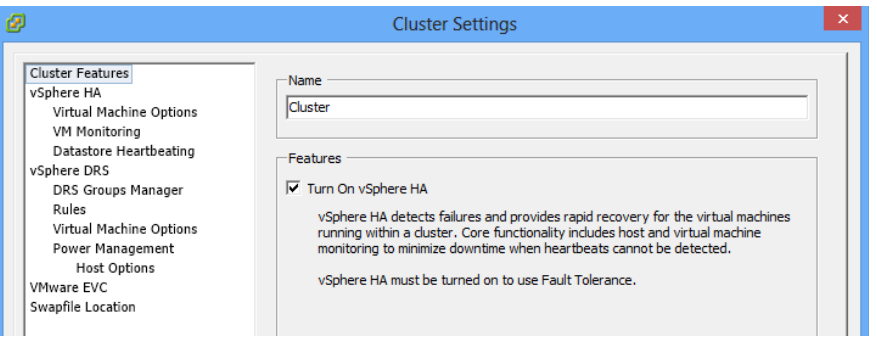

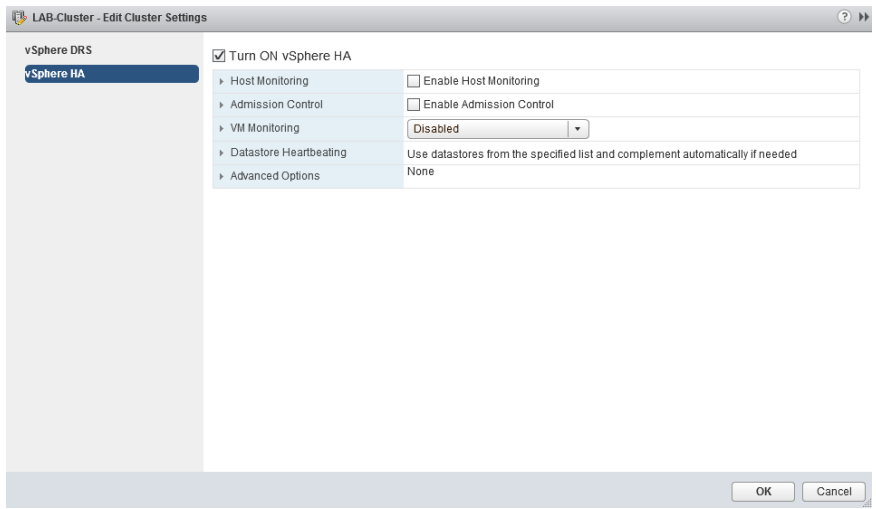

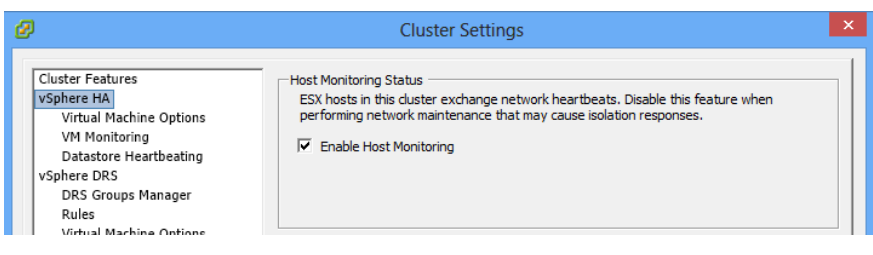

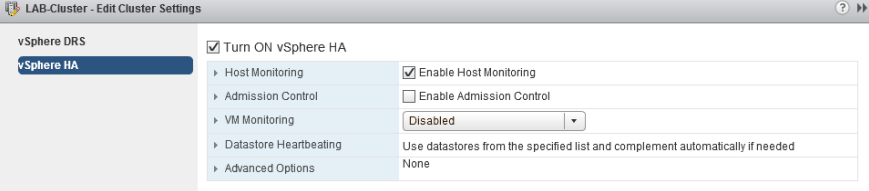

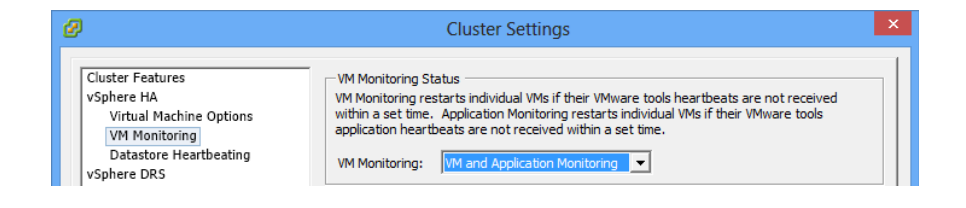

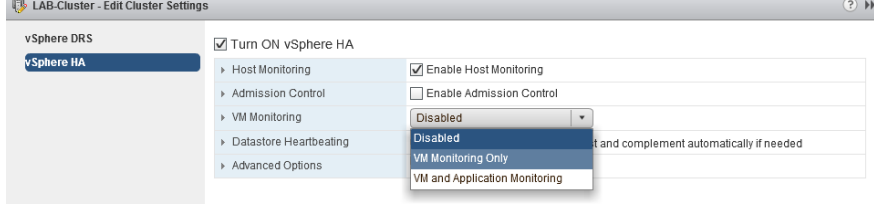

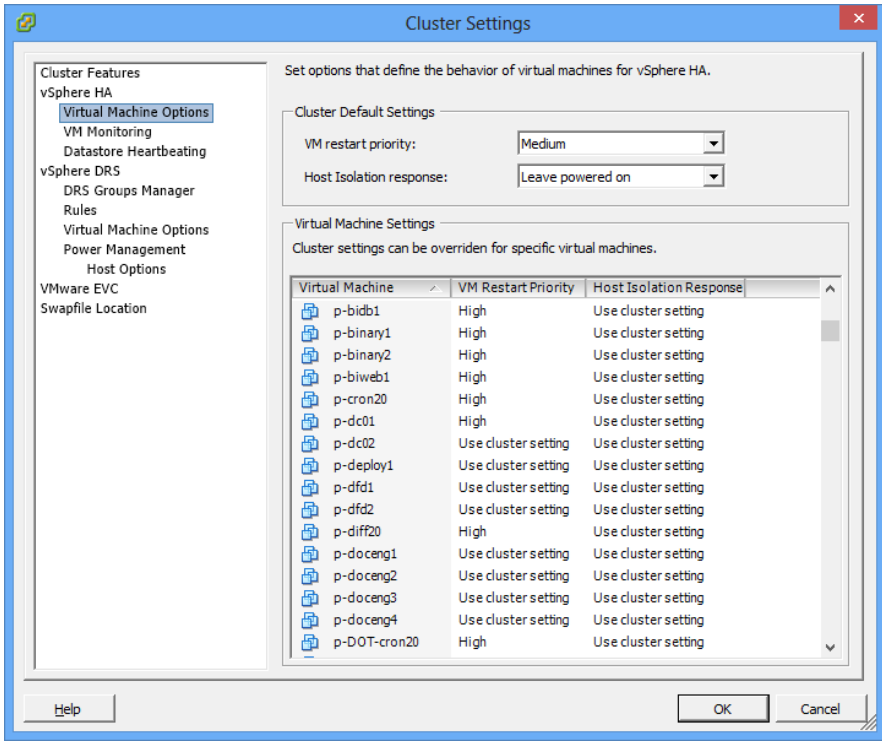

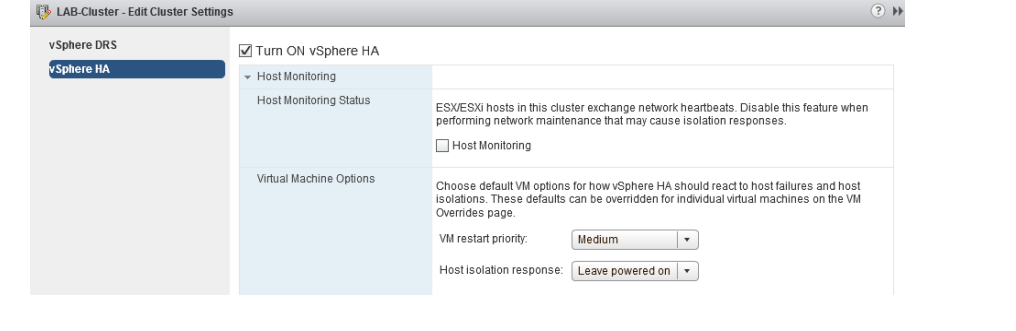

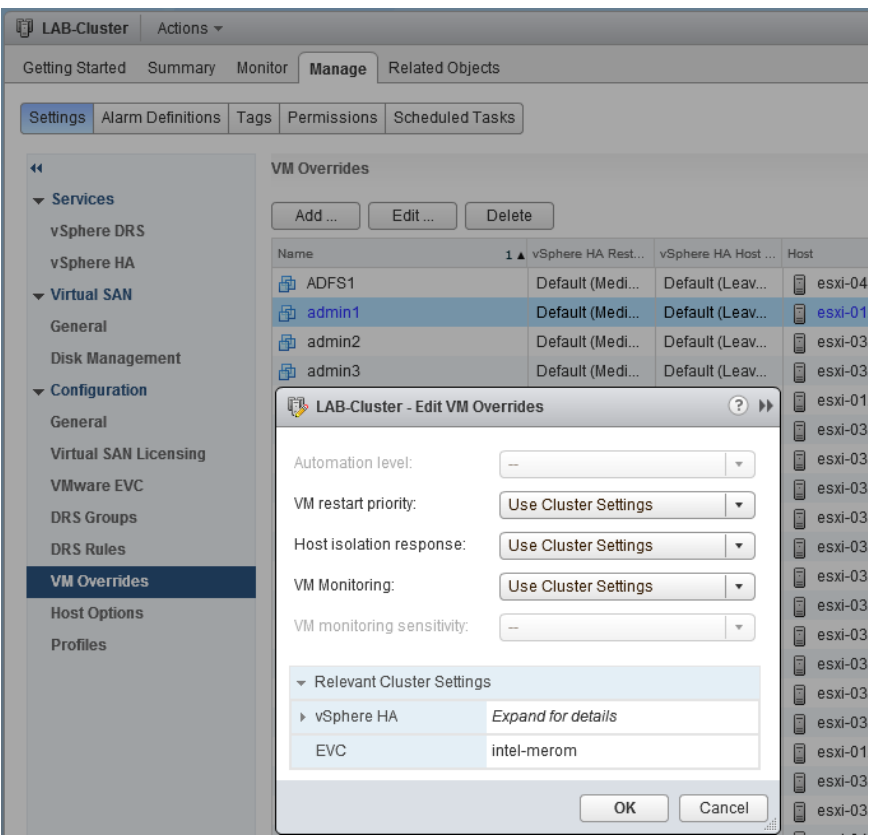

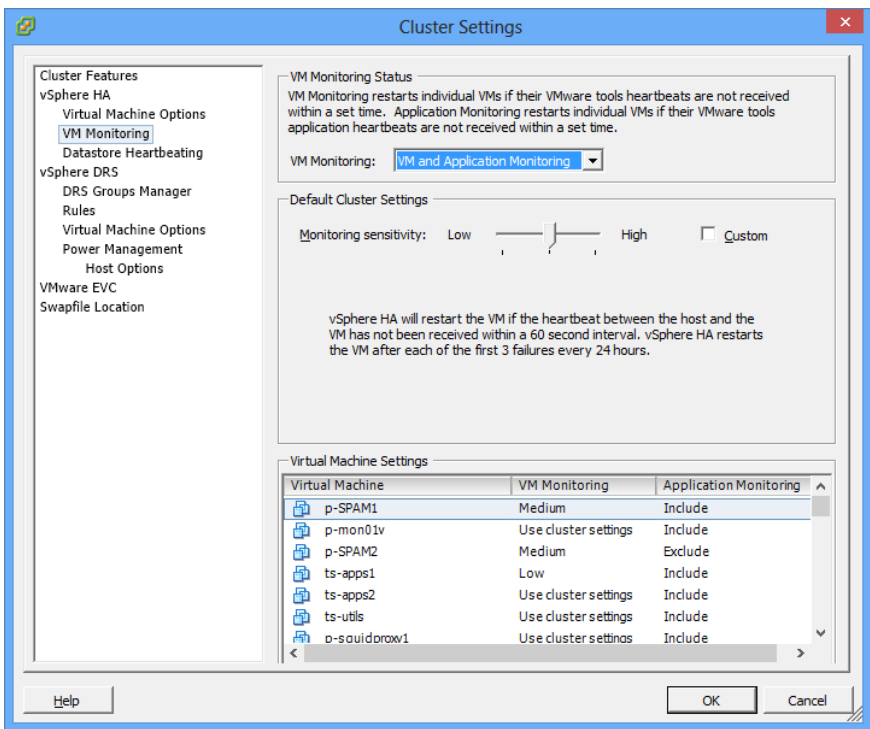

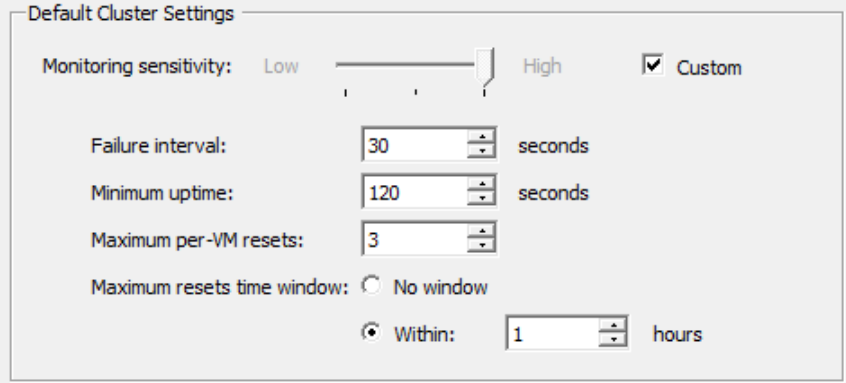

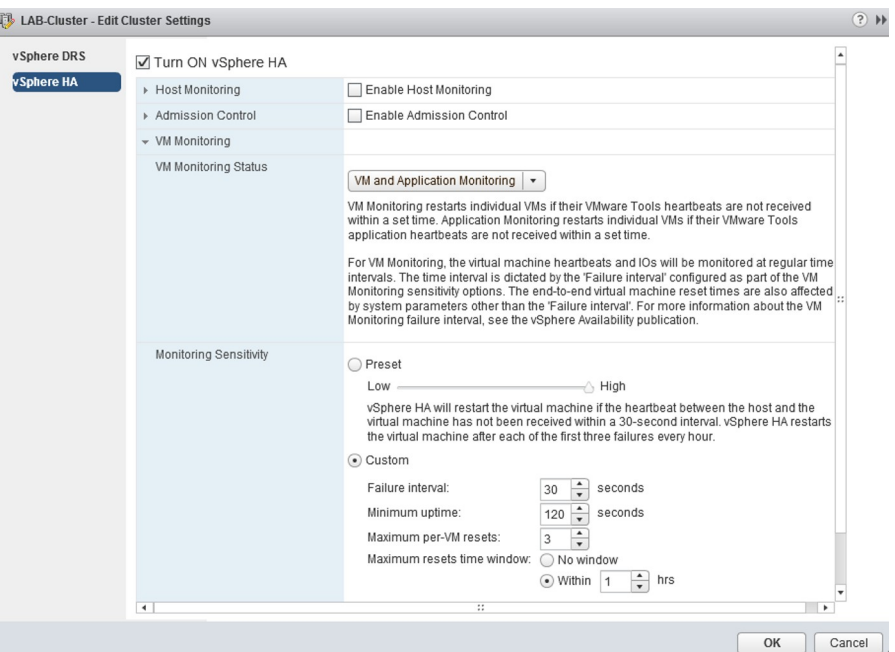

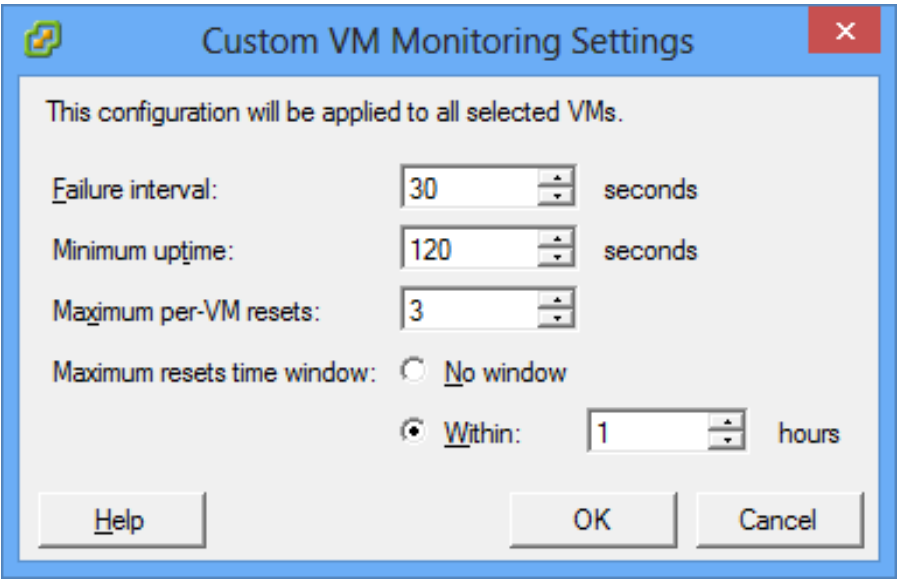

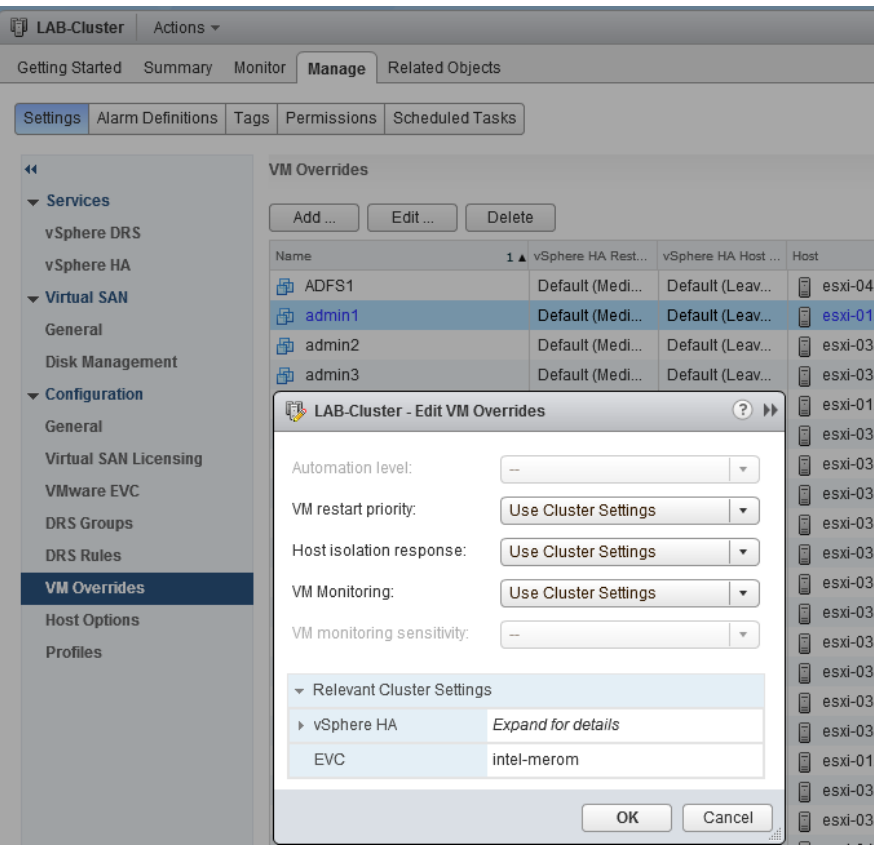

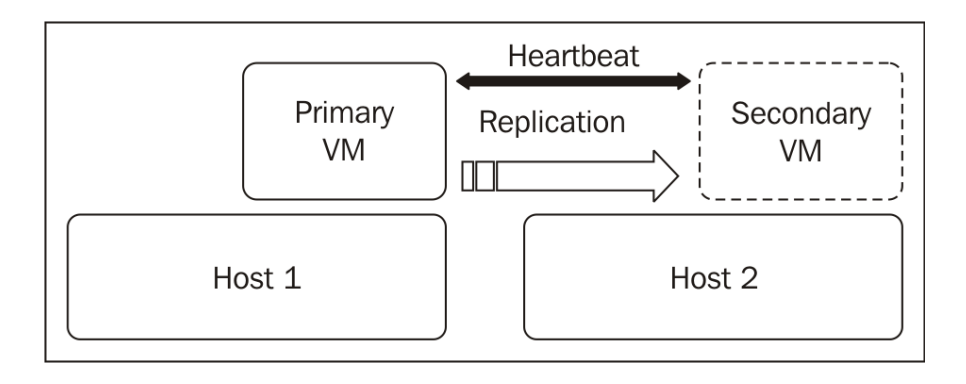

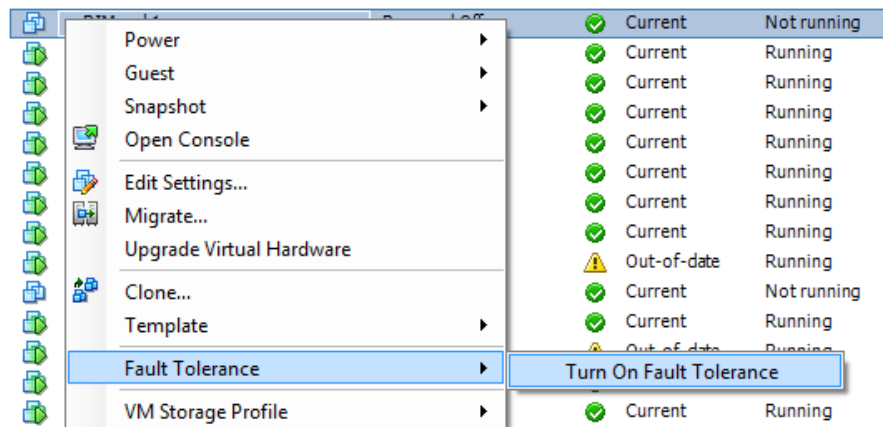

### Turn On Fault Tolerance Turning Fault Tolerance On will take thin-provisioned disks and disks with blocks zeroed out when written to and convert them to disks with all blocks zeroed out. This disk conversion requires that a virtual machine use more disk space and requires some processing time. The memory reservation of this VM will be changed to the memory size of the VM and maintained equal to it until Fault Tolerance is turned off. Do you want to turn On Fault Tolerance?  $\overline{\mathsf{No}}$  $Yes$ </u>

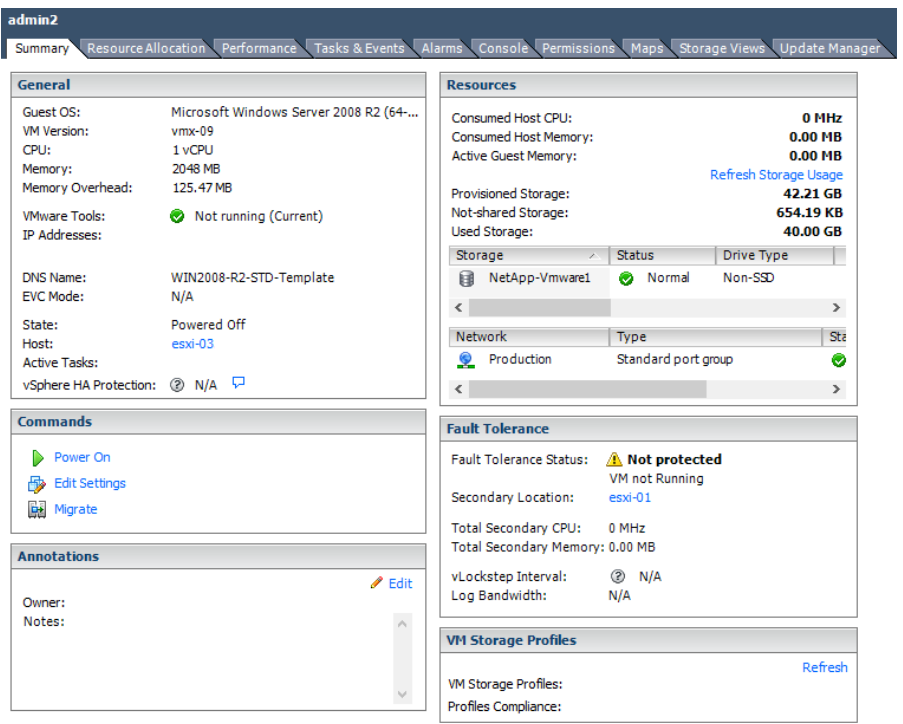

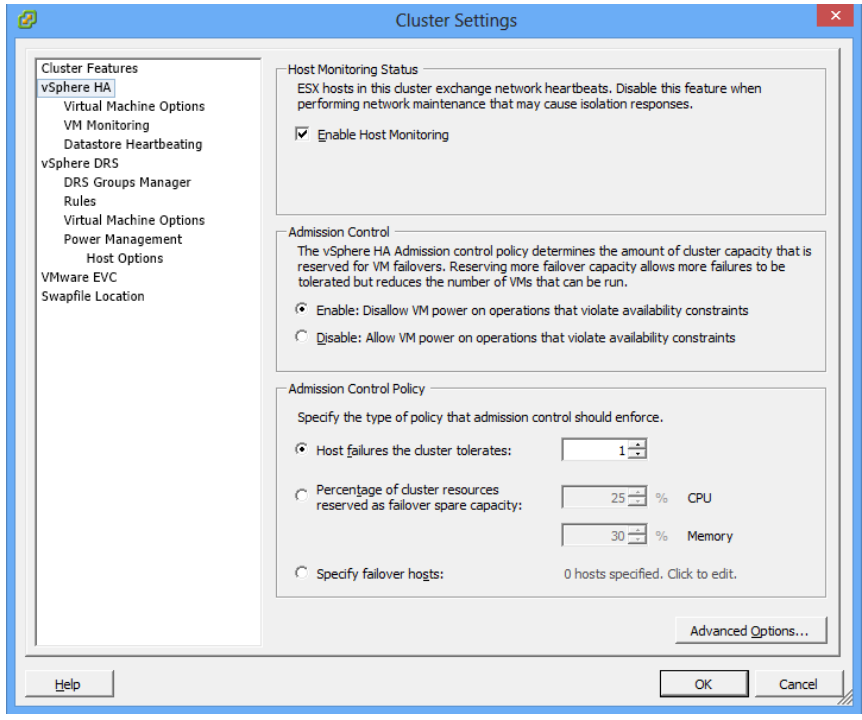

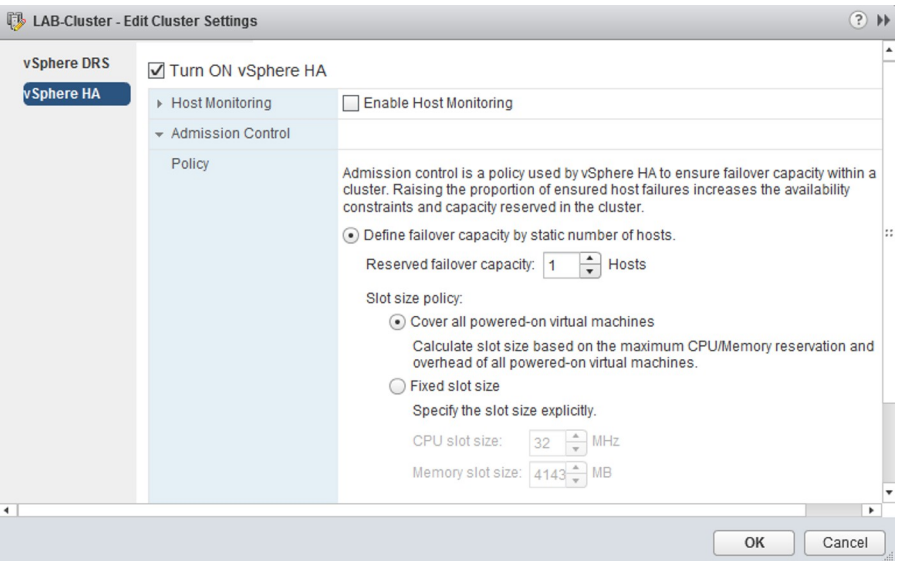

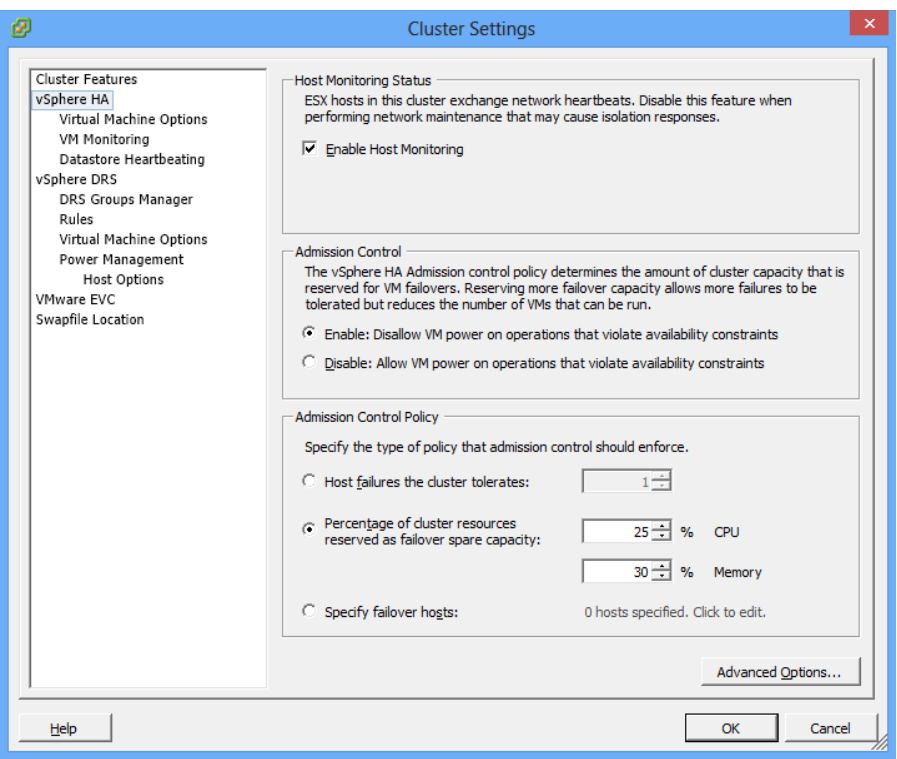

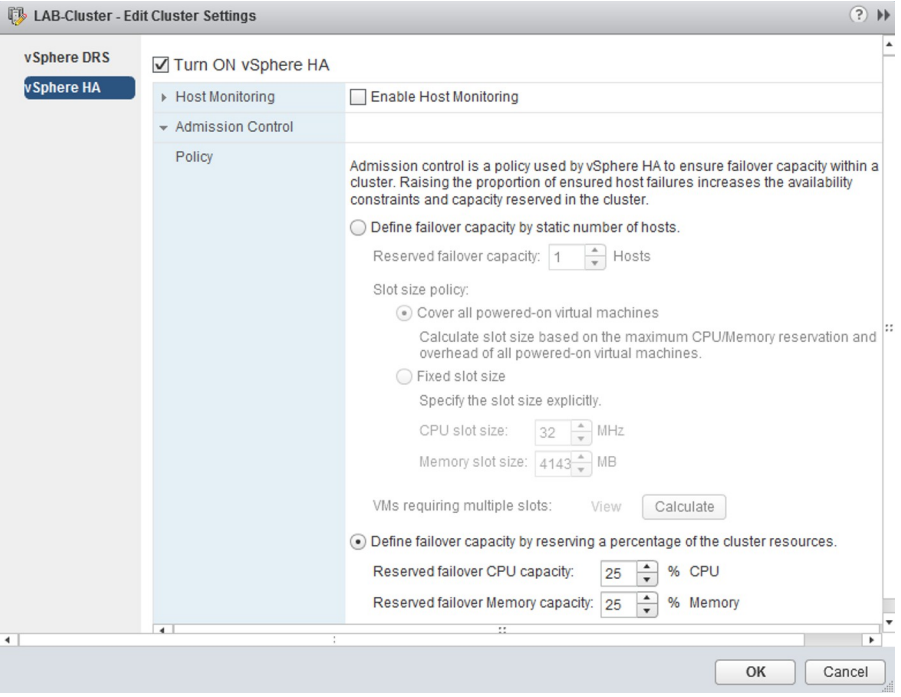

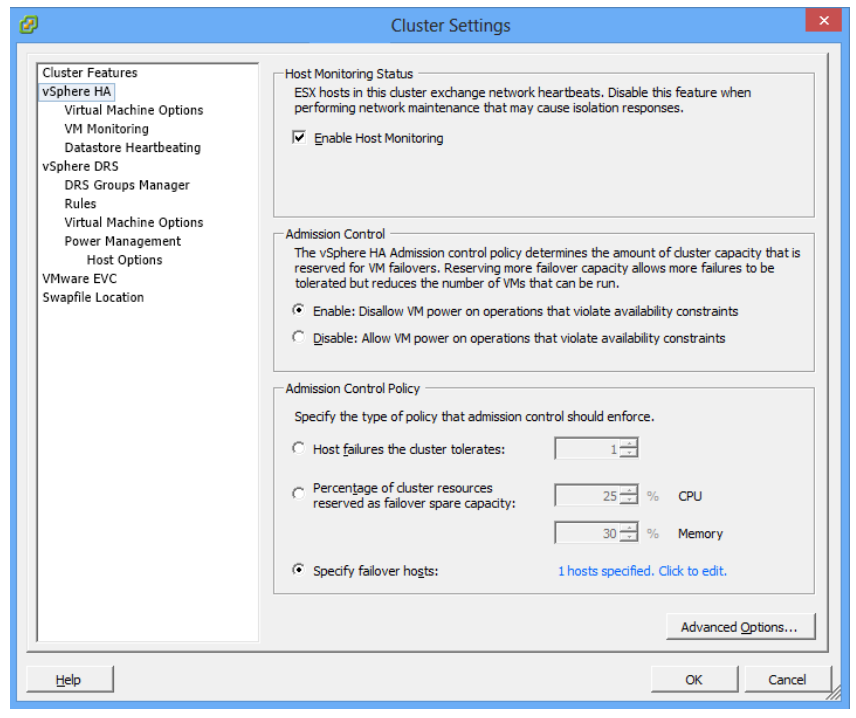

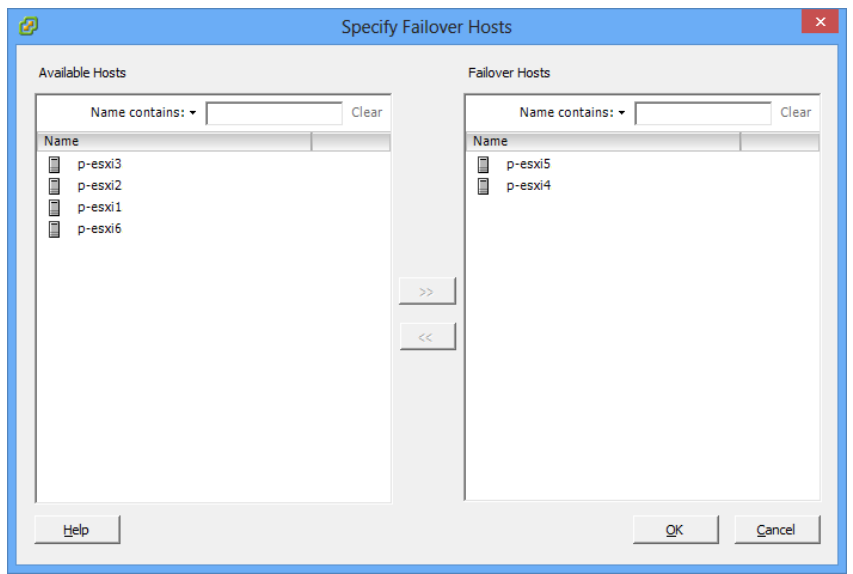

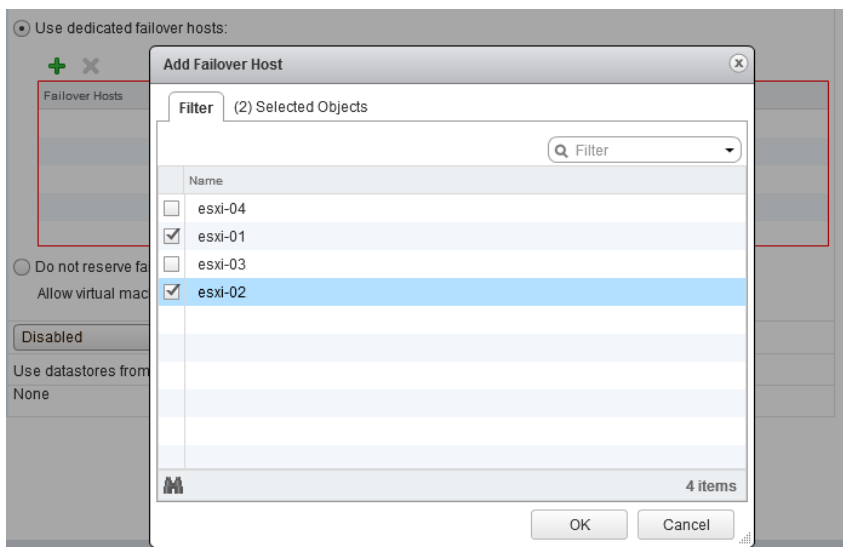

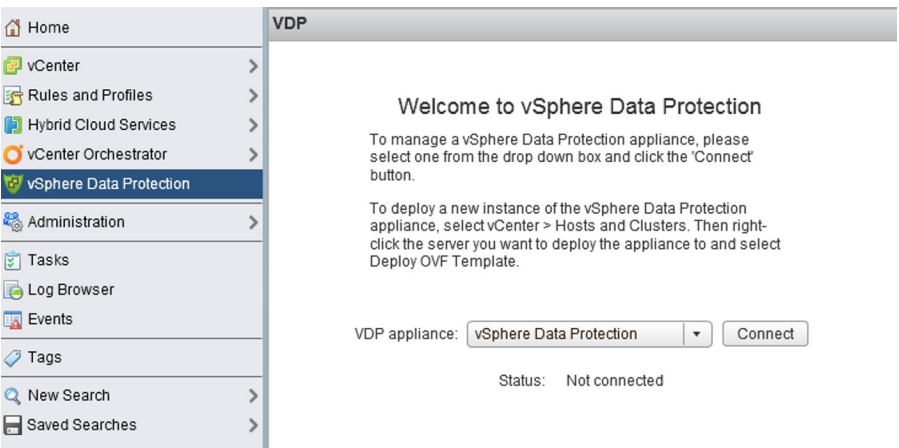

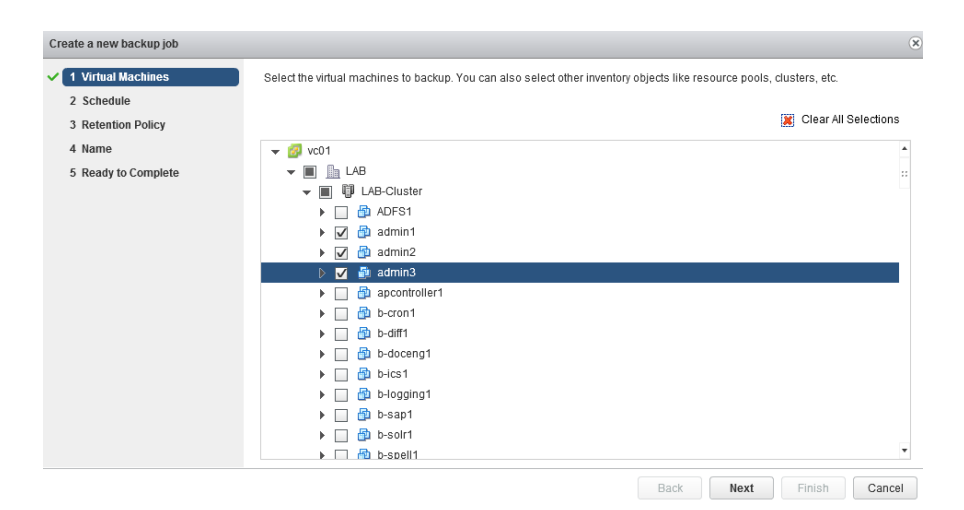

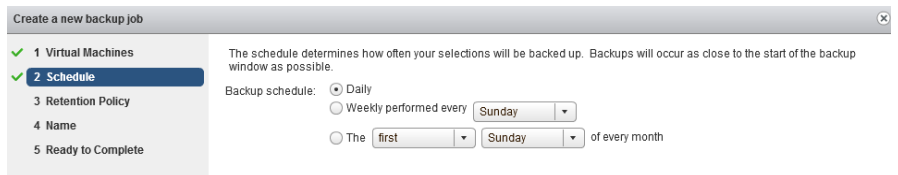

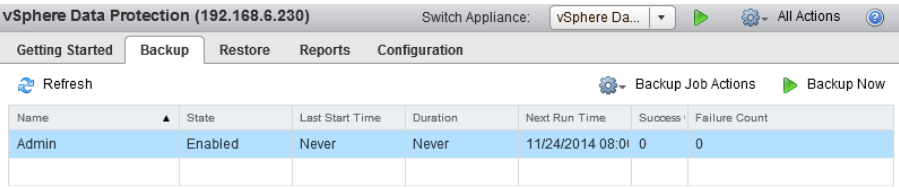

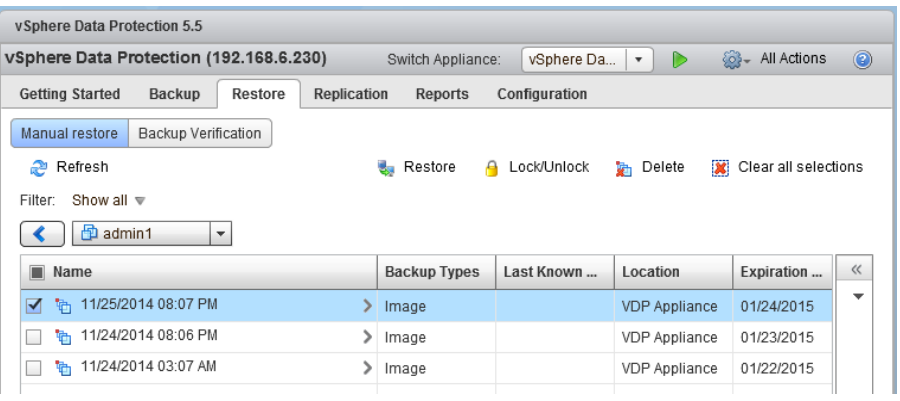

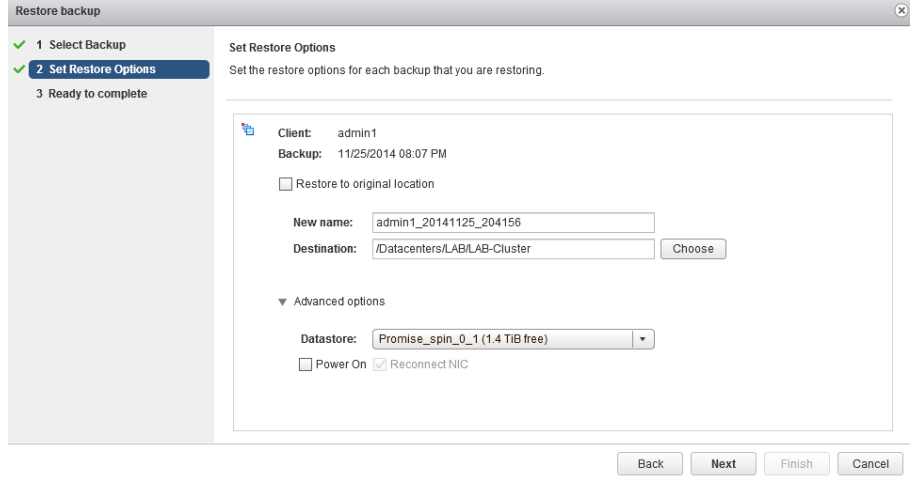

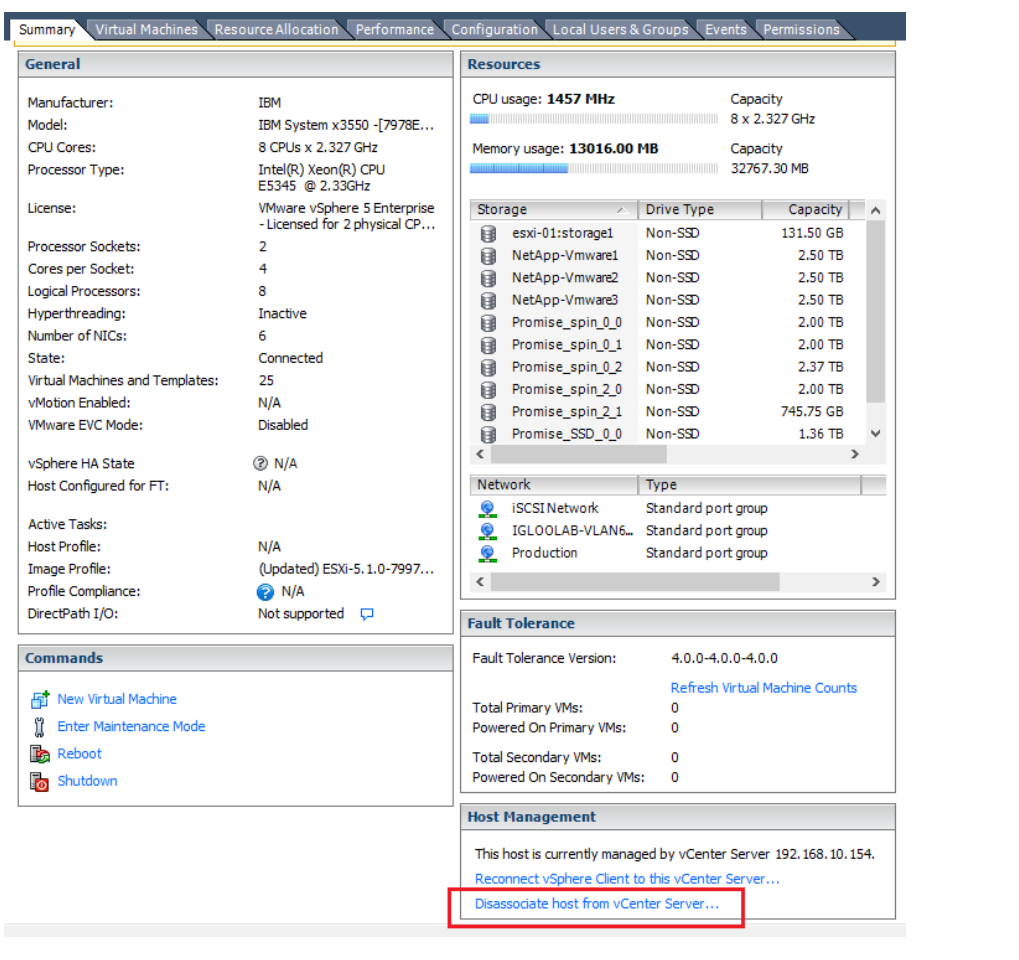

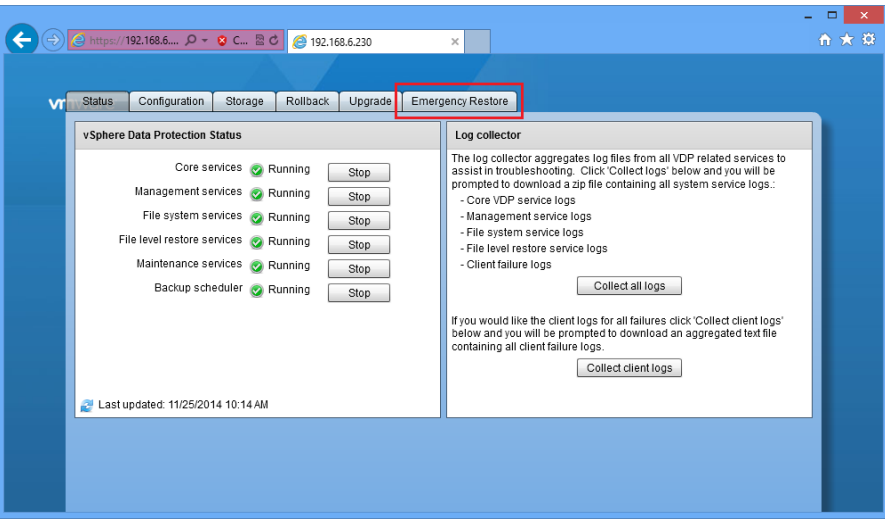

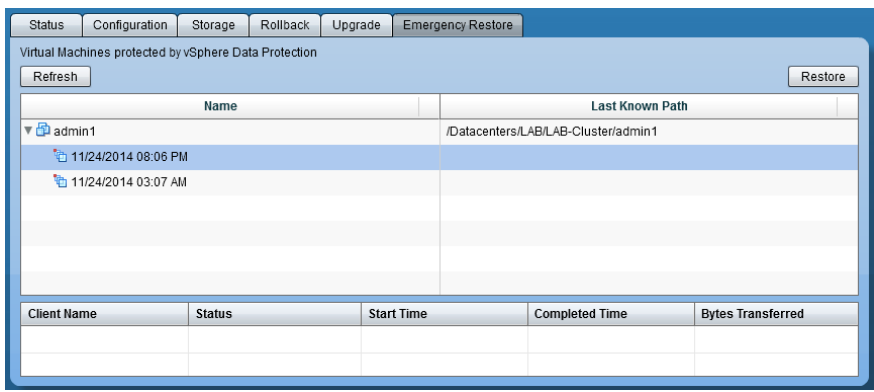

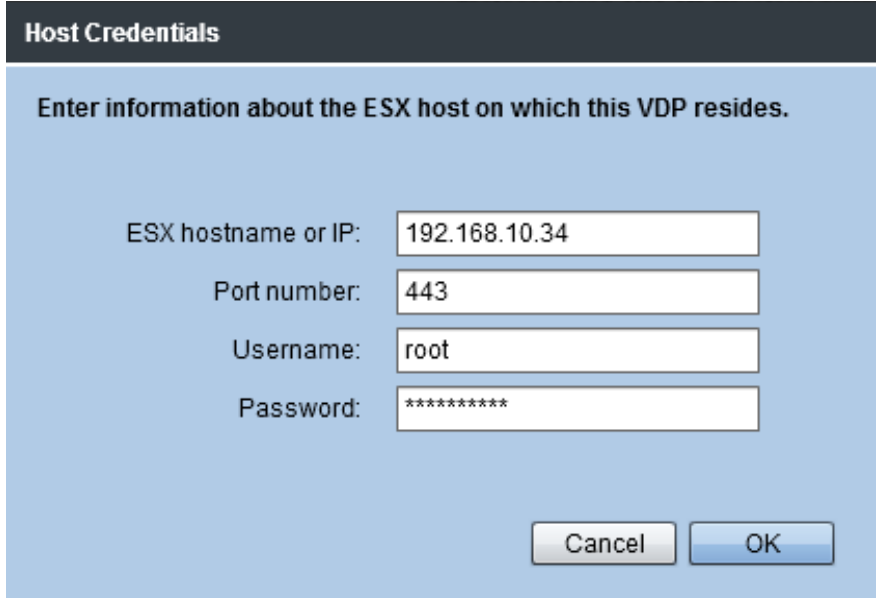

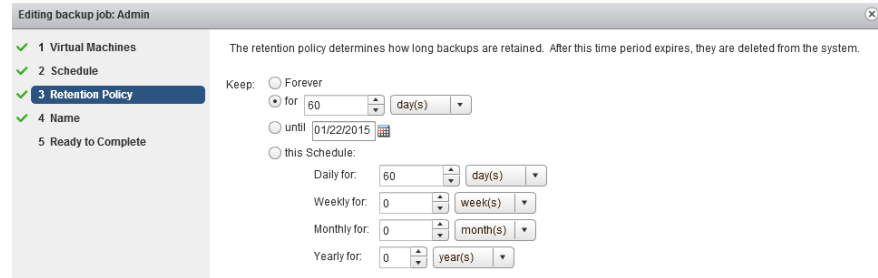

## **Chapter 3: Increasing Environment Scalability**

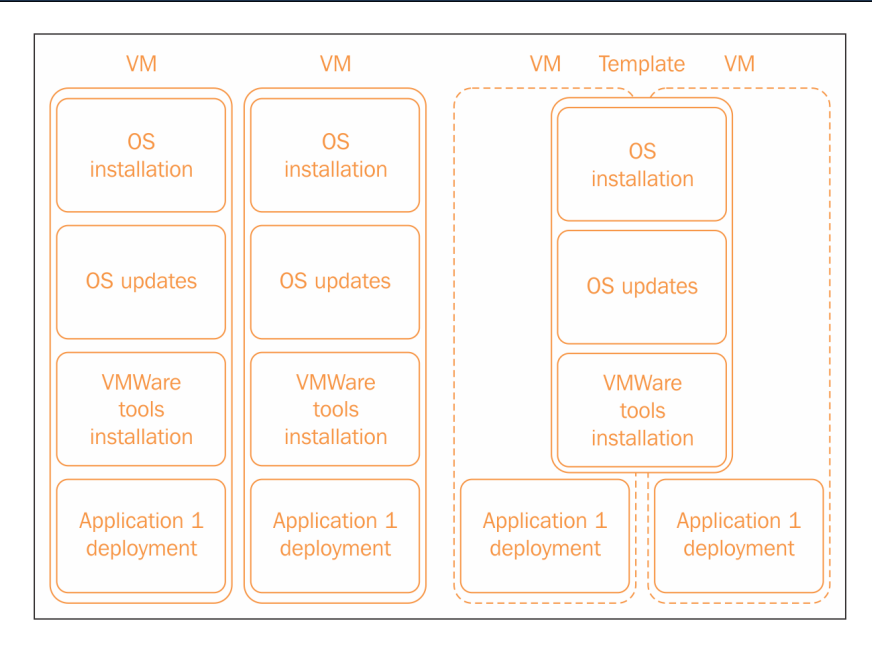

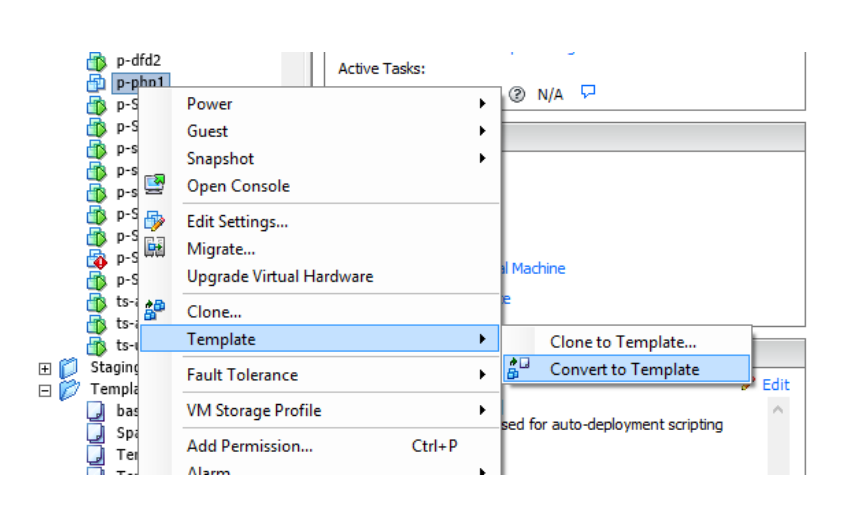

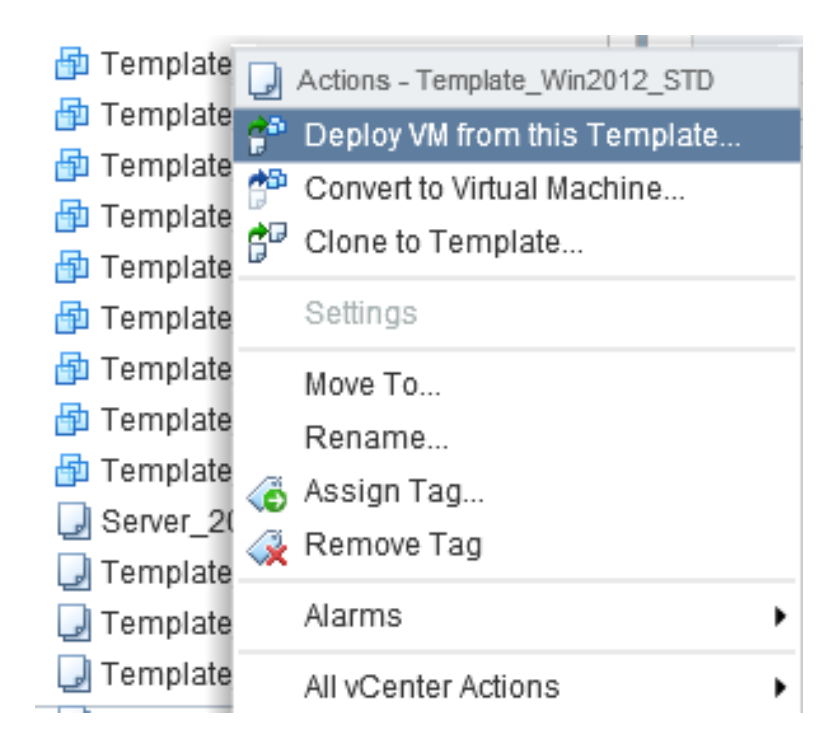

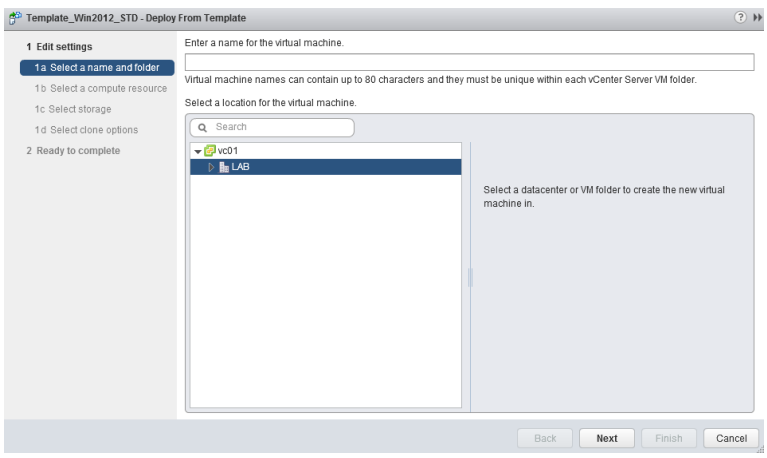

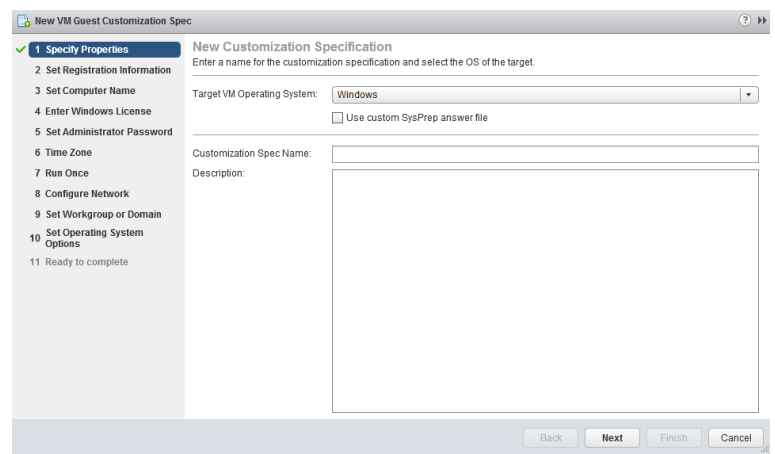

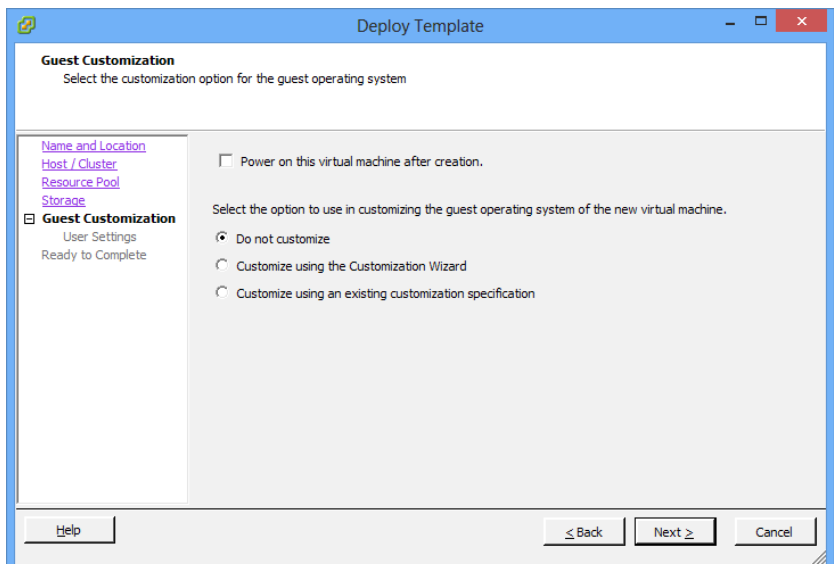

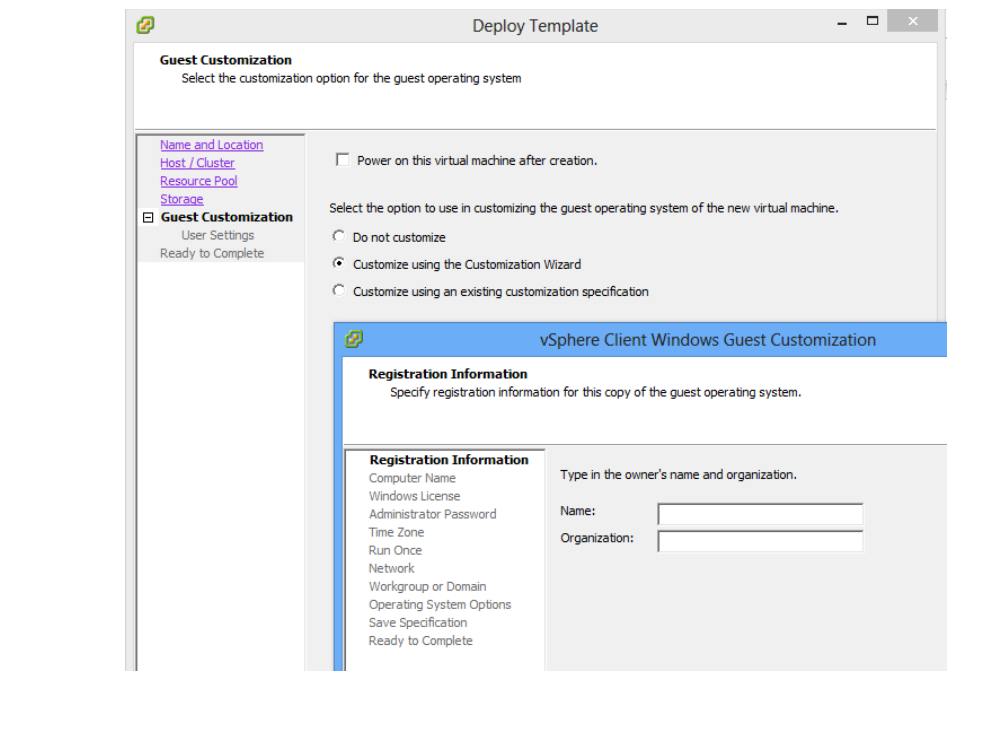

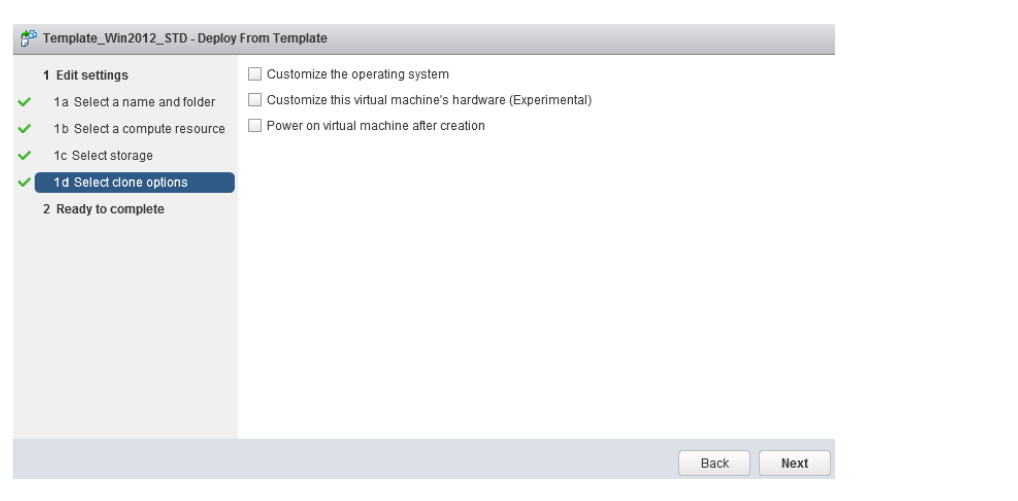

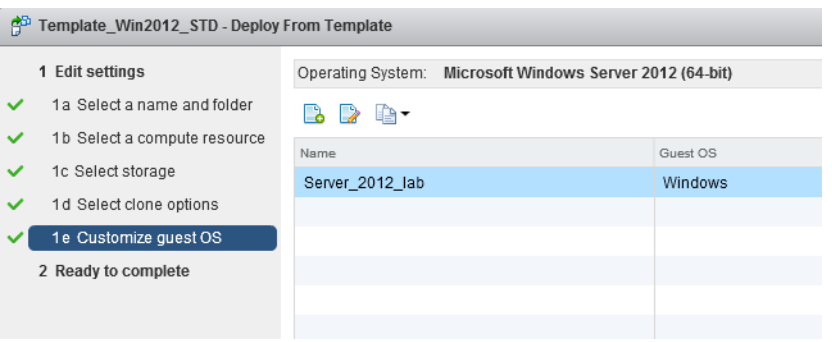

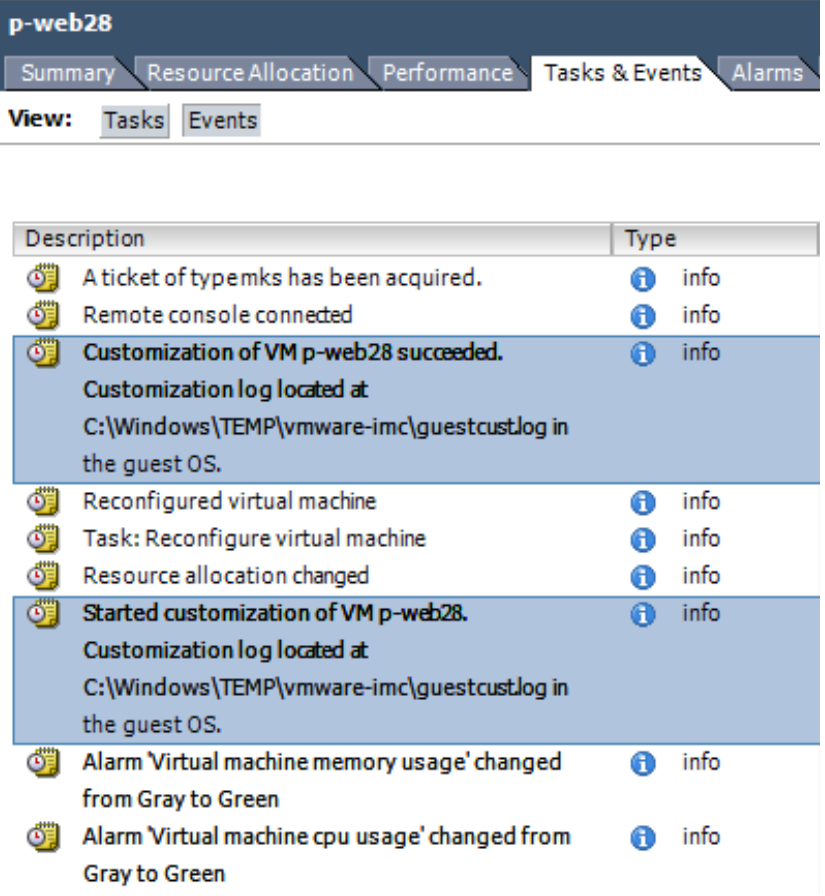

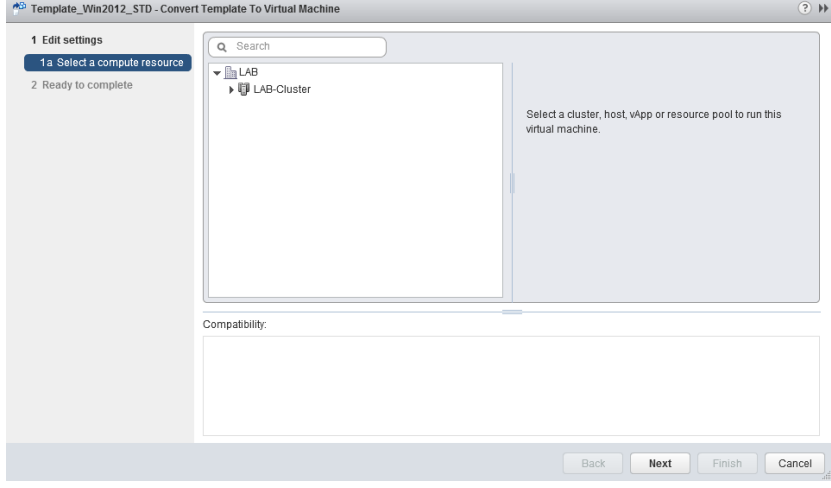

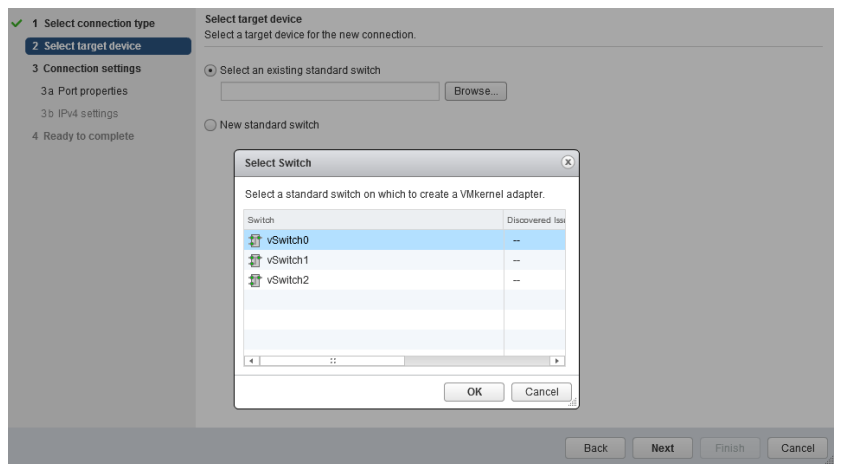

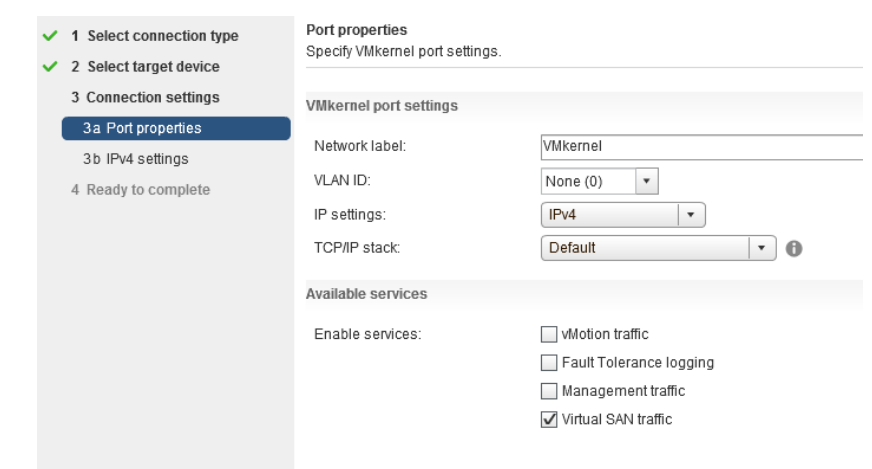

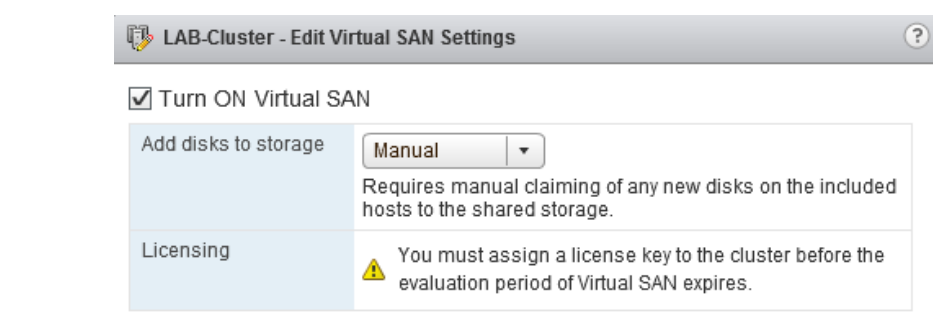

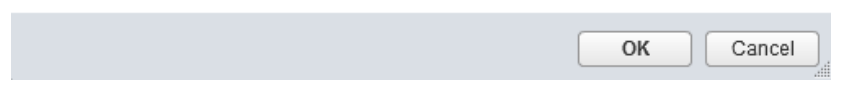
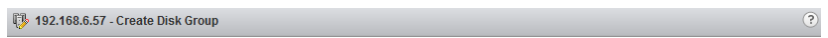

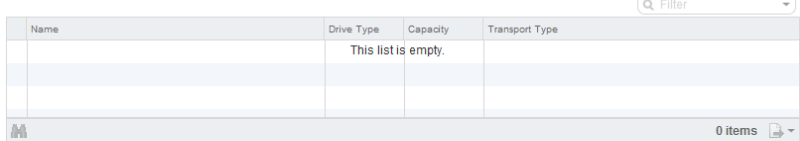

Then, select one or many disks to serve as data disks.

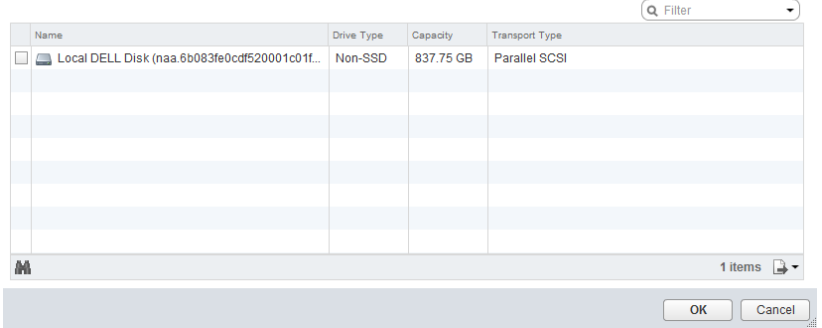

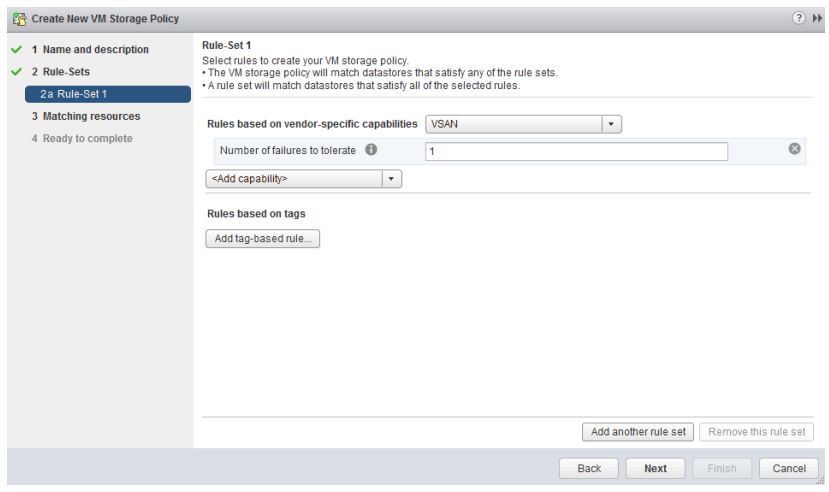

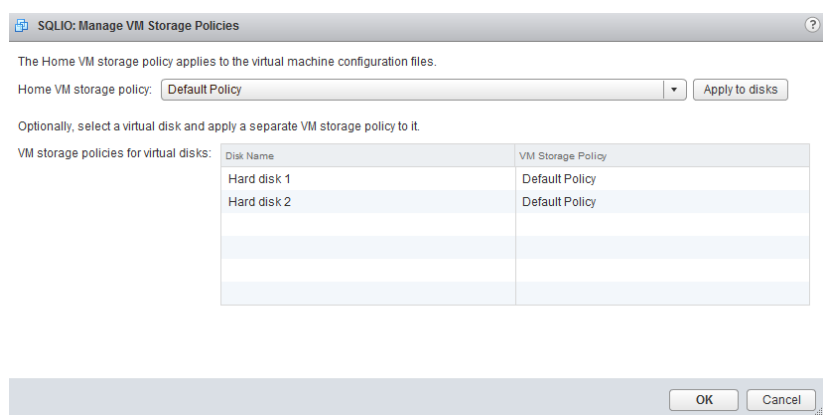

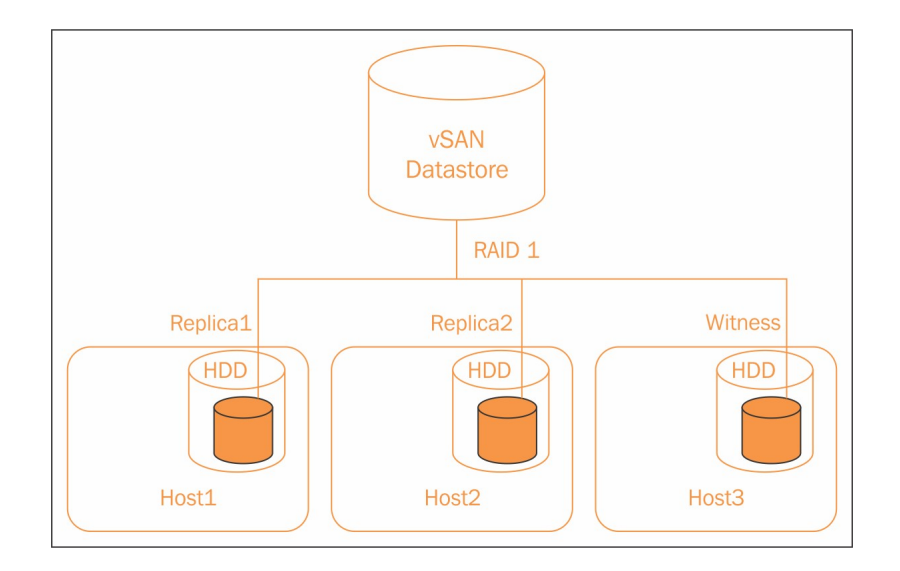

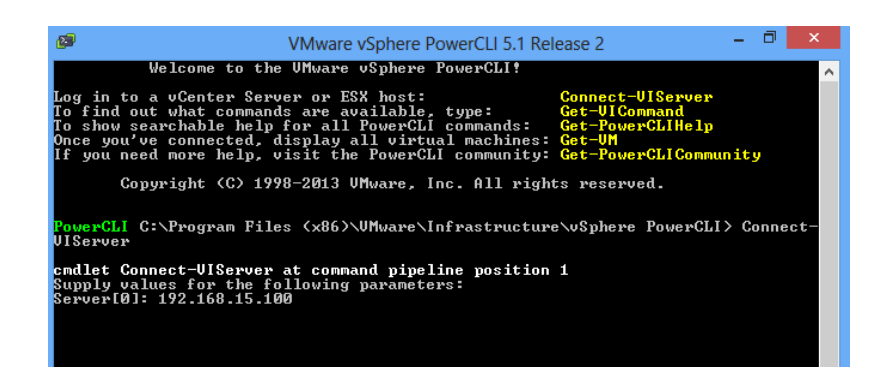

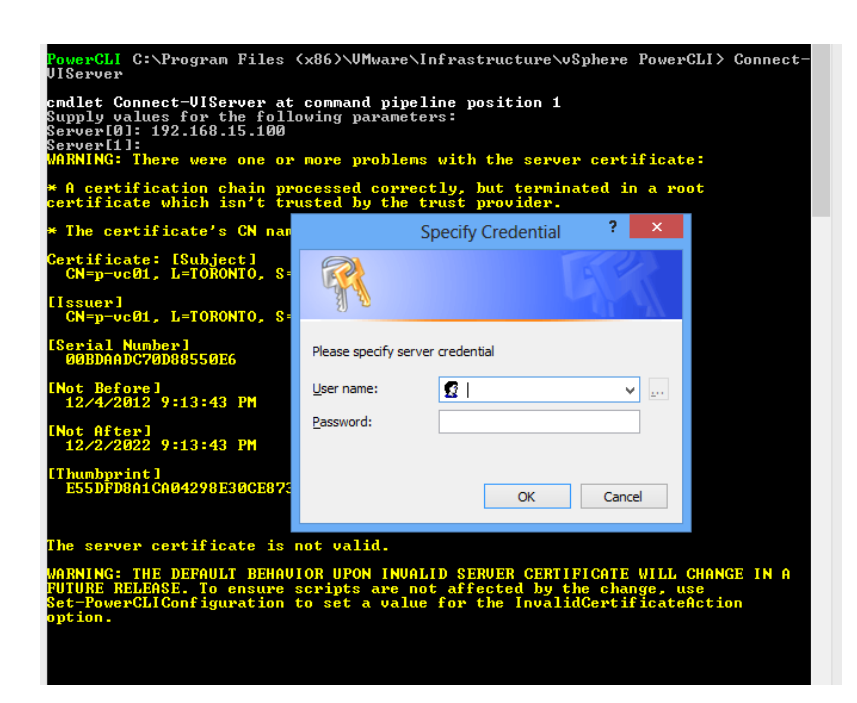

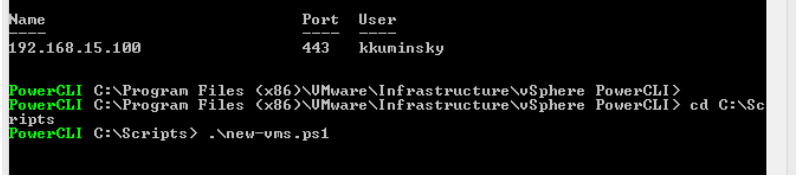

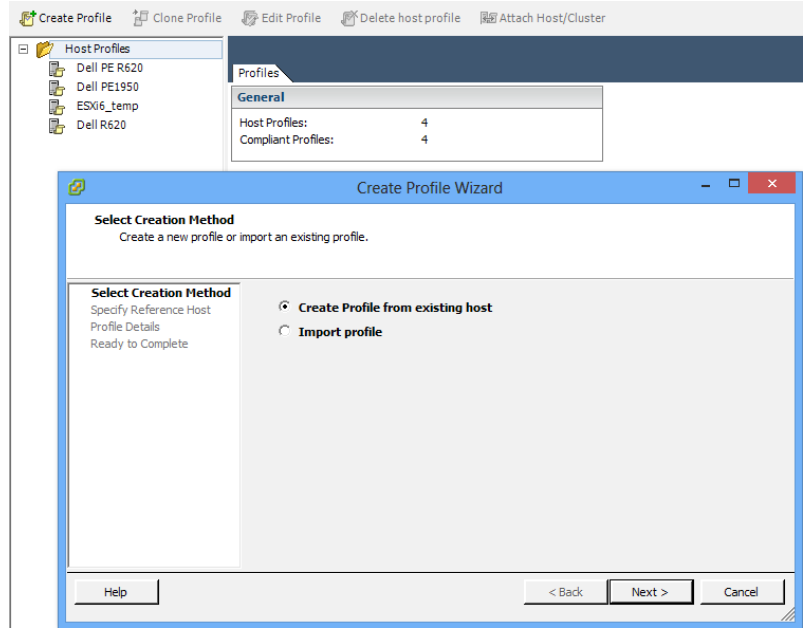

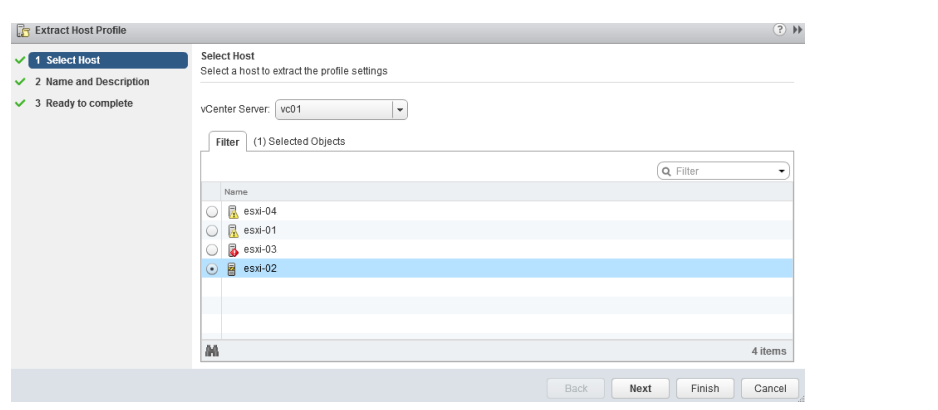

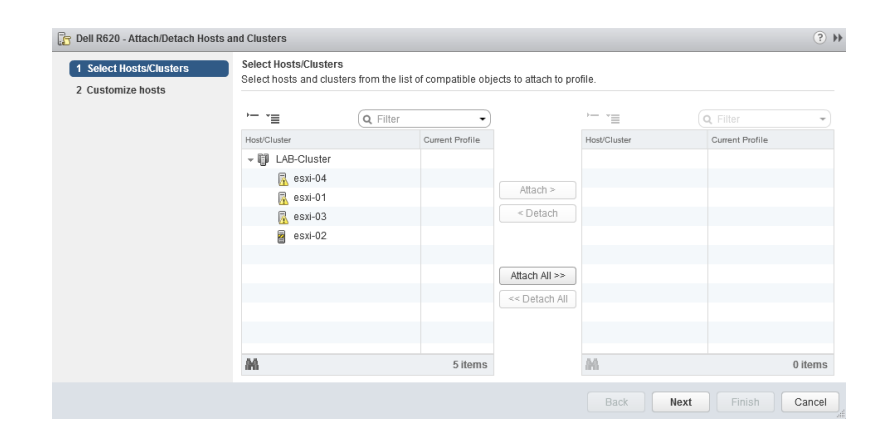

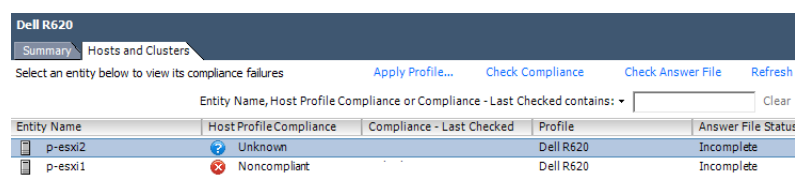

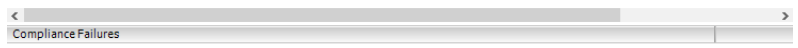

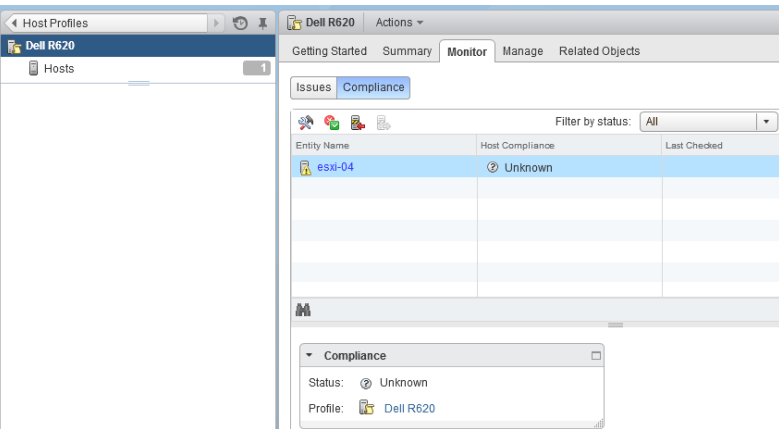

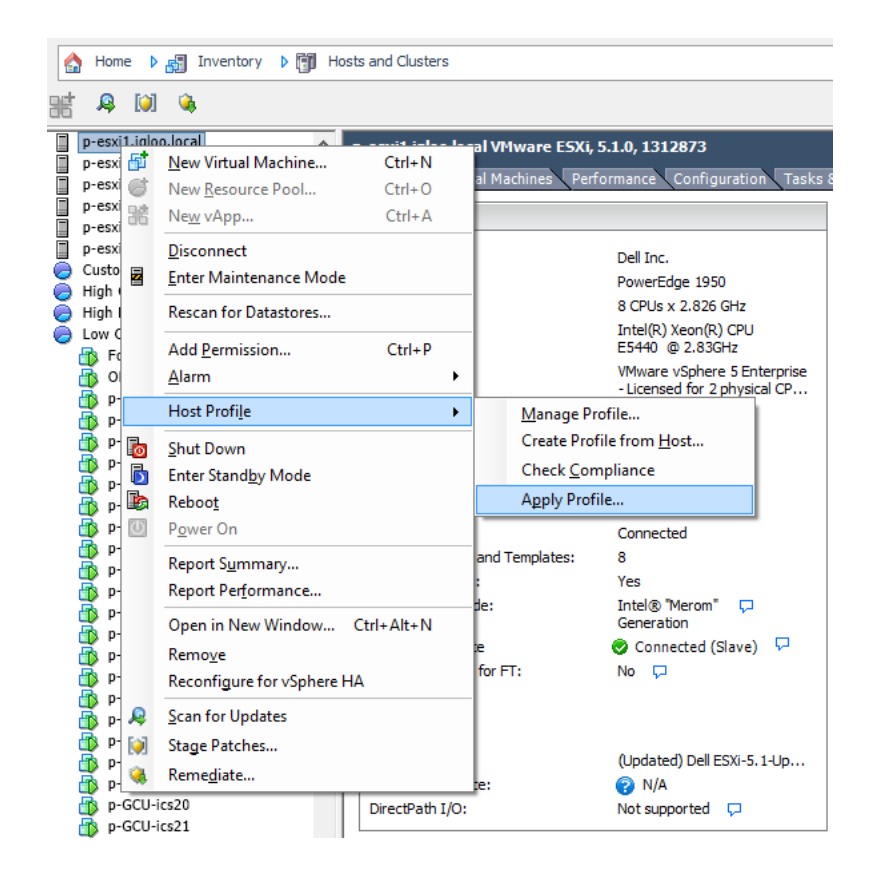

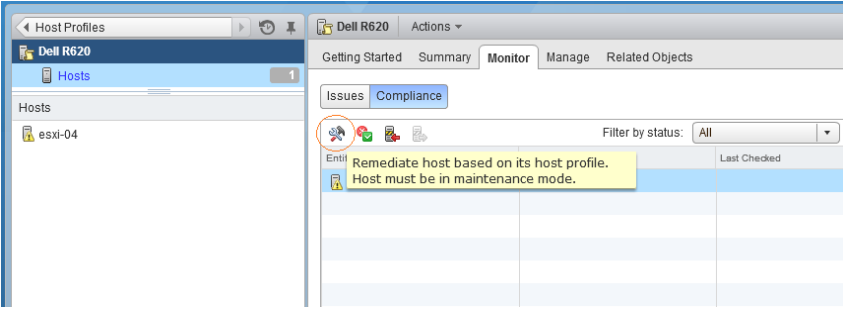

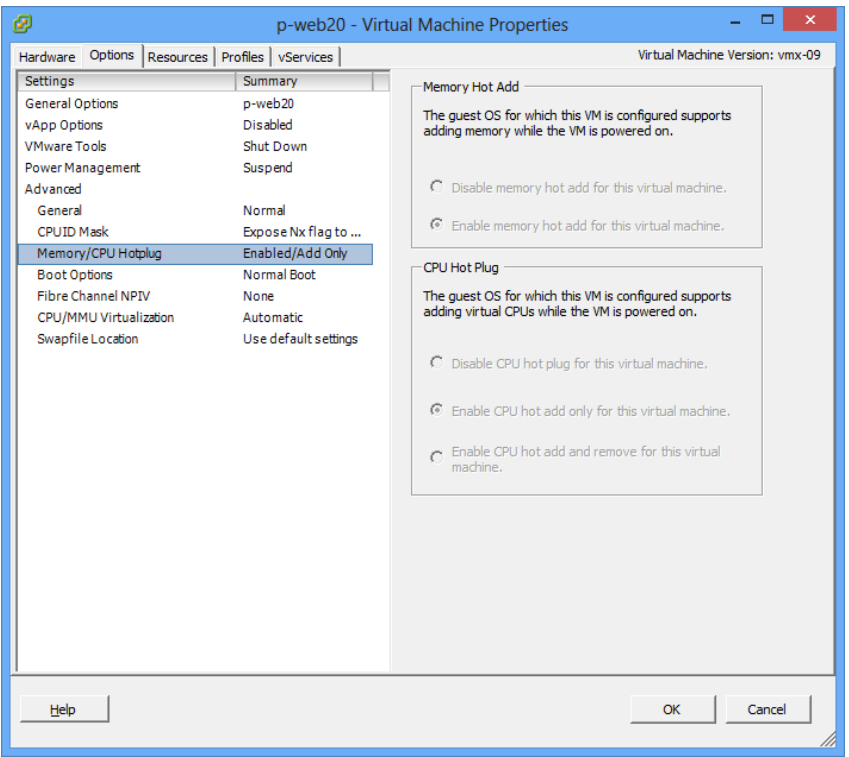

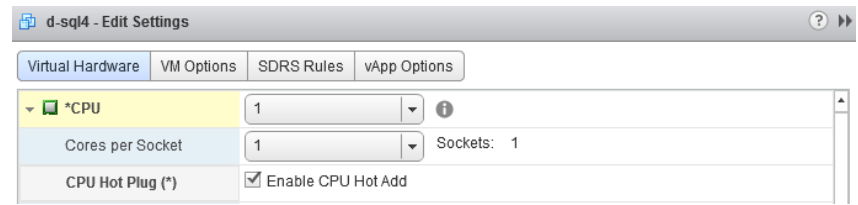

 $(2)$ 

### d-sql4 - Edit Settings

Virtual Hardware | VM Options | SDRS Rules | vApp Options

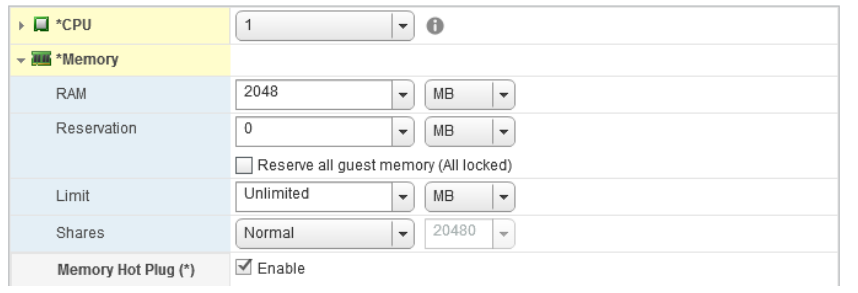

## **Chapter 4: Improving Environment Efficiency**

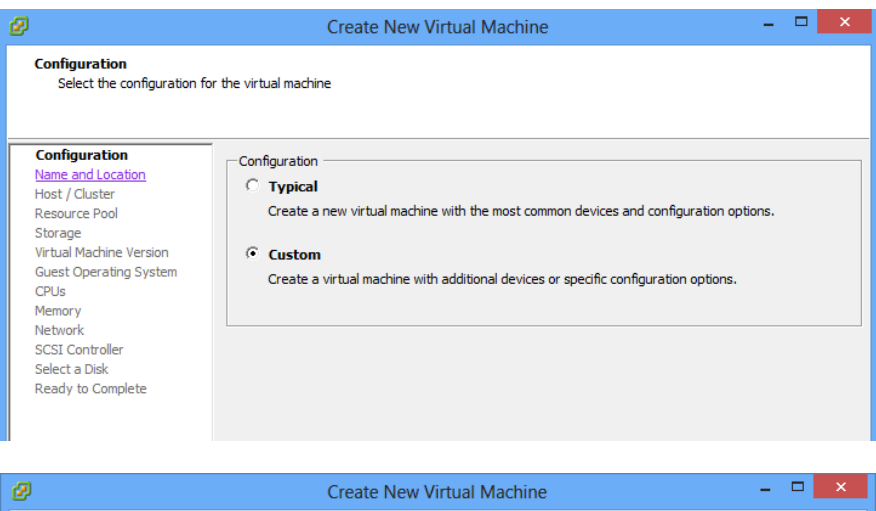

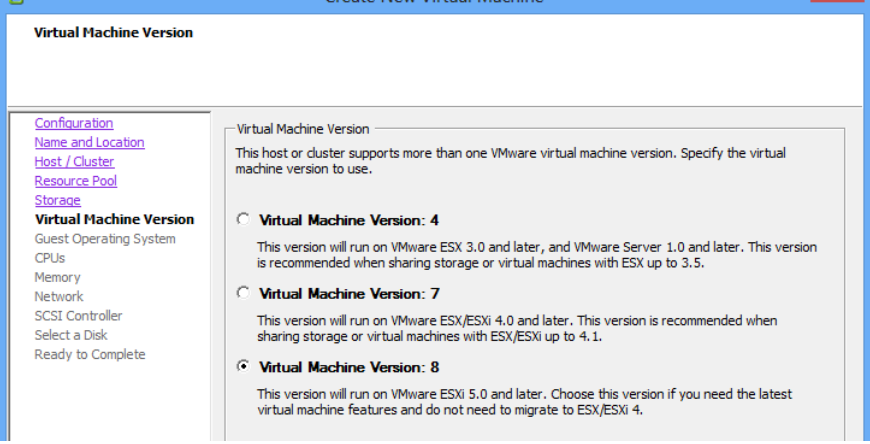

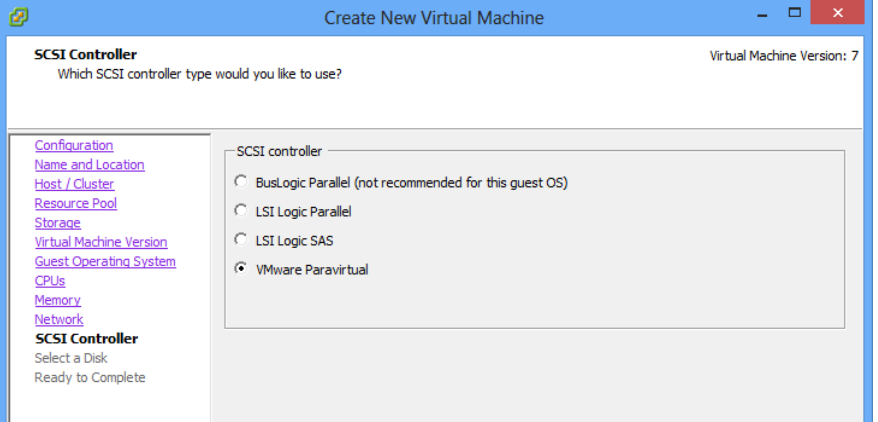

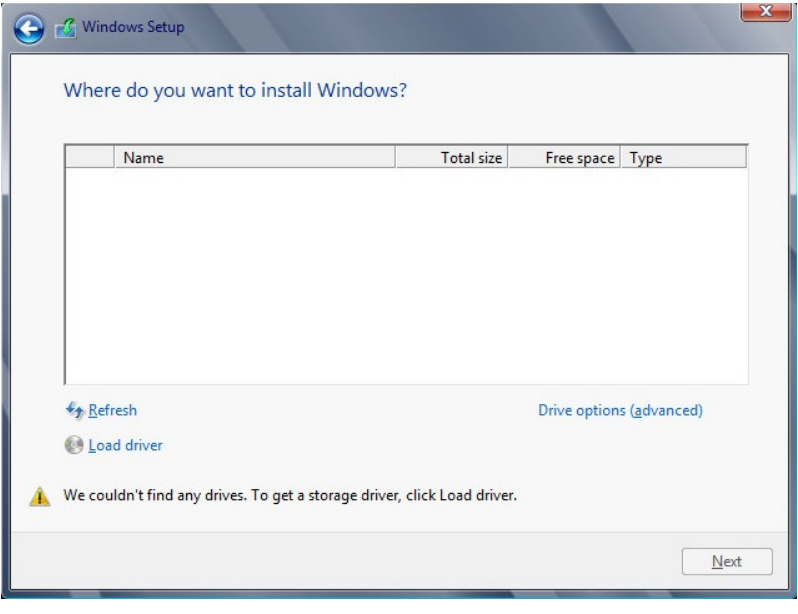

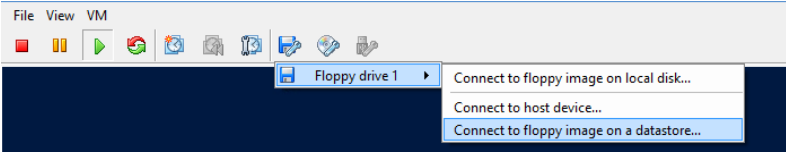

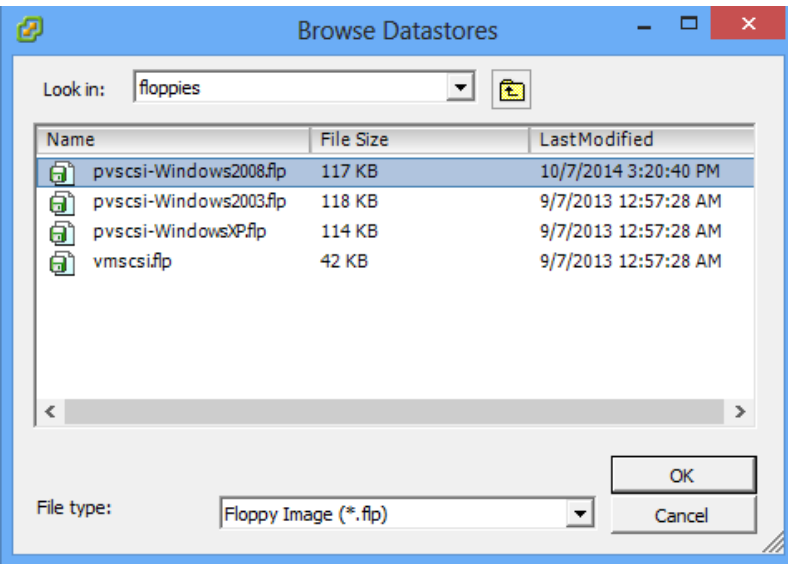

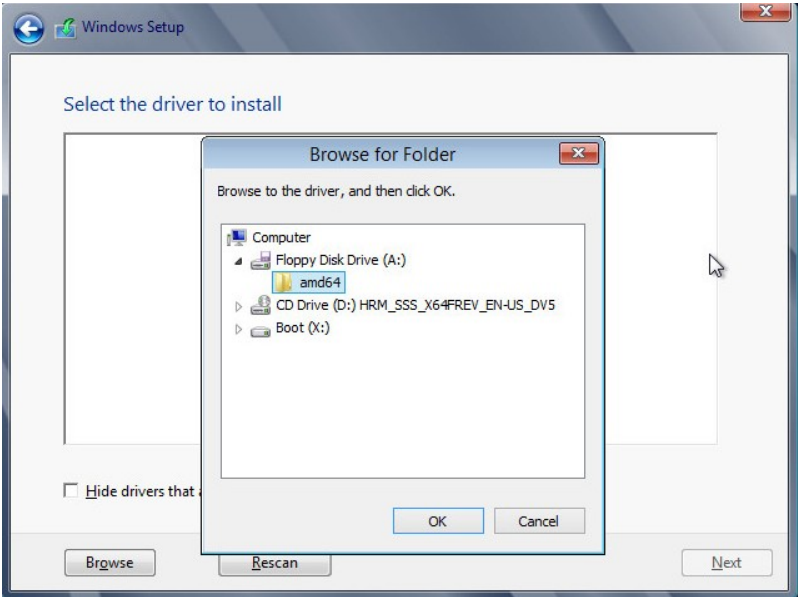

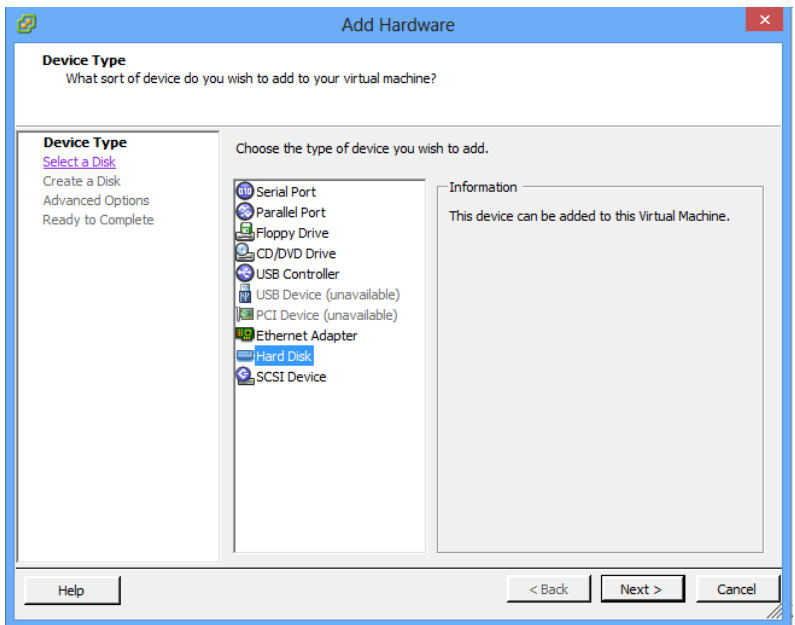

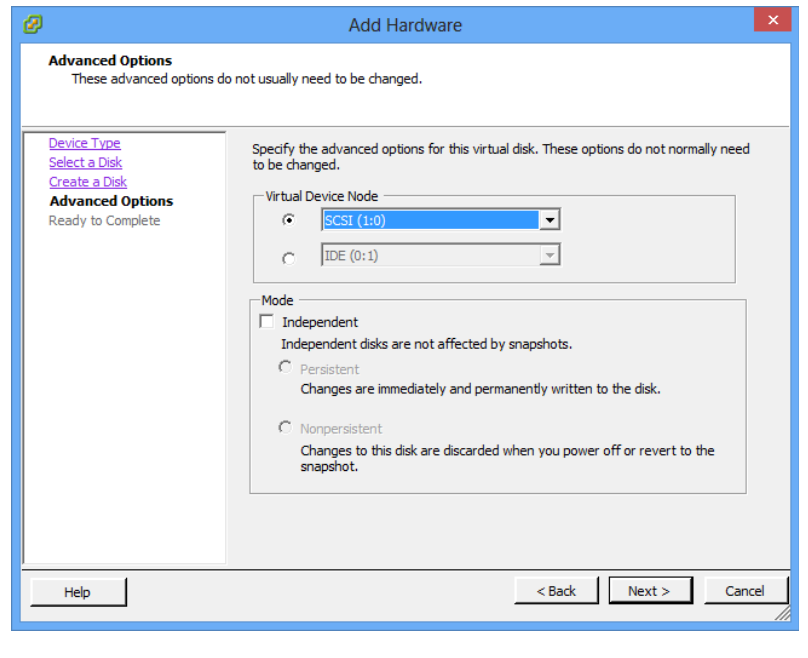

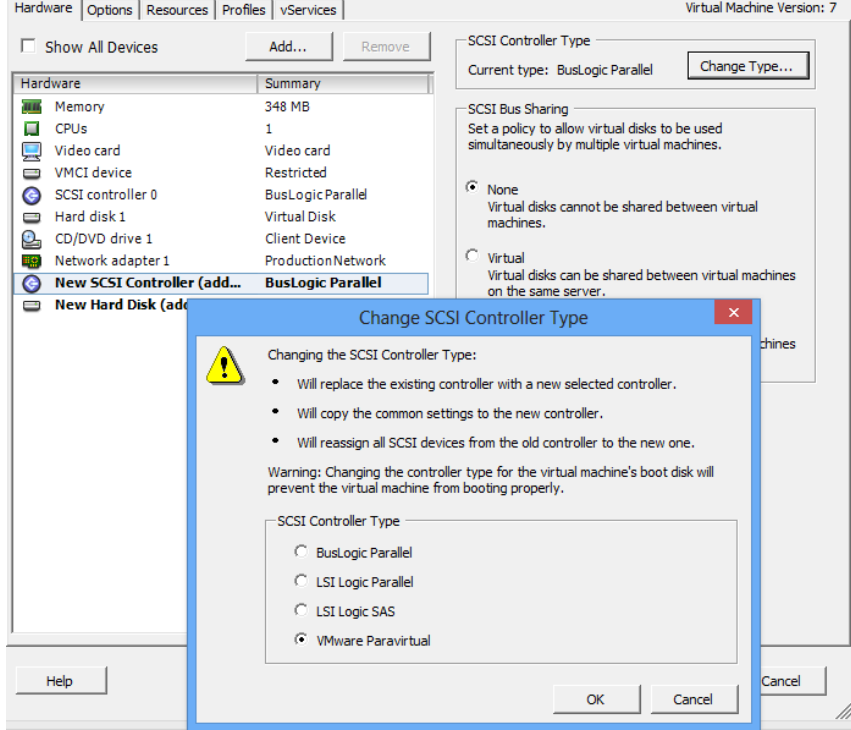

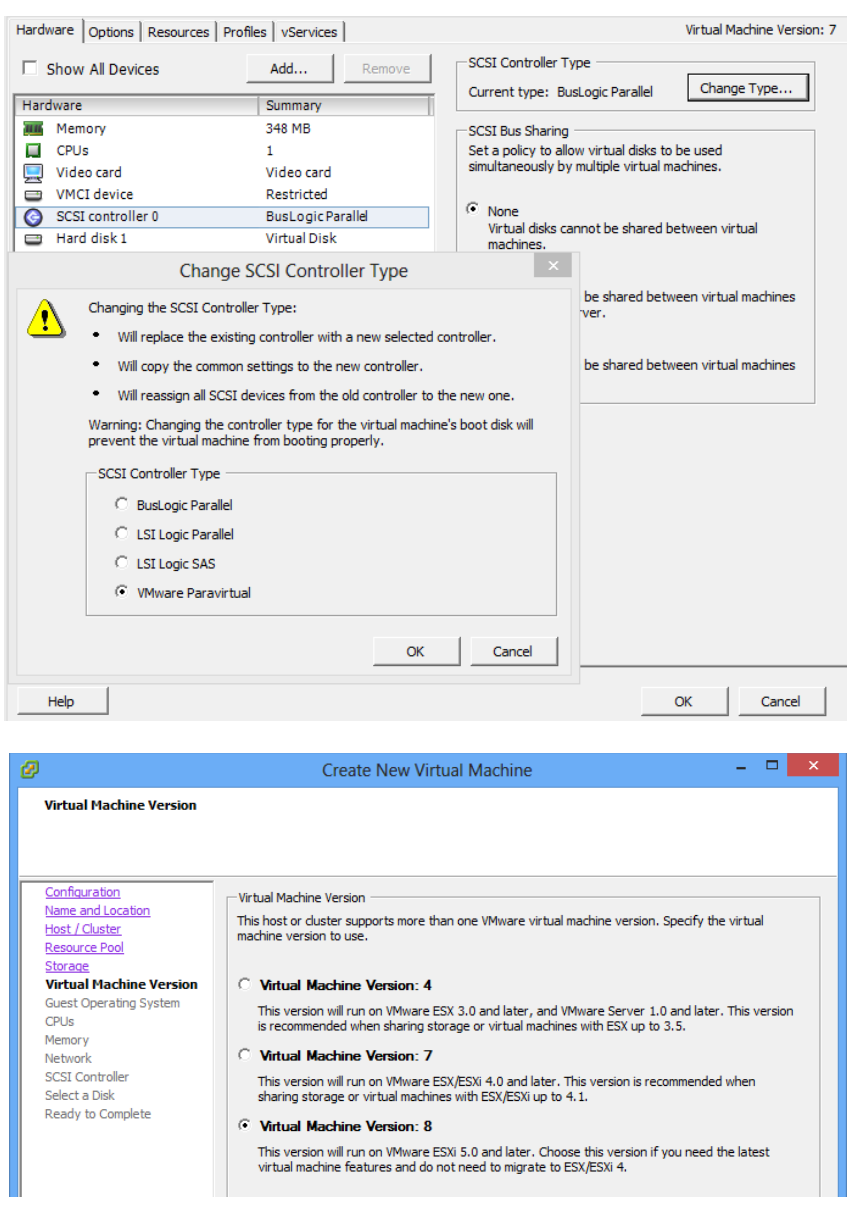

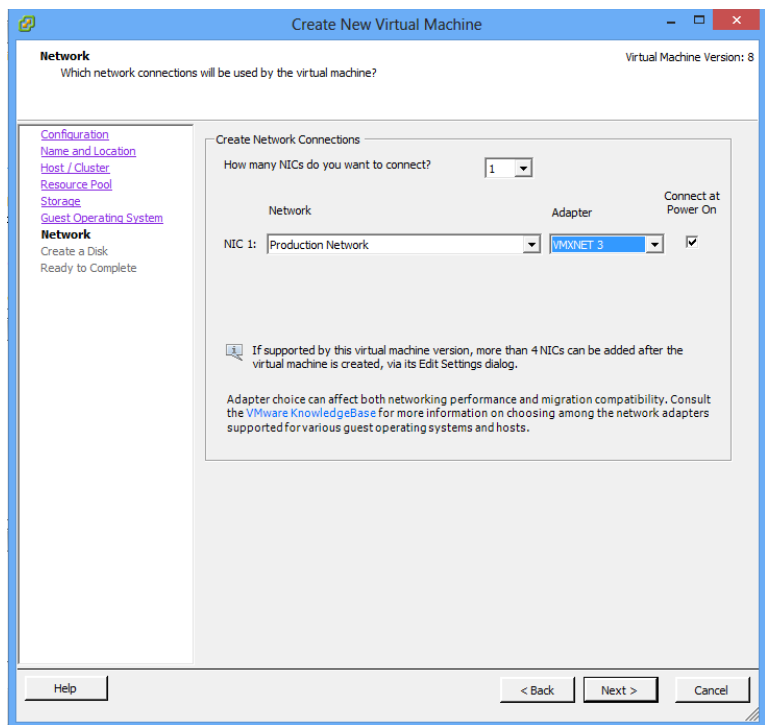

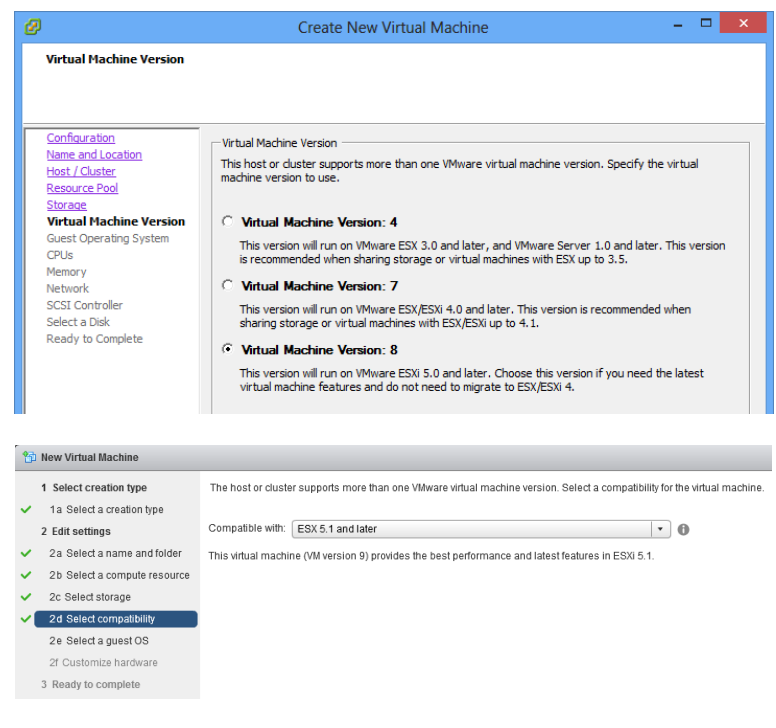

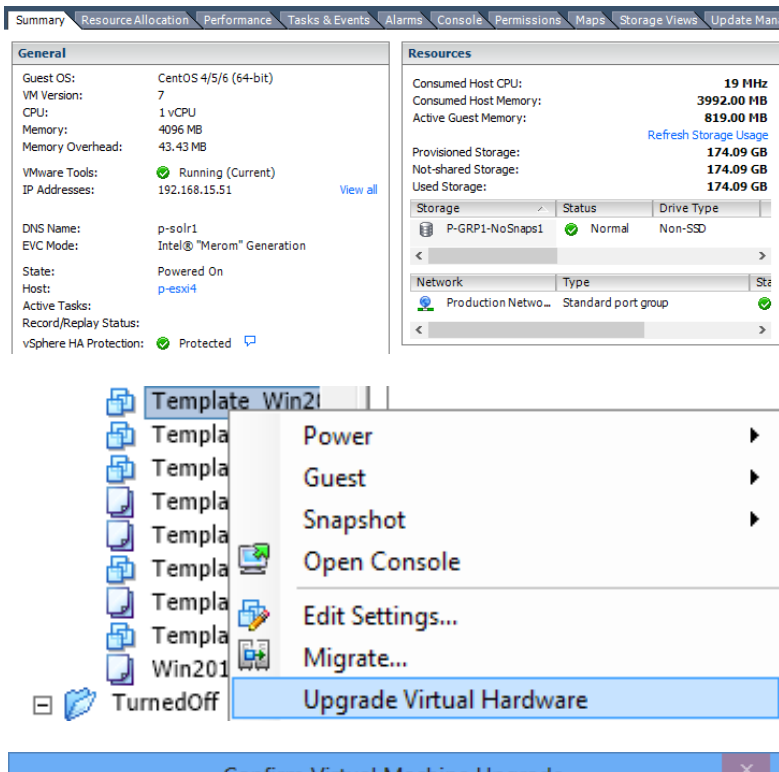

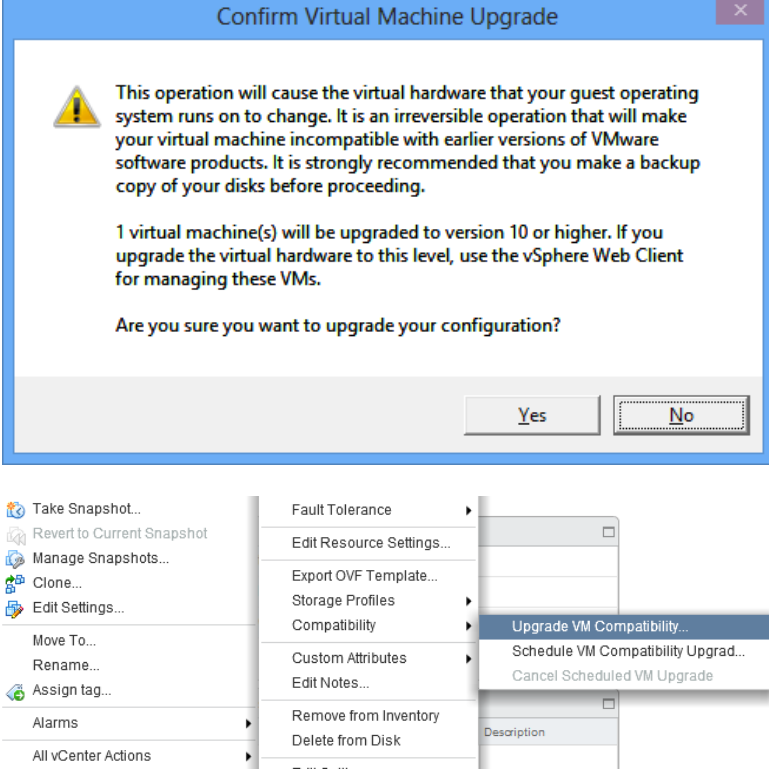

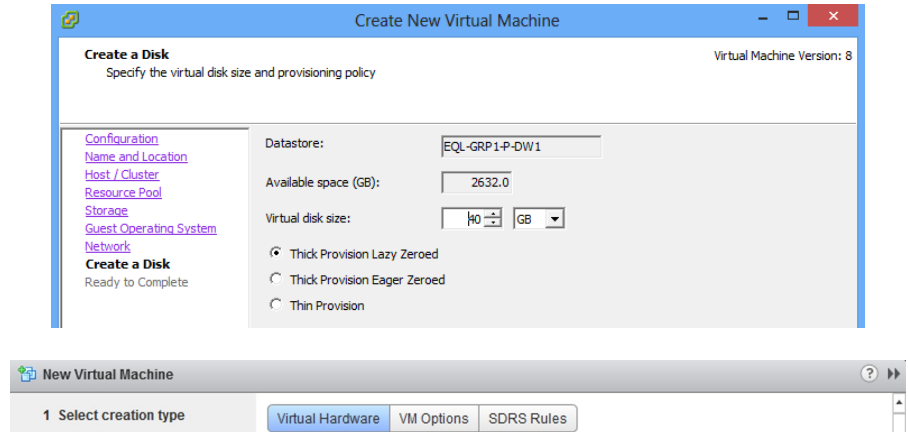

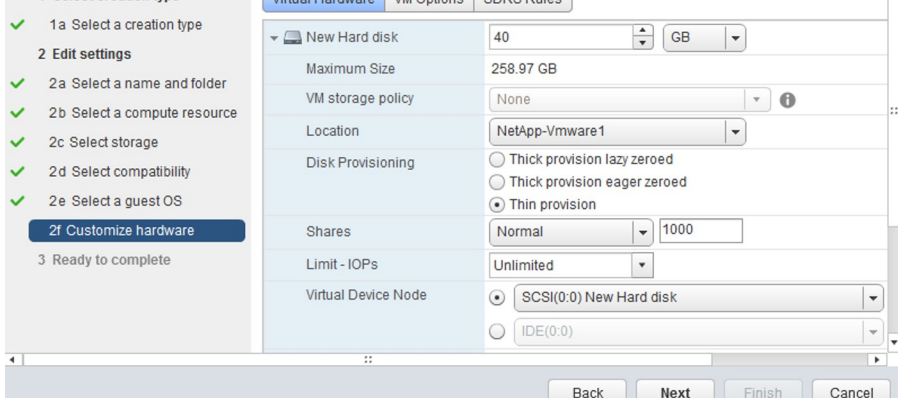

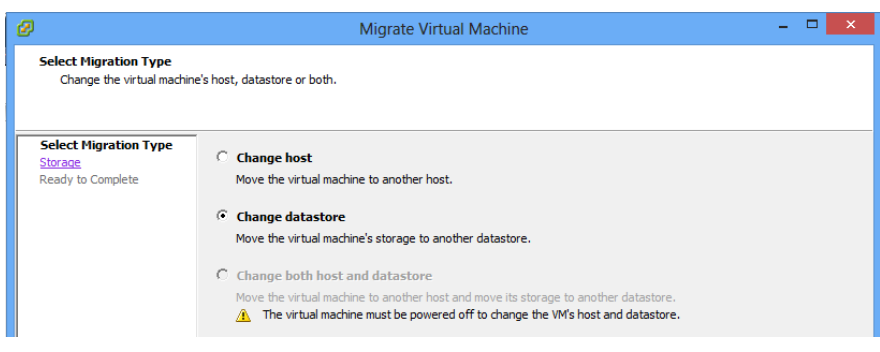

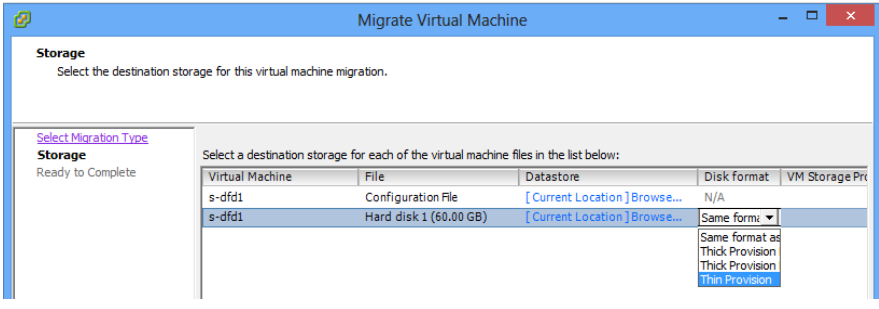

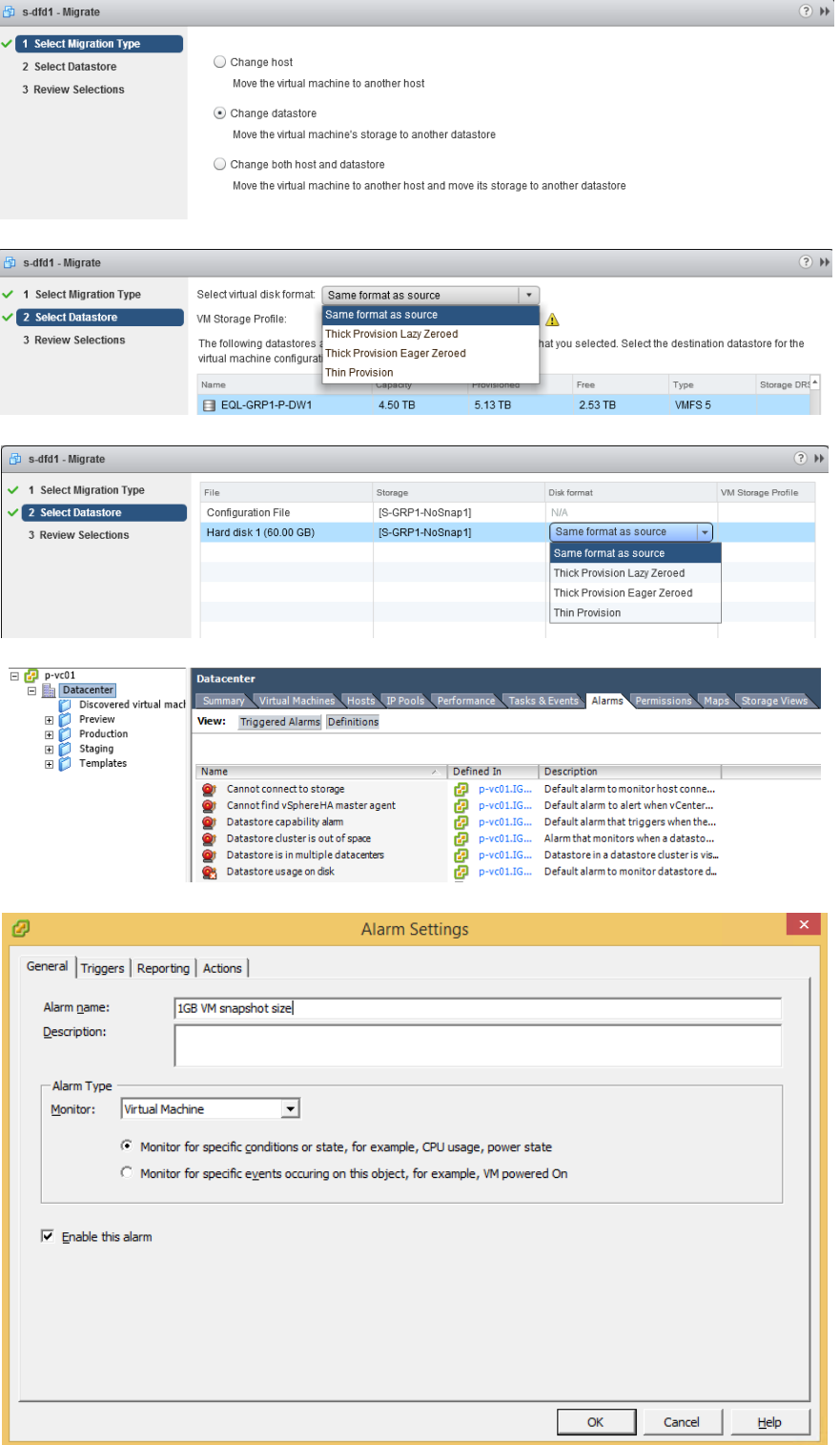

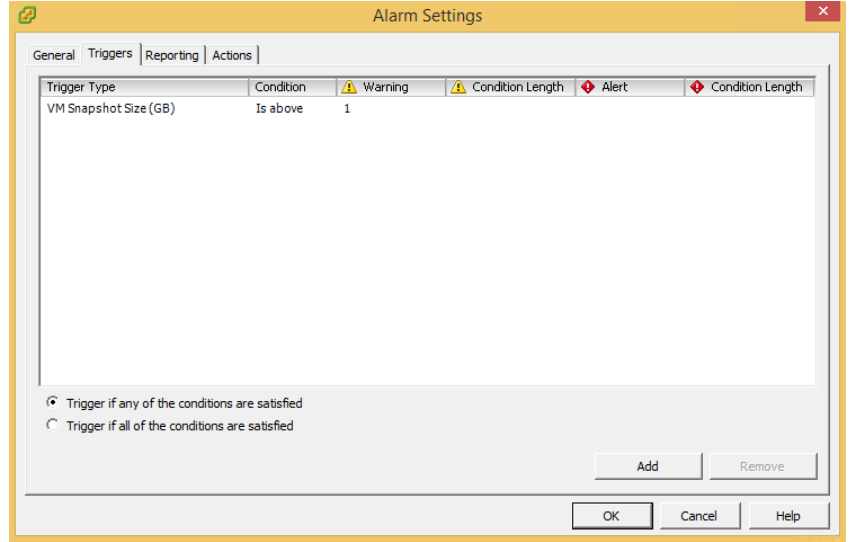

Summary Virtual Machines \ Hosts \ TP Pools \ Performance \ Tasks & Events \ <mark>Alarms \</mark> View: Triggered Alarms Definitions

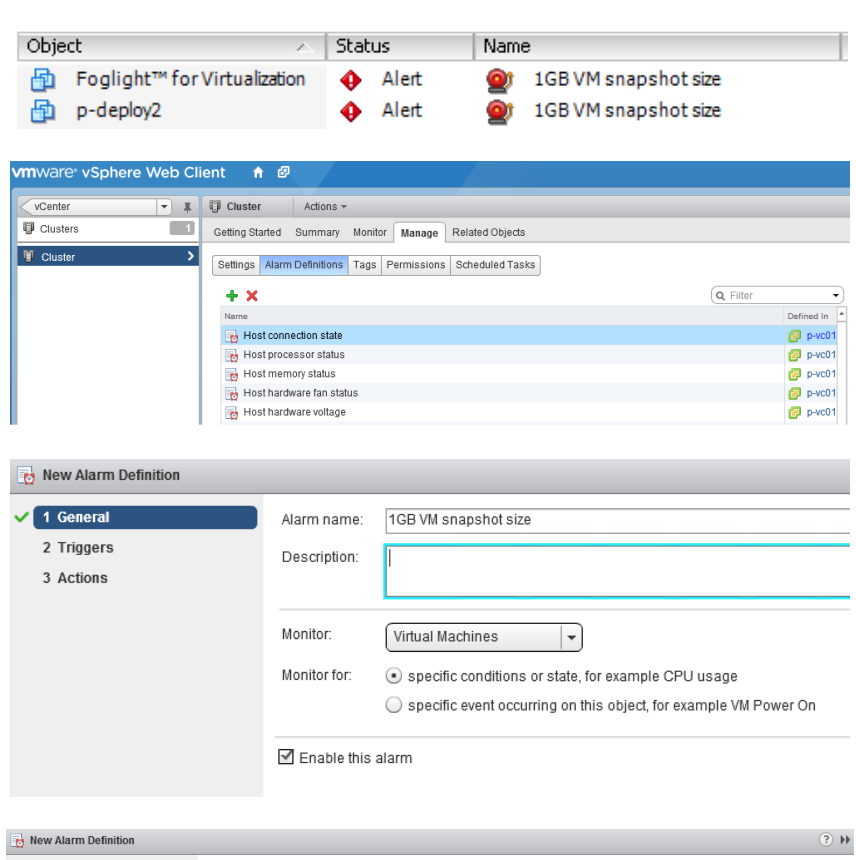

 $\checkmark$  1 General and  $\checkmark$  1 General and  $\checkmark$  1 General and  $\checkmark$  1 General and  $\checkmark$  1 General and  $\checkmark$  1 General and  $\checkmark$  1 General and  $\checkmark$  1 General and  $\checkmark$  1 General and  $\checkmark$  1 General and  $\checkmark$  1 General and Trigger if ANY views of the following conditions are satisfied:  $\sqrt{2}$  Triggers  $+ x$ Operator **A** Warning Condition **♦** Critical Condition **•** is above **1 GB 1 GB 1 GB** 3 Actions Trigger  $\begin{array}{|c|c|c|}\n\hline\n\end{array}$  is above VM Snapshot Size

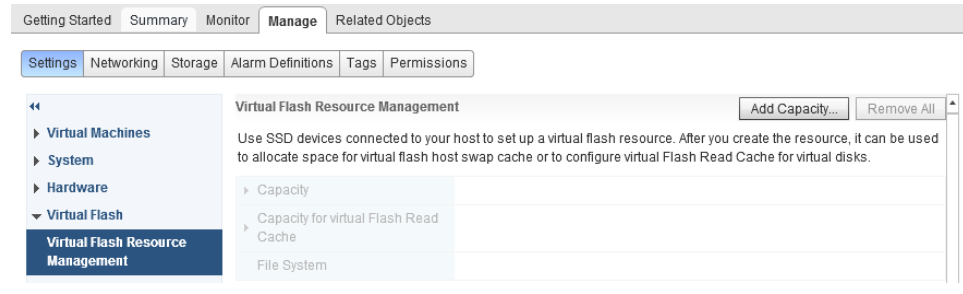

Getting Started Summary Monitor Manage Related Objects

Settings | Networking | Storage | Alarm Definitions | Tags | Permissions

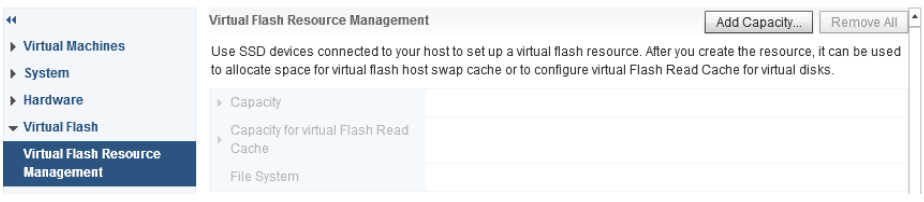

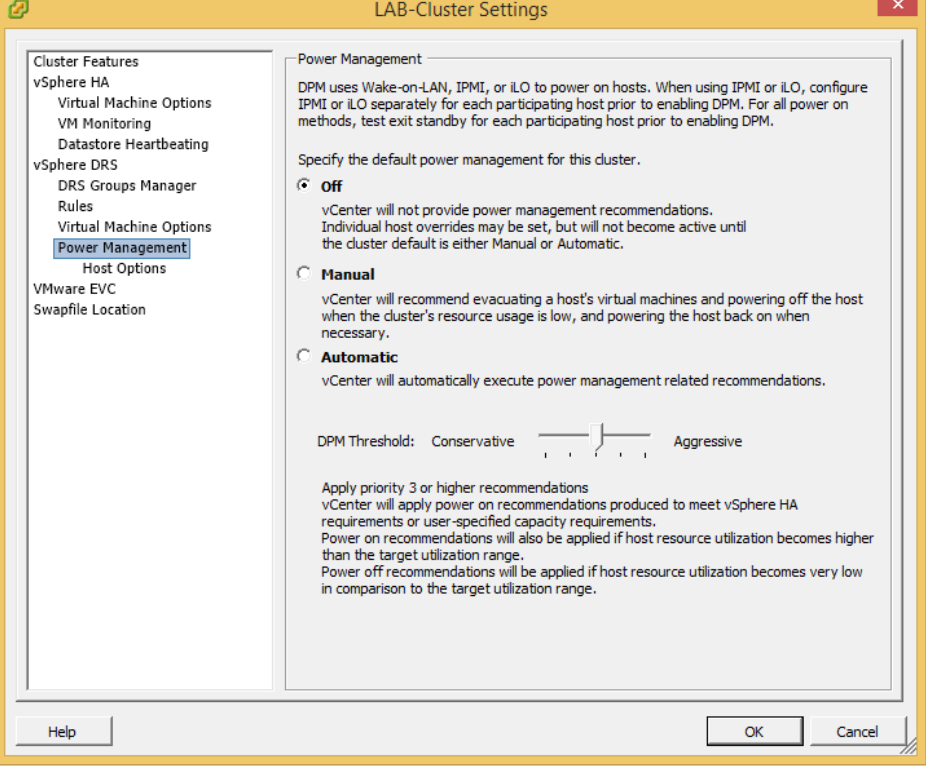

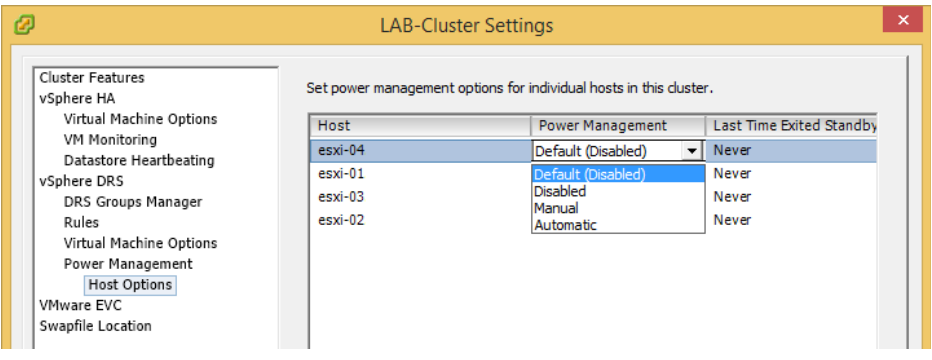

e"

Schedule DRS... | U Edit...

#### Getting Started Summary Monitor Manage Related Objects Settings Alarm Definitions Tags Permissions Scheduled Tasks vSphere DRS is Turned ON  $\pmb{\alpha}$ DRS Automation  $\star$  Services Partially Automated m.  $\sim$   $\sim$

D LAB-Cluster Actions

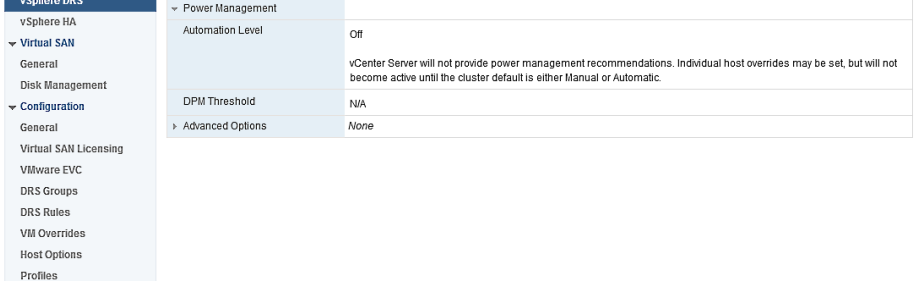

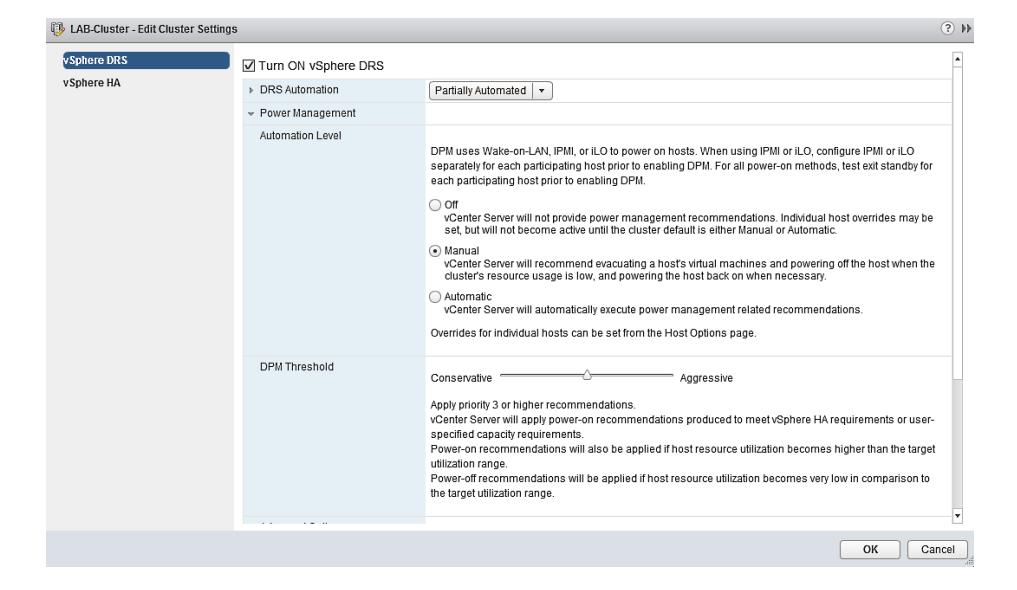

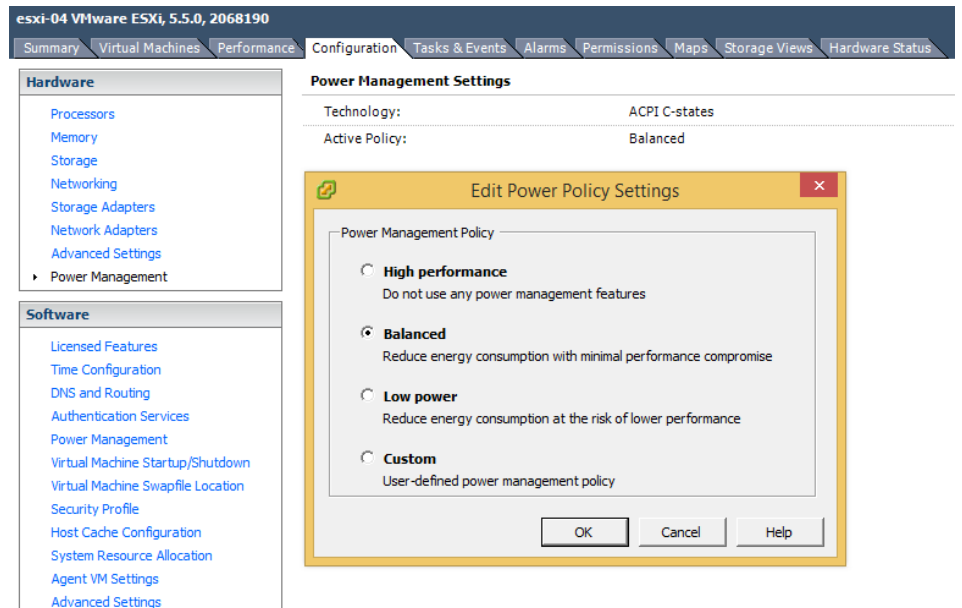

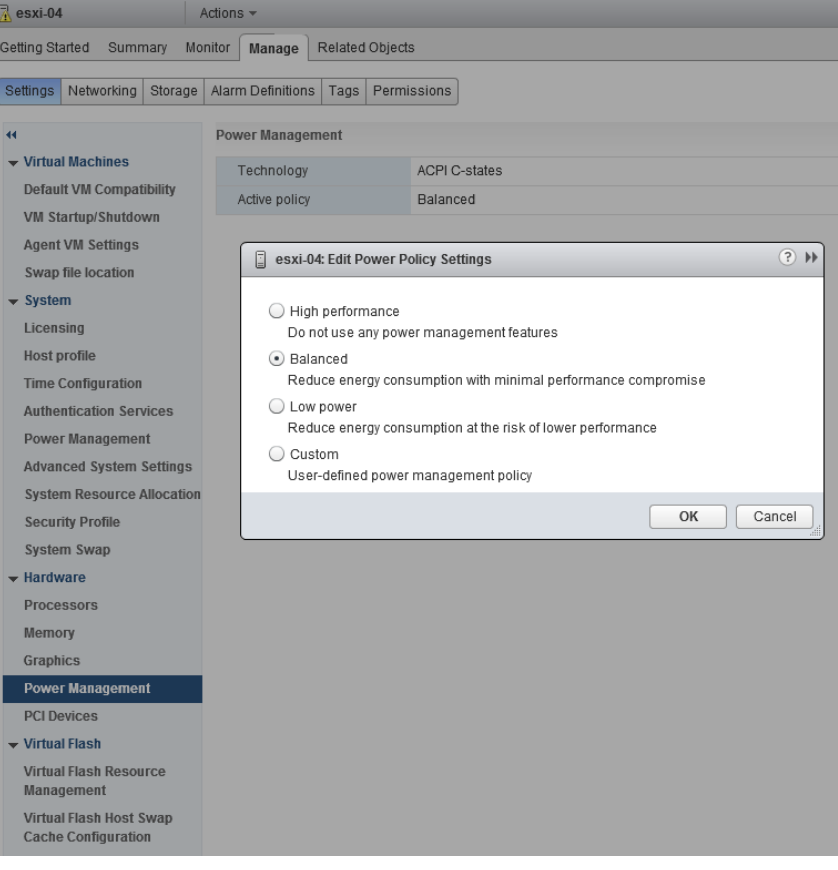

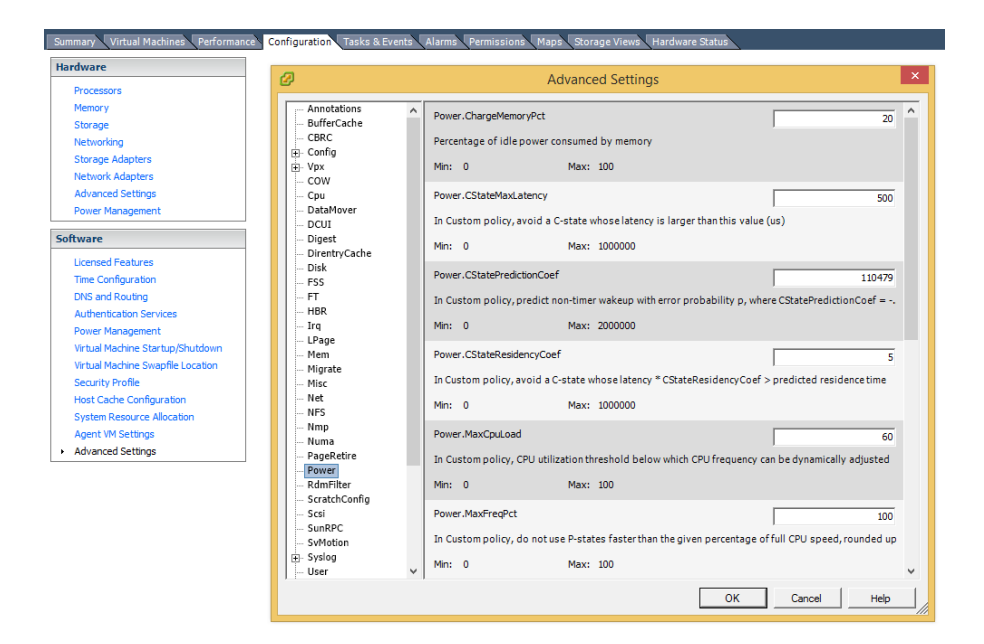

Getting Started Summary Monitor Manage Related Objects

Settings Networking Storage Alarm Definitions Tags Permissions

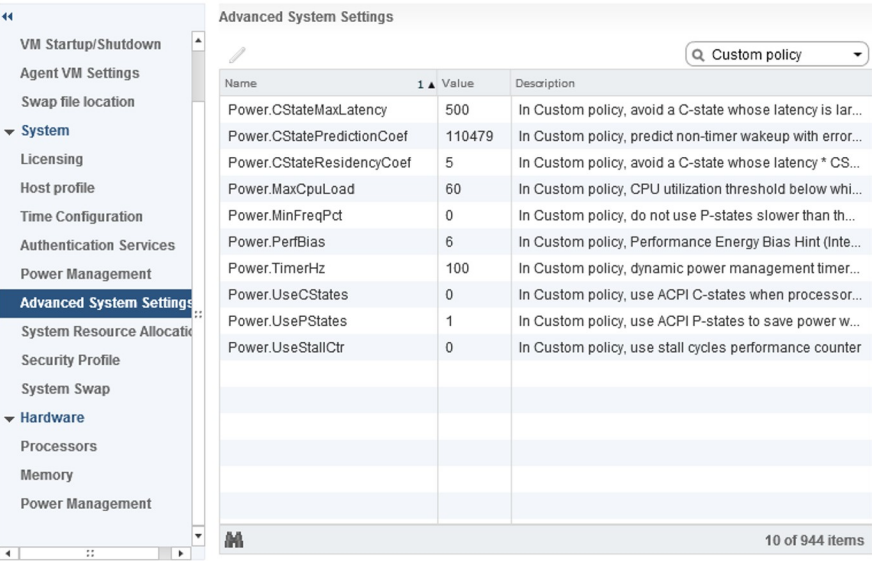

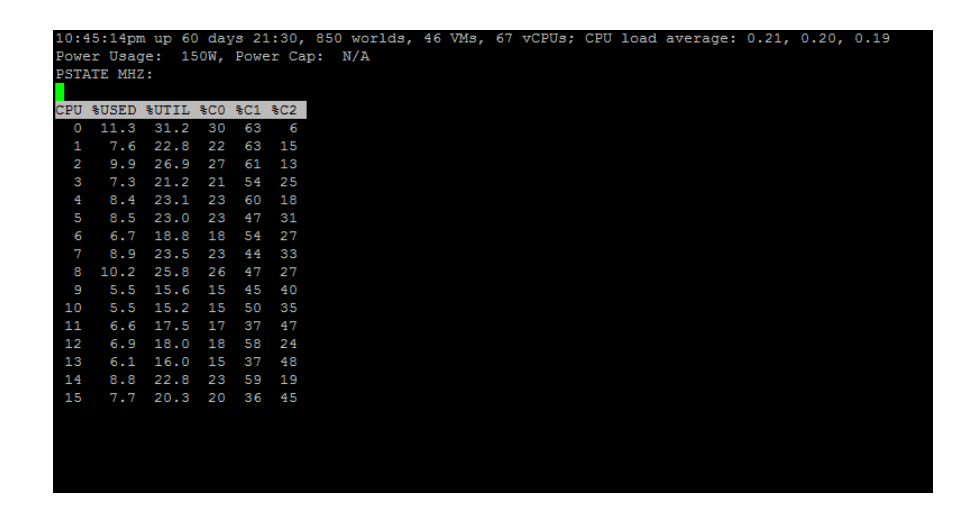

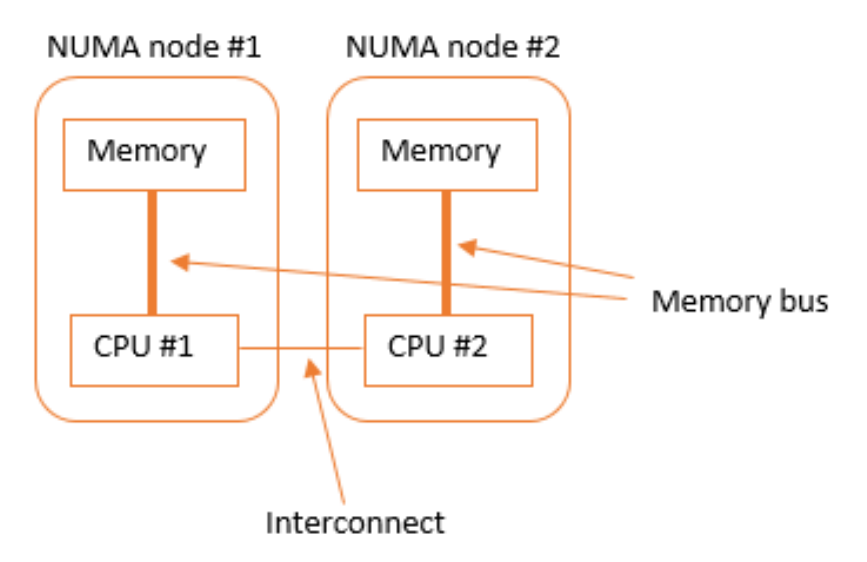

# **Chapter 5: Optimizing Resource Usage**

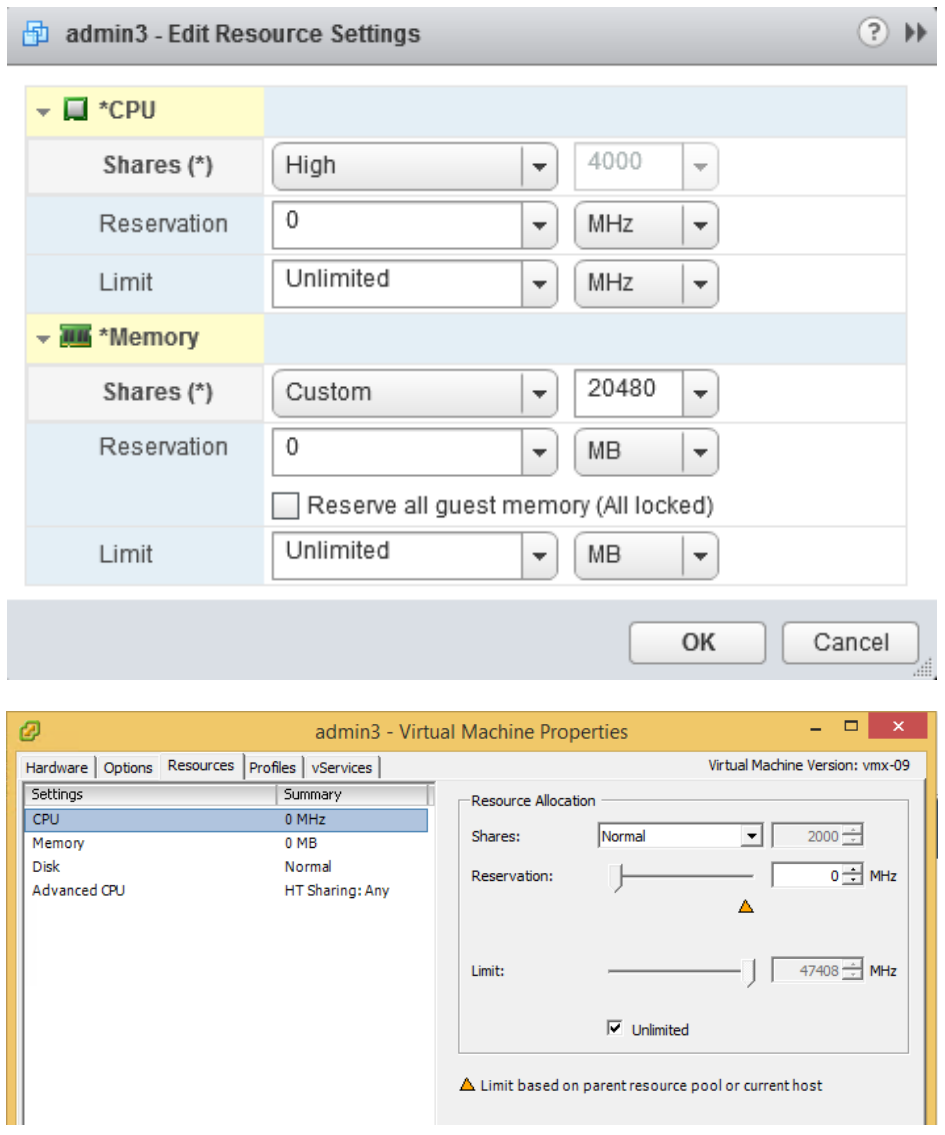

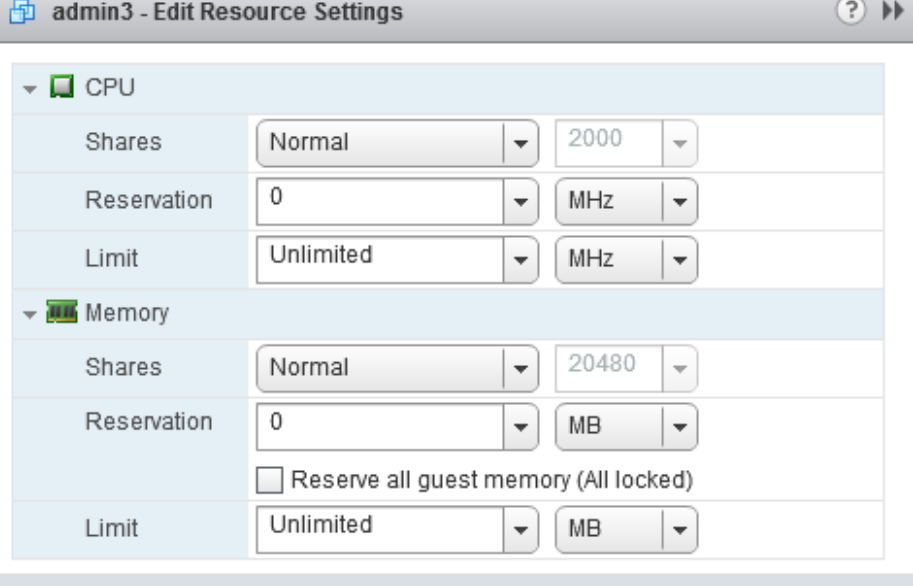

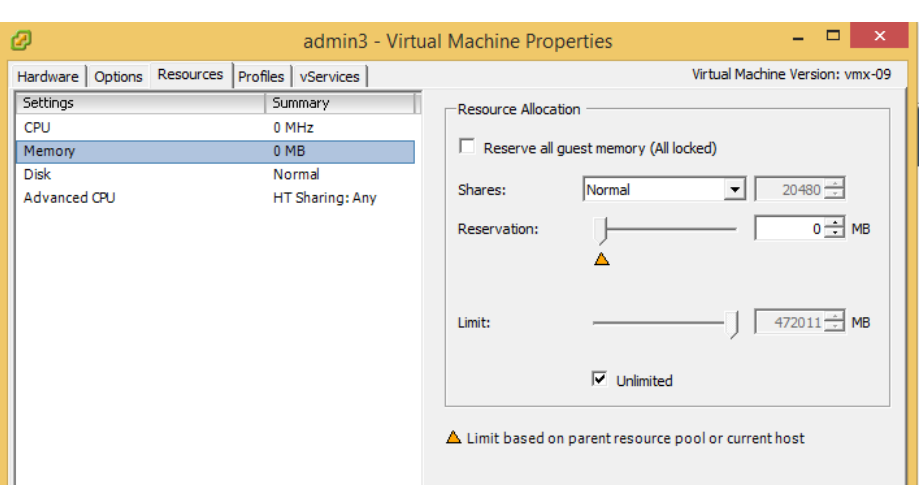

OK

Cancel

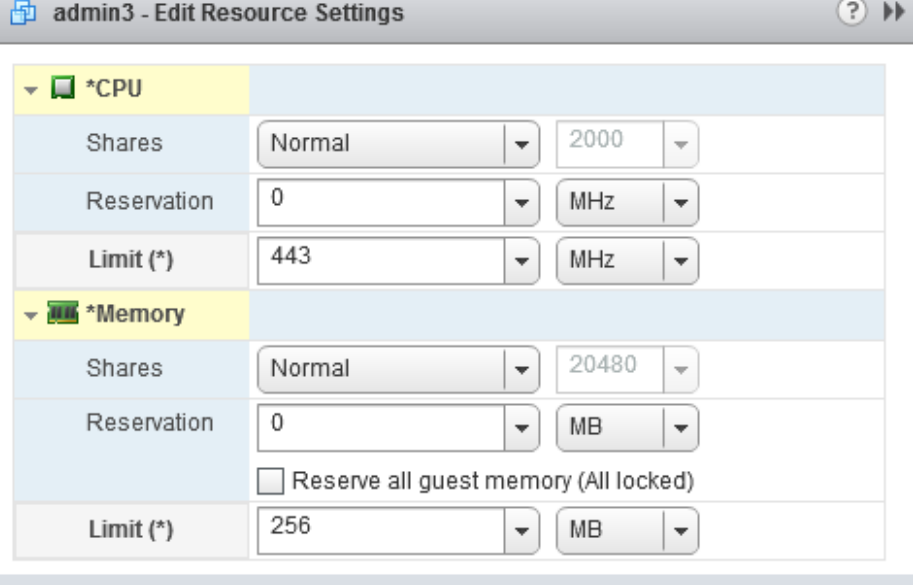

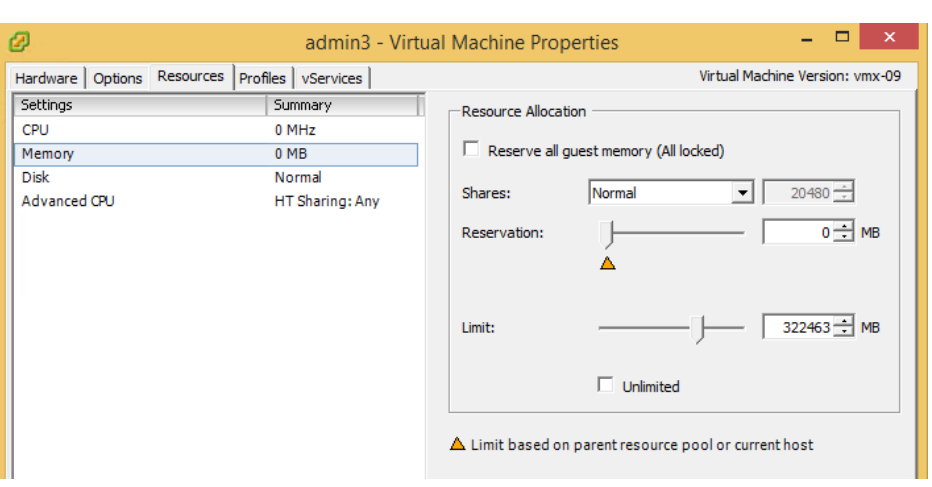

OK

Cancel

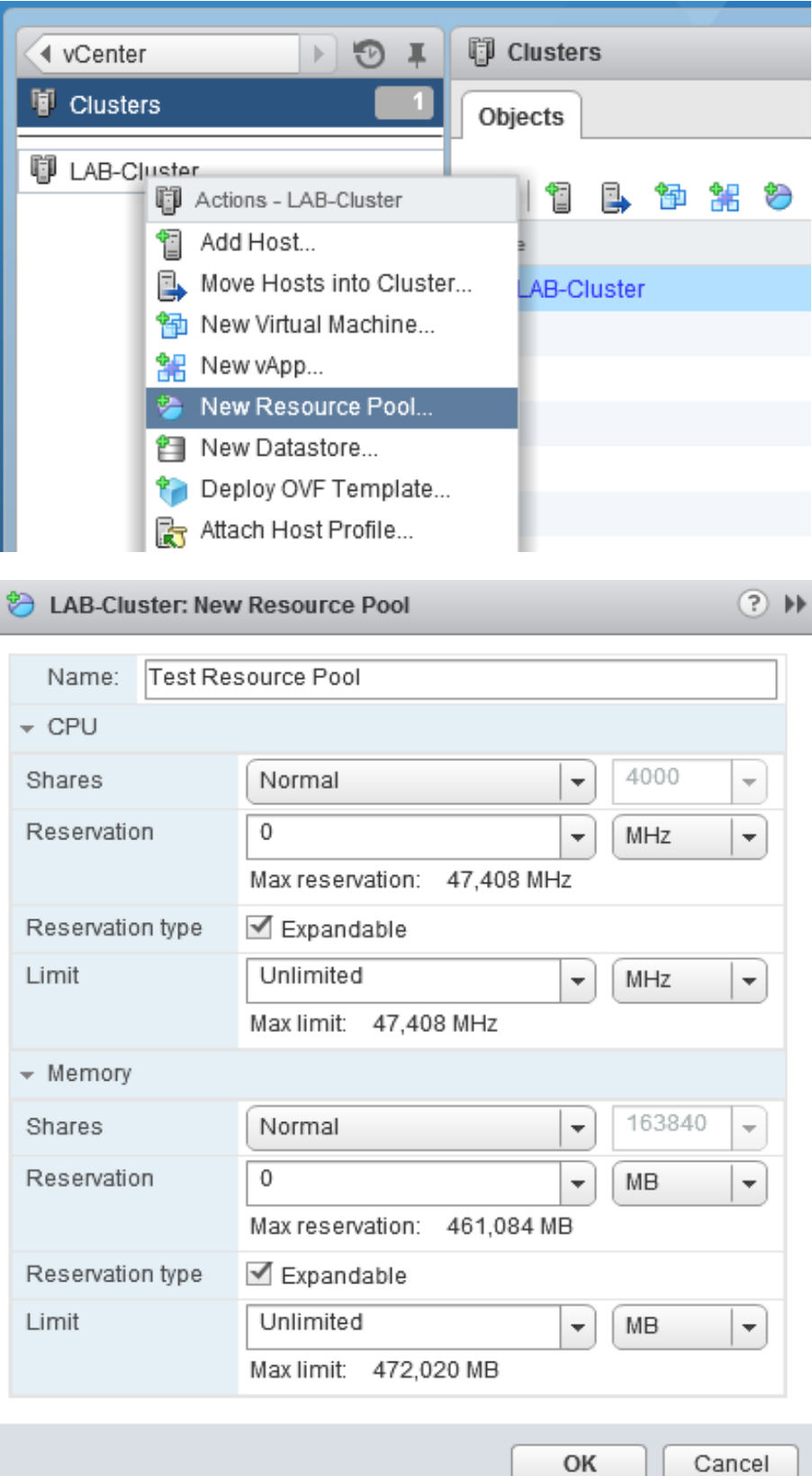

 $\overline{a}$ 

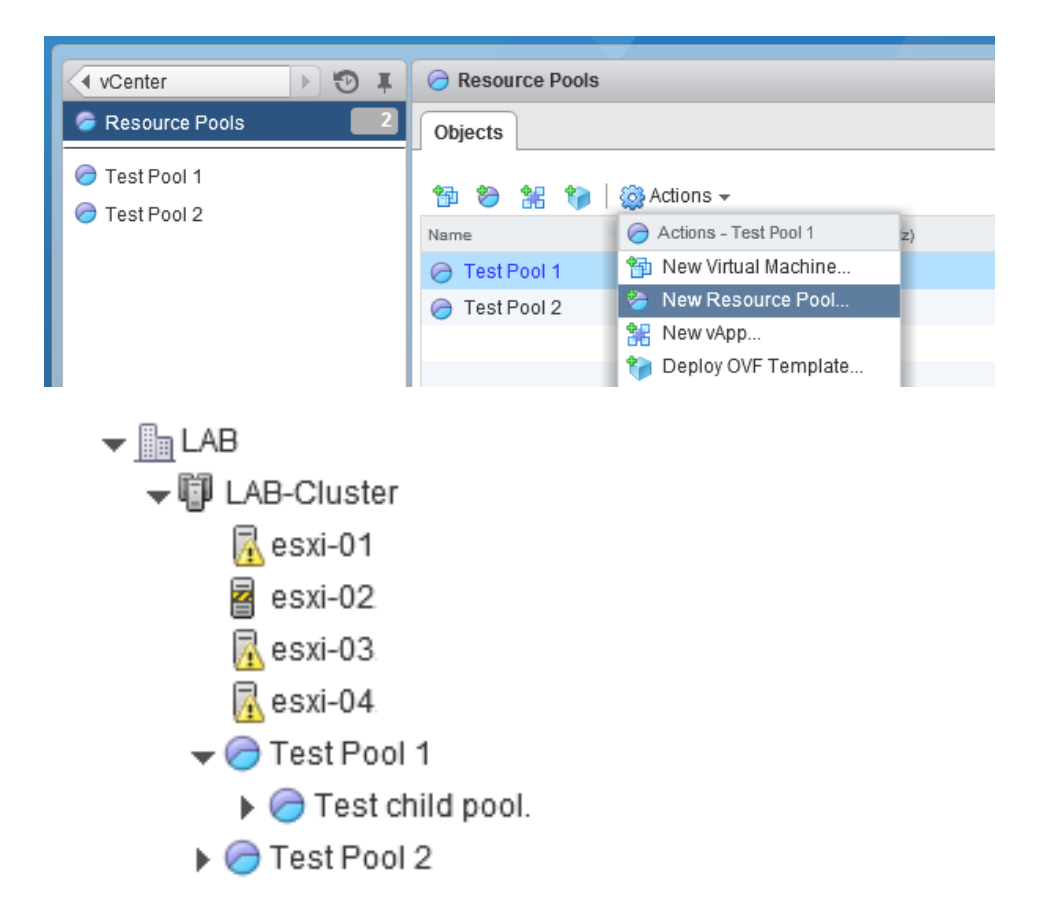

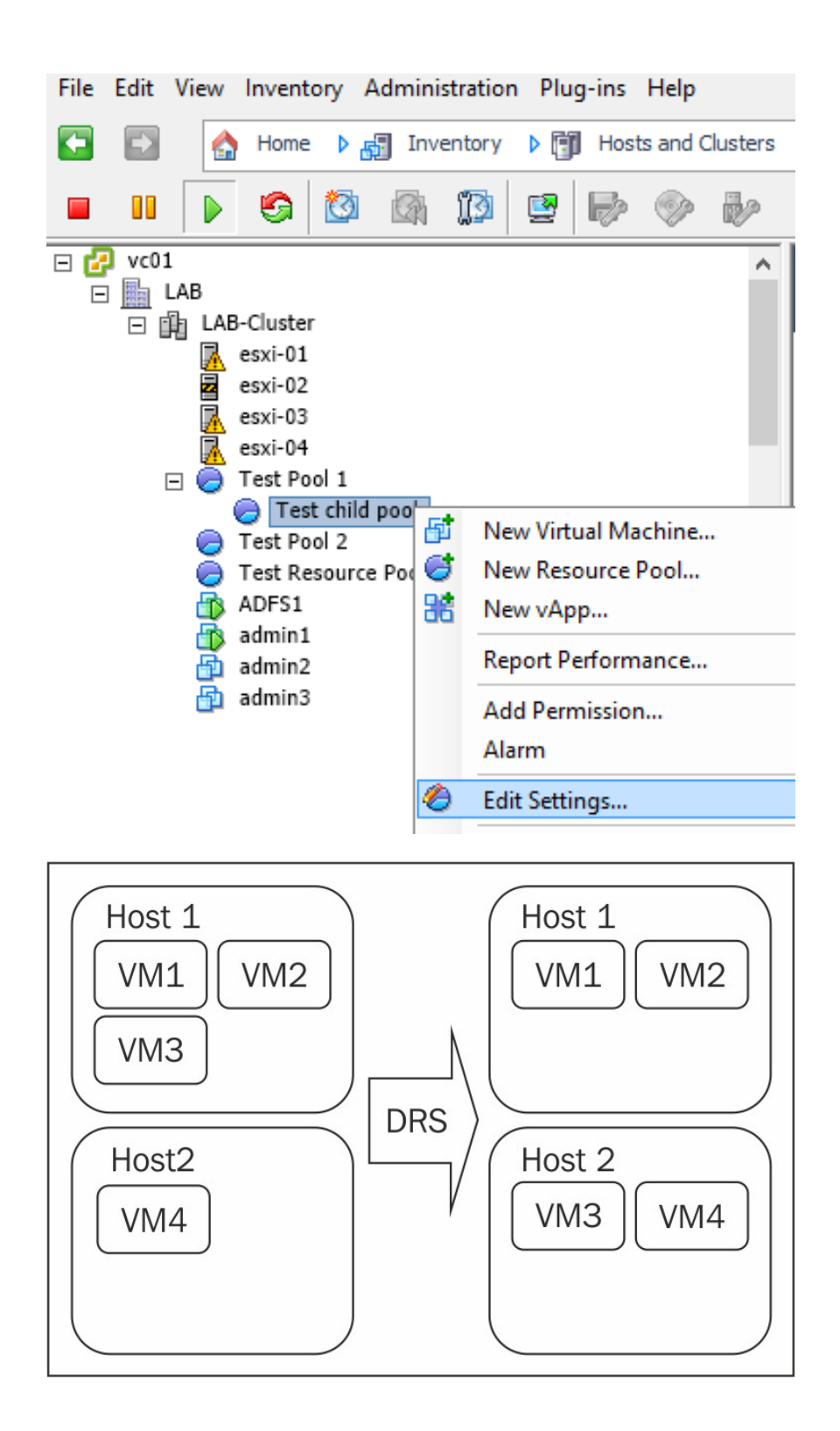

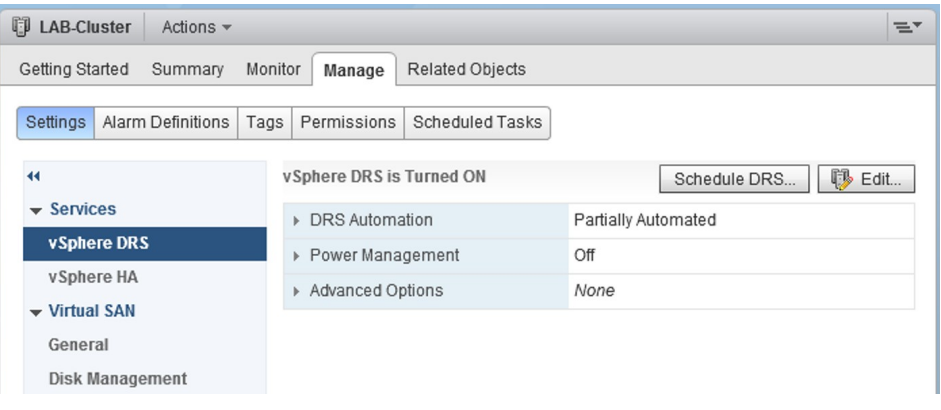

#### **LAB-Cluster - Edit Cluster Settings**

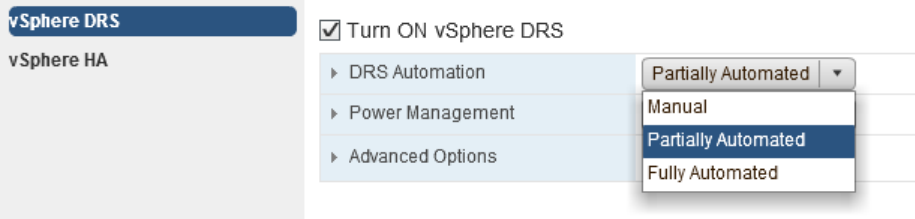

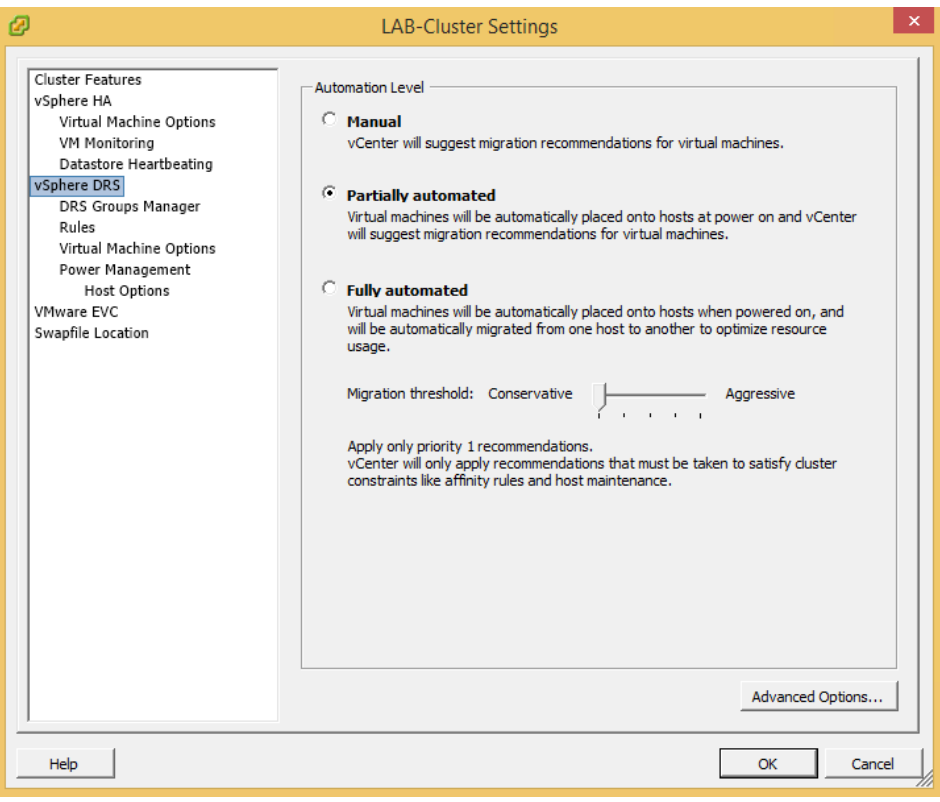

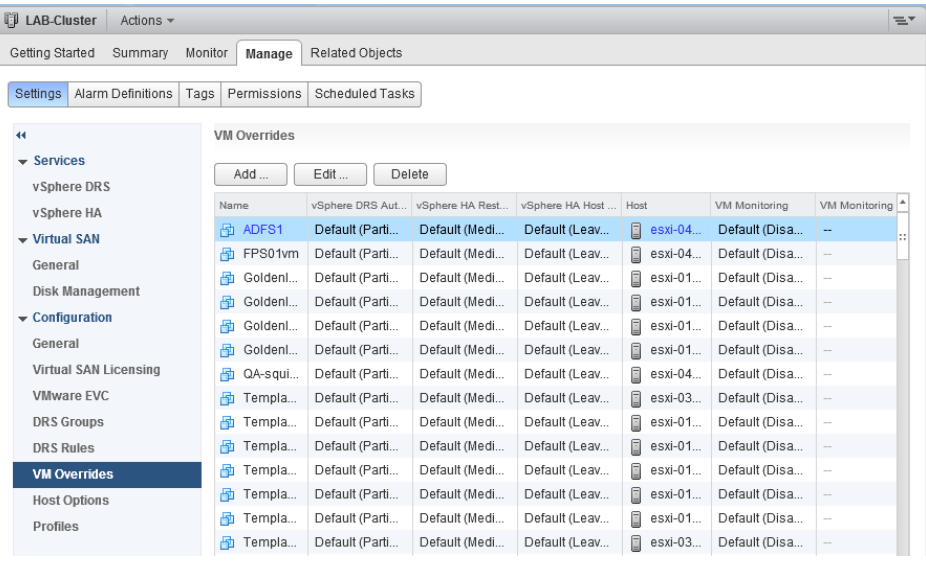

D LAB-Cluster - Edit VM Overrides

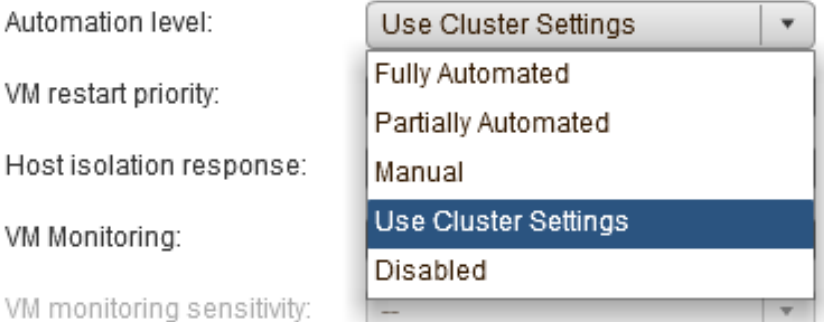

 $(?) \nArr$ 

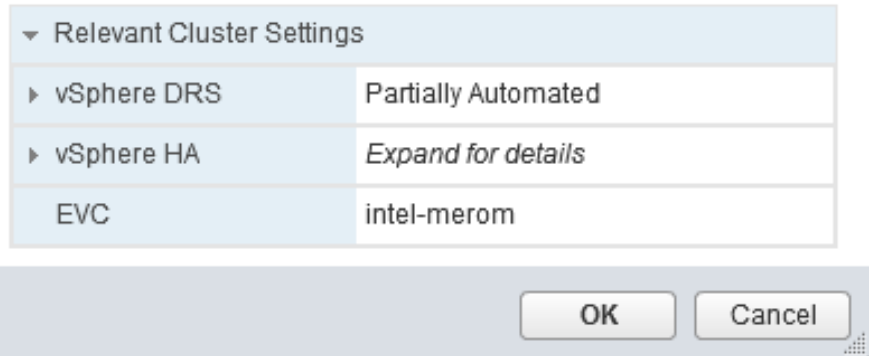

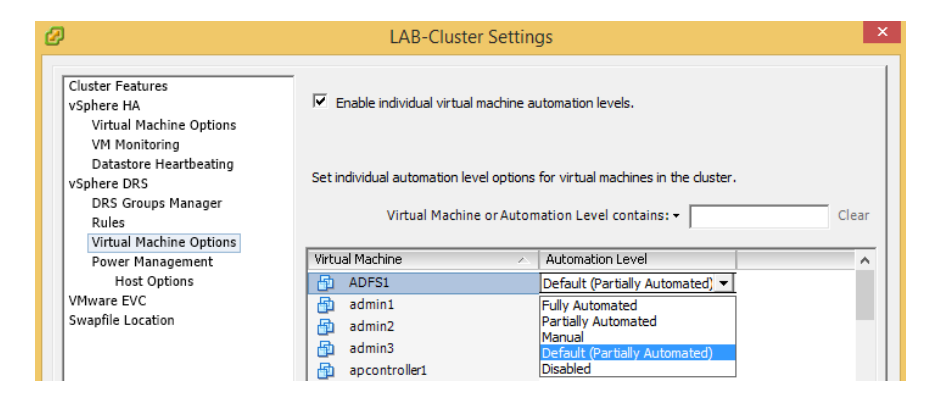

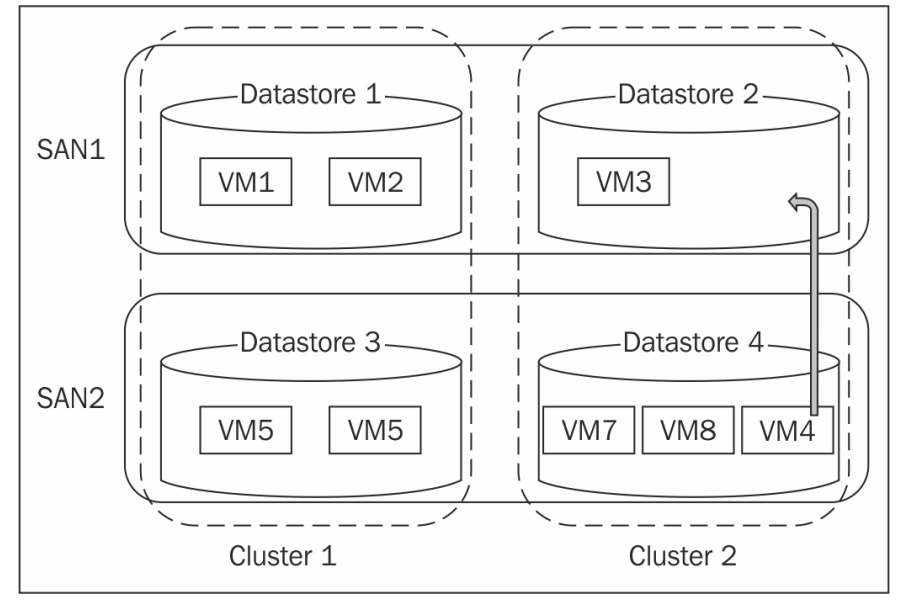

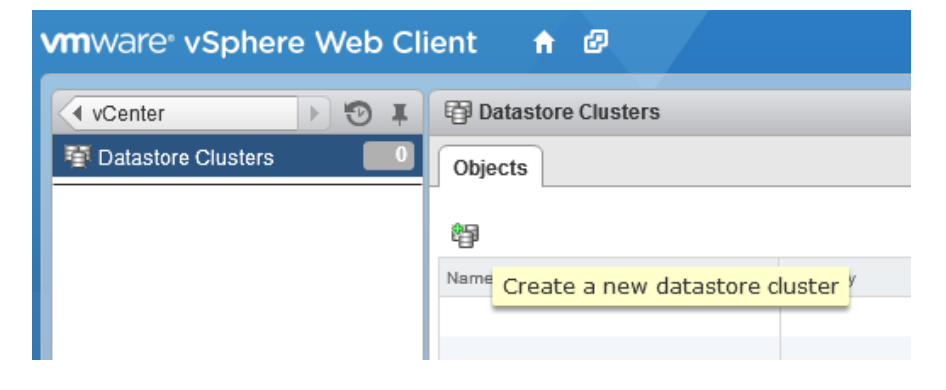

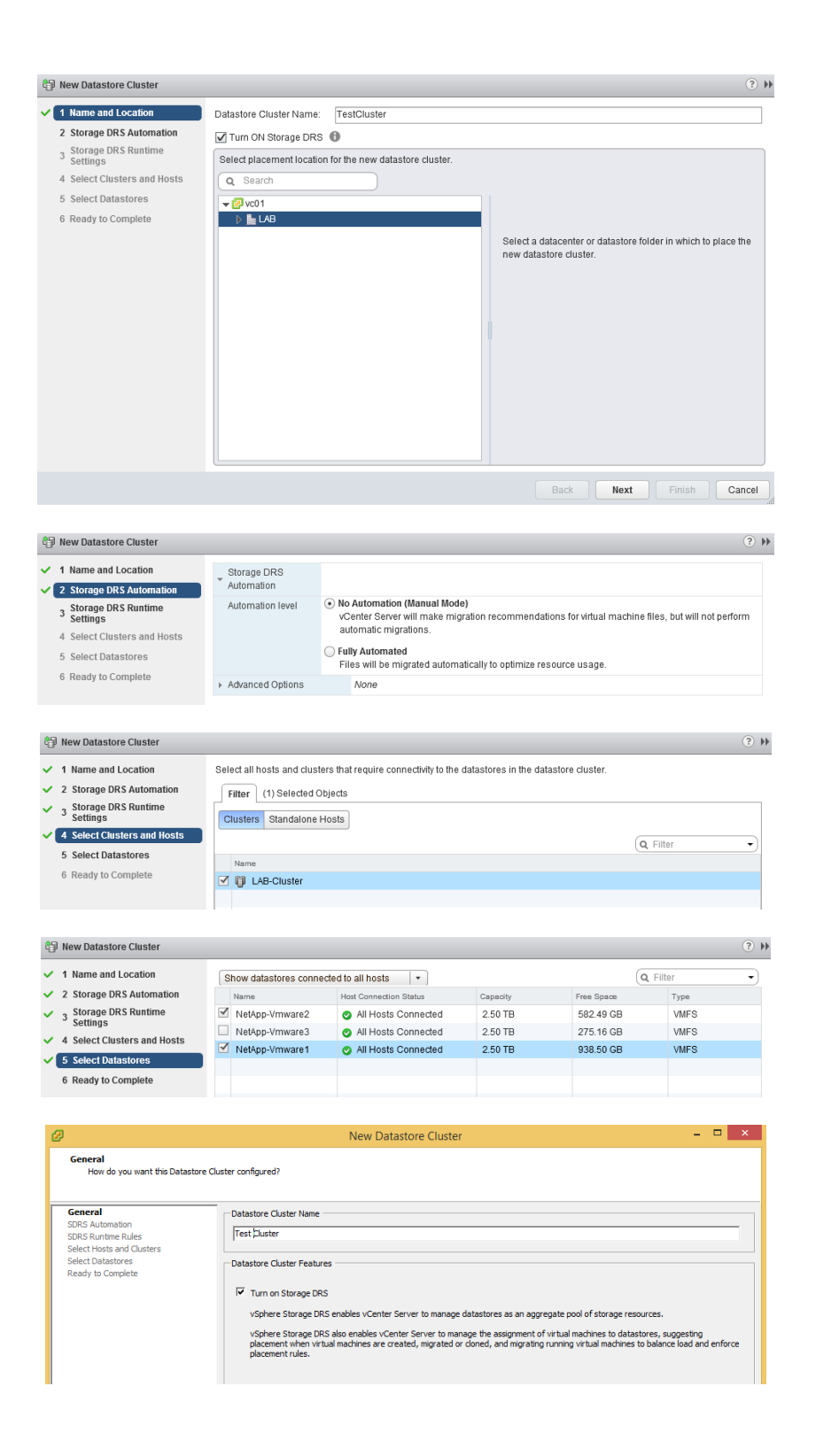

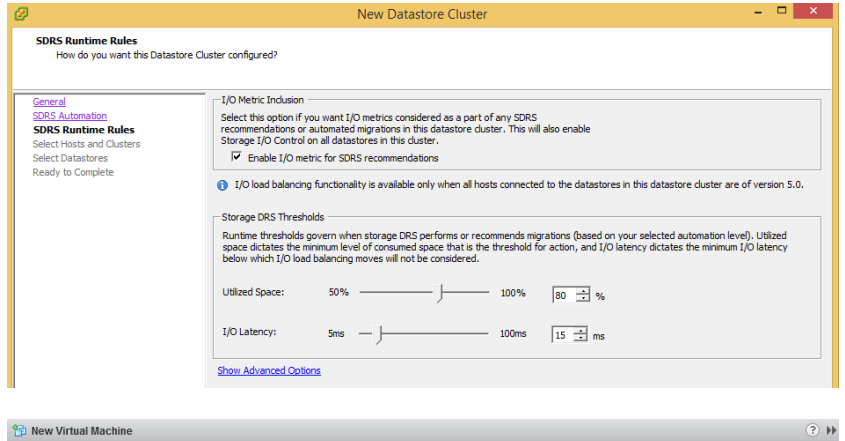

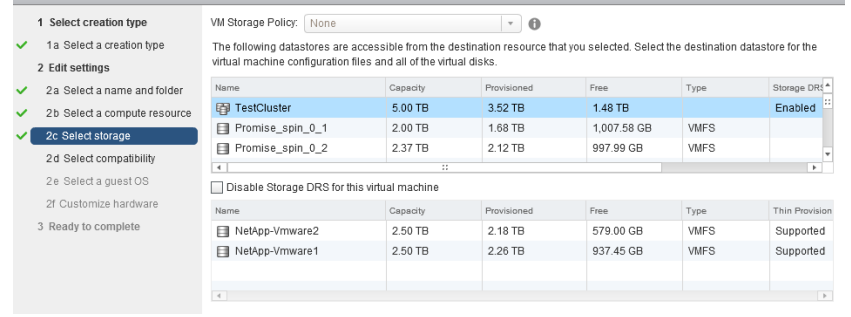

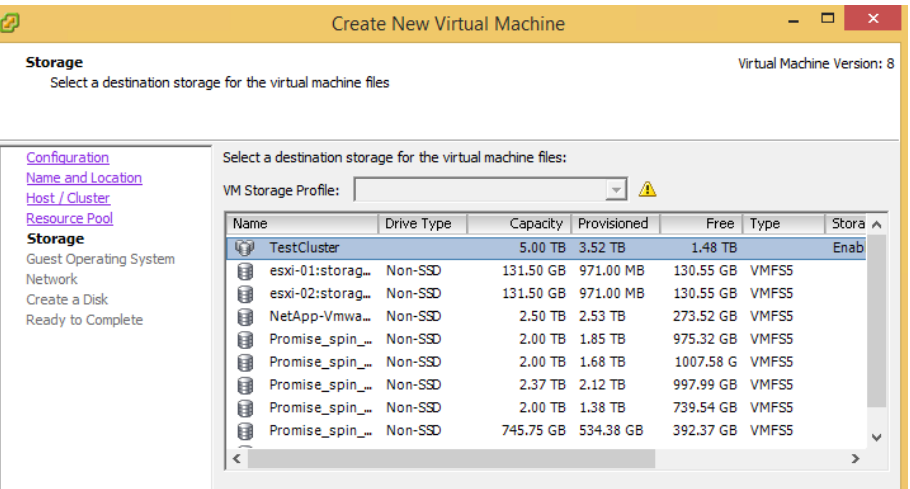

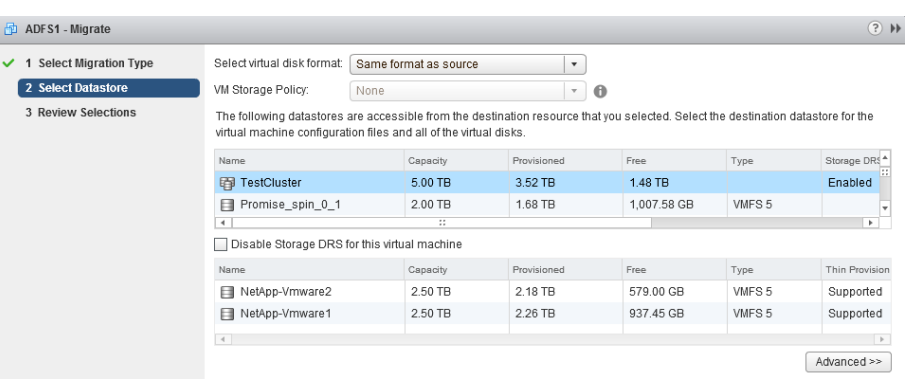

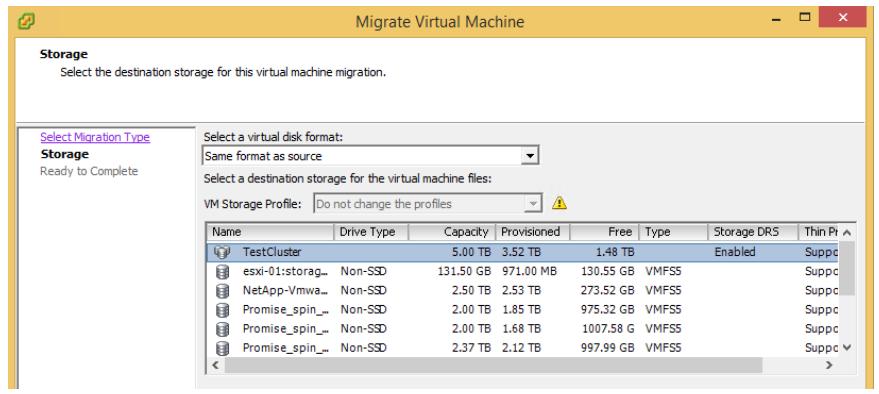

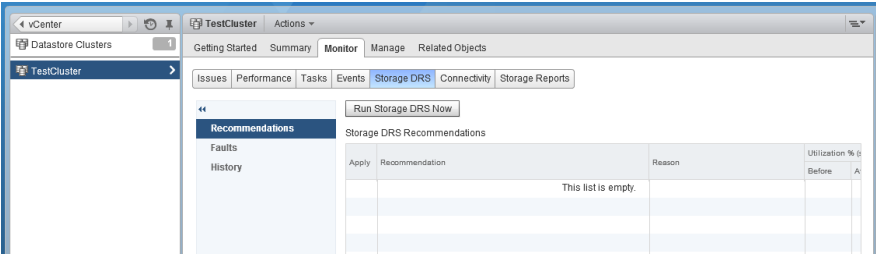

 $\mathsf{Edit} \dots$ 

### **TestCluster** Summary Virtual Machines Host and Clusters Datastores Storage DRS Performance Tasks & Events Alarms Permissio

View: Recommendations Faults History

#### **Datastore Cluster Properties**

Migration Automation Level: Manual Utilized Space Threshold: 87% I/O Latency Threshold: 15 ms

### **Storage DRS Recommendations**

Apply Recommendation

Reason

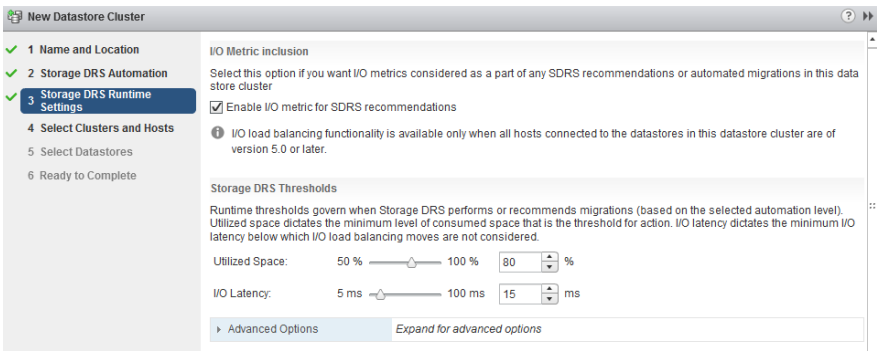

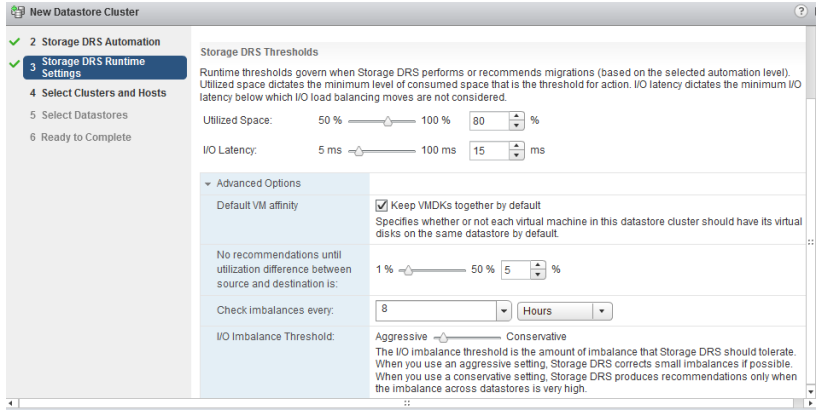

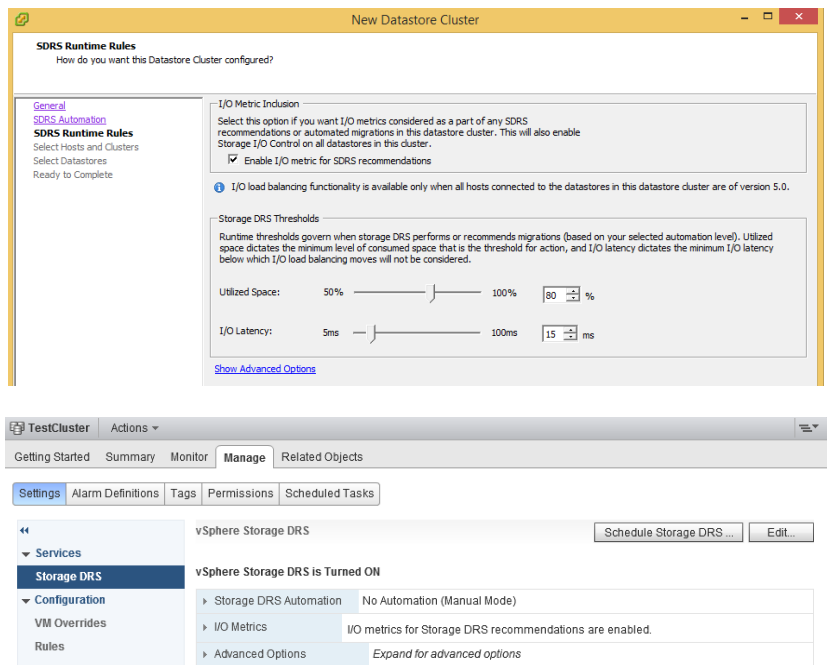

<sup><sup><sup>3</sup></sup> TestCluster - Edit Storage DRS Settings</sup>

×

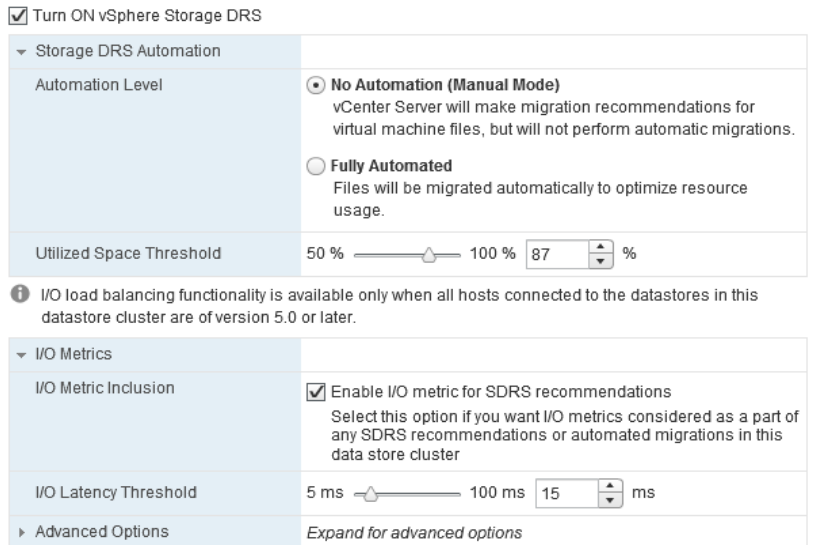

 $\textcircled{\scriptsize{?}}}$   $\textup{\#}$ 

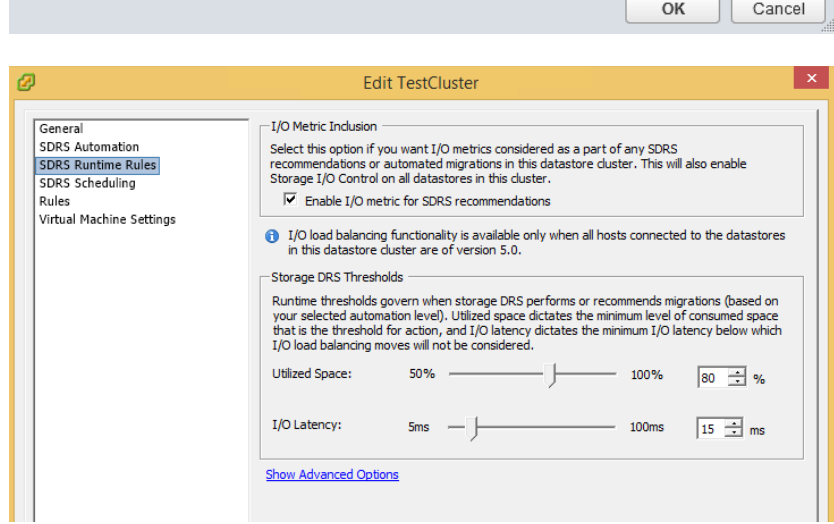

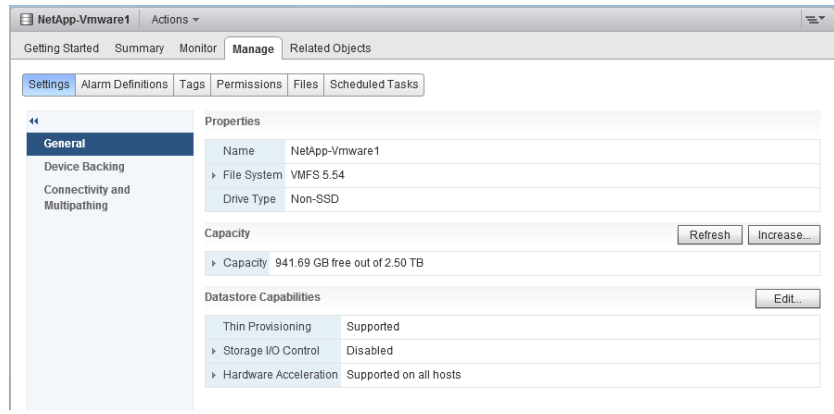

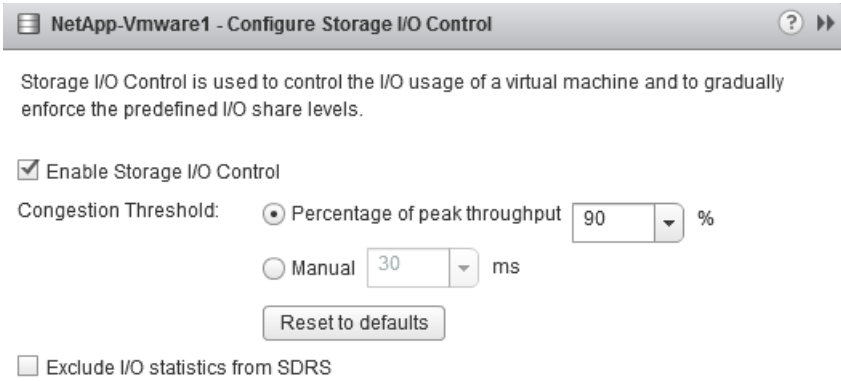

**The Company** 

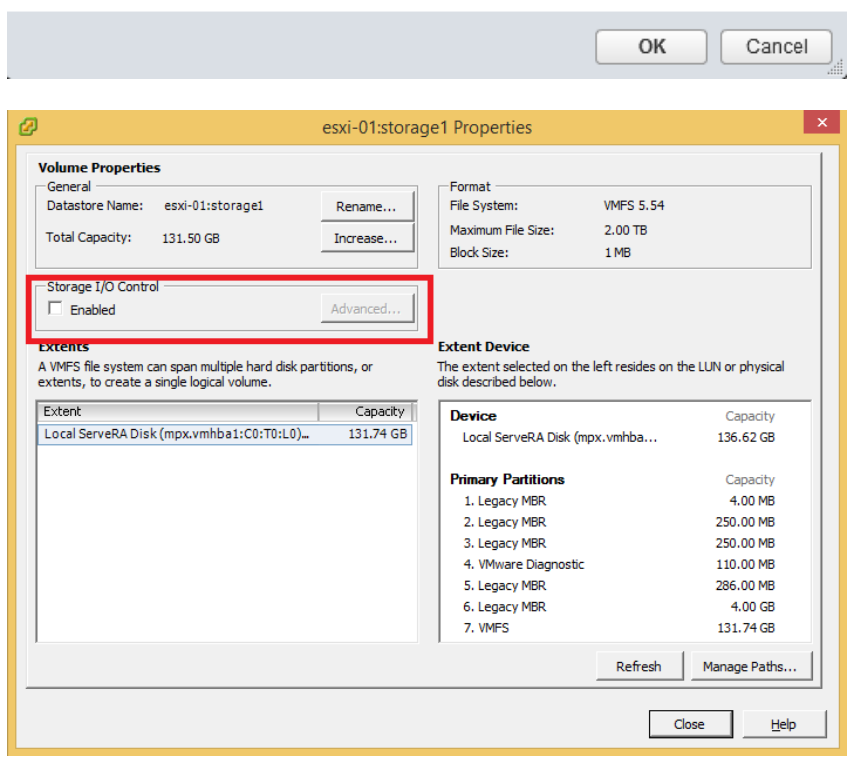
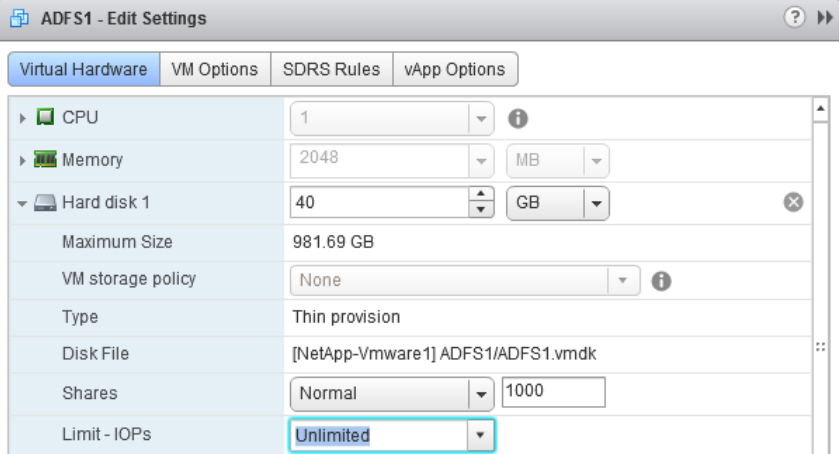

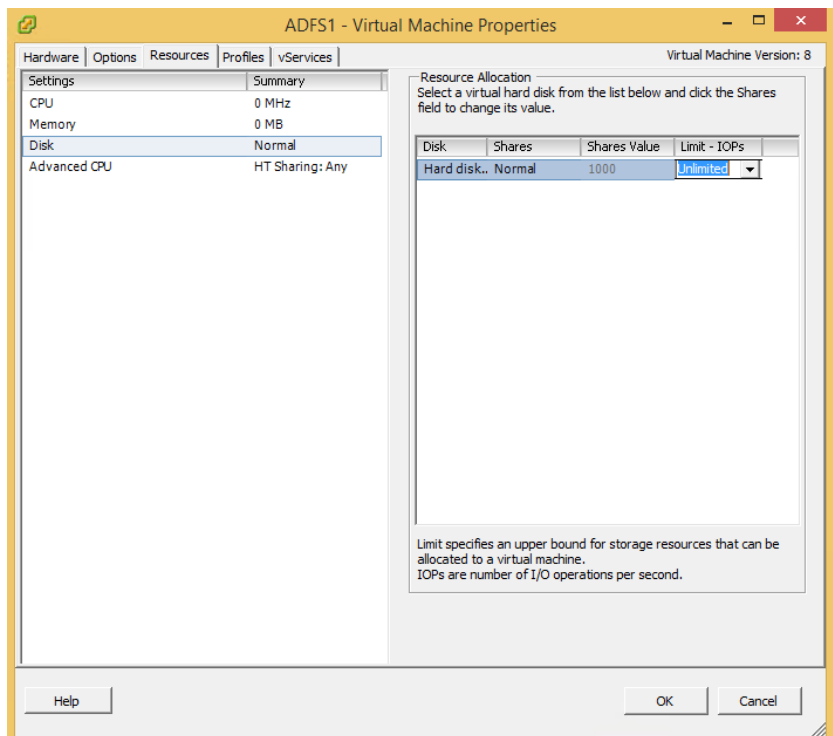

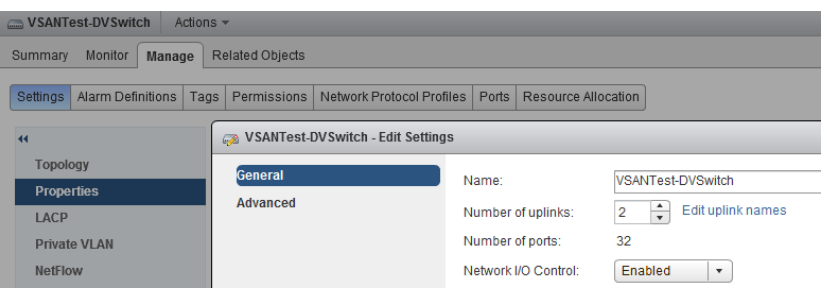

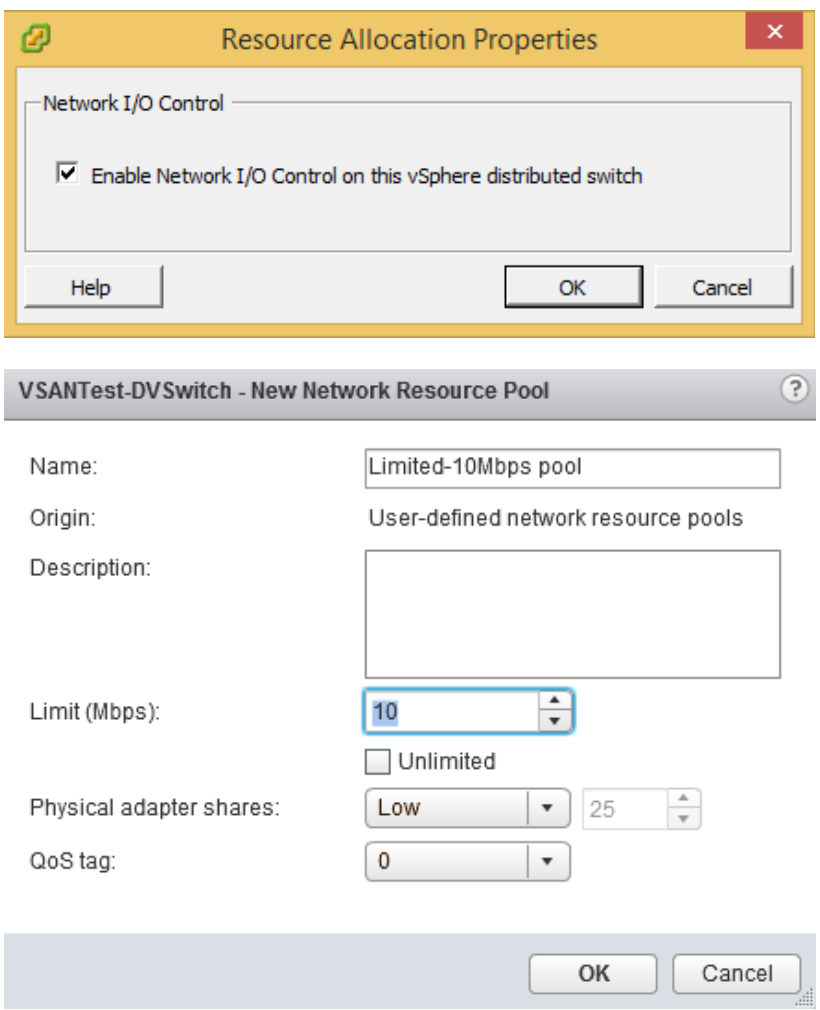

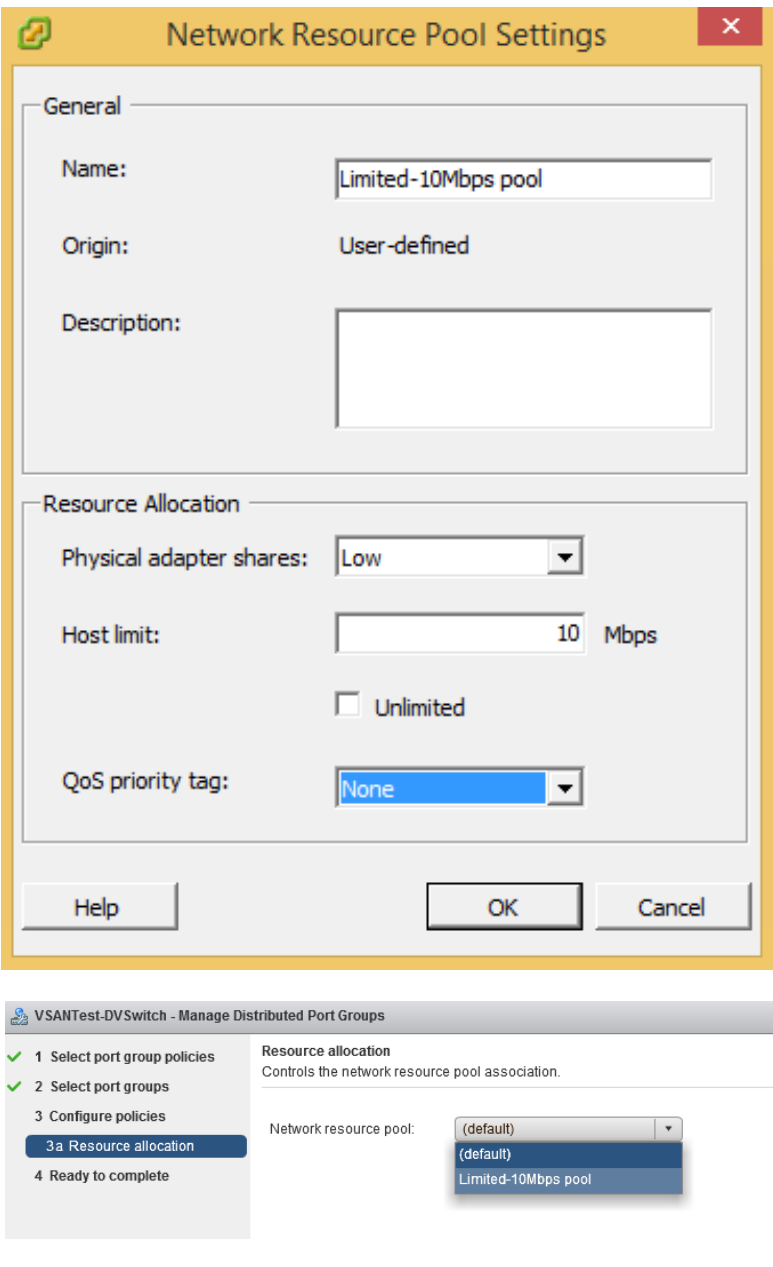

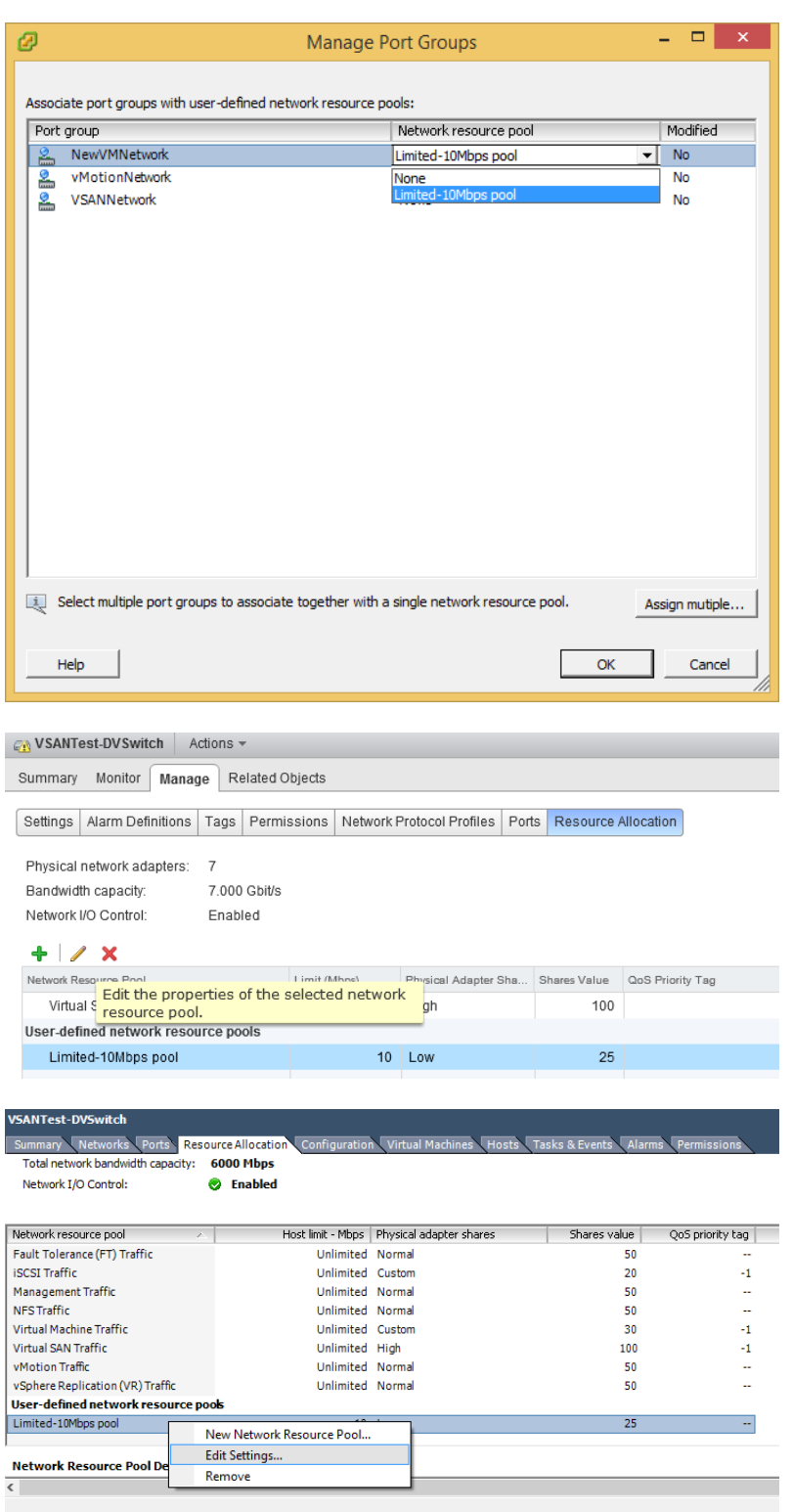

# **Chapter 6: Basic Administrative Tasks**

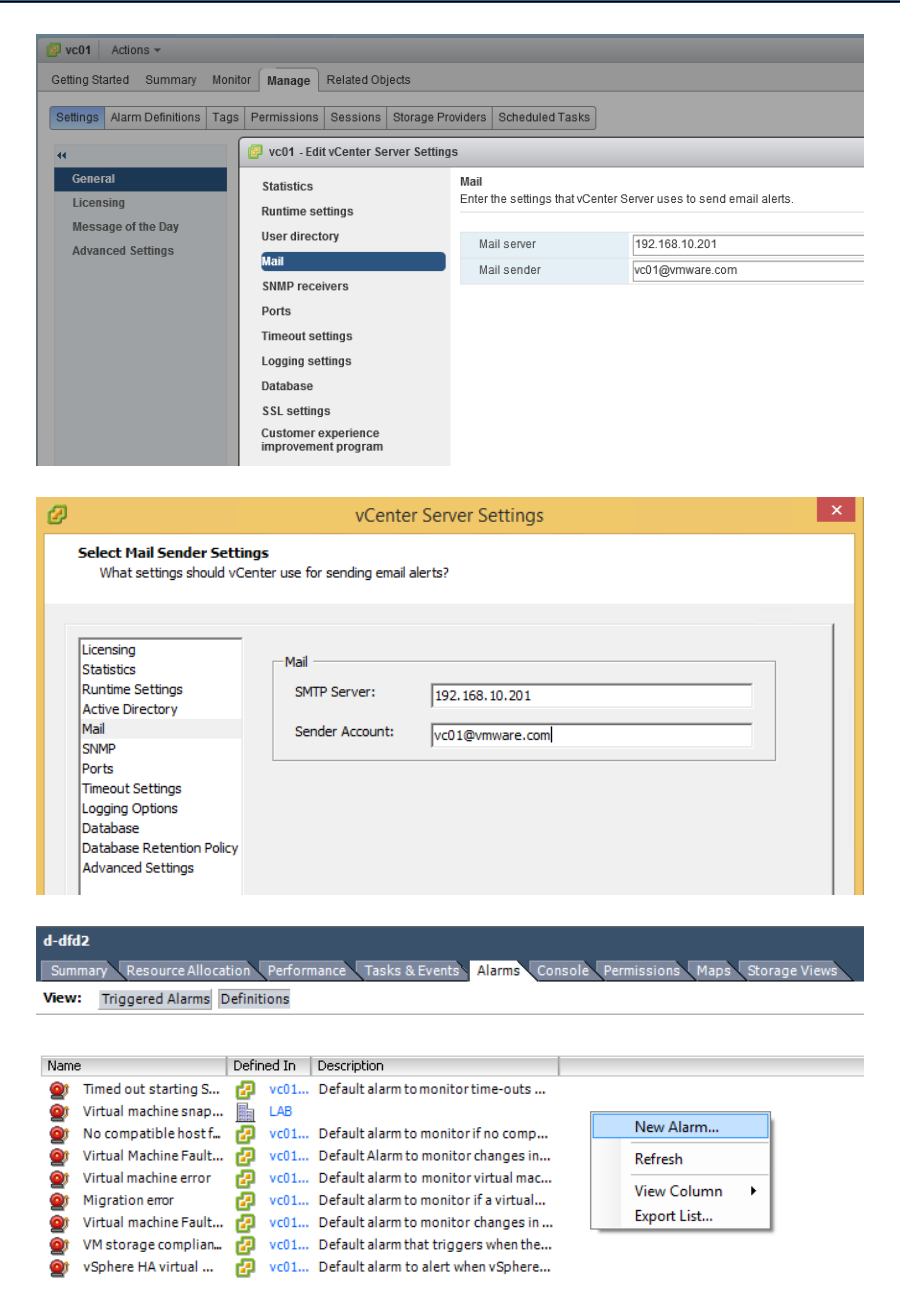

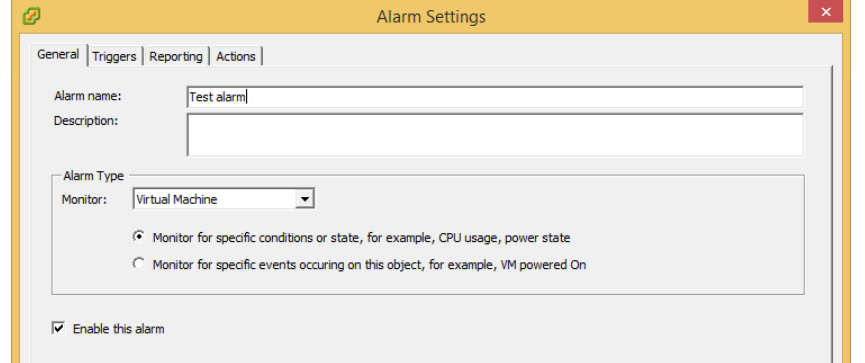

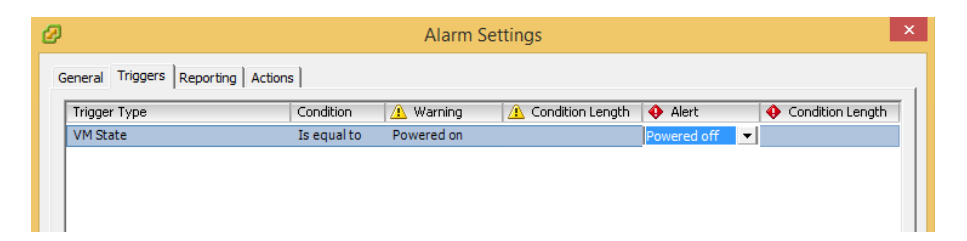

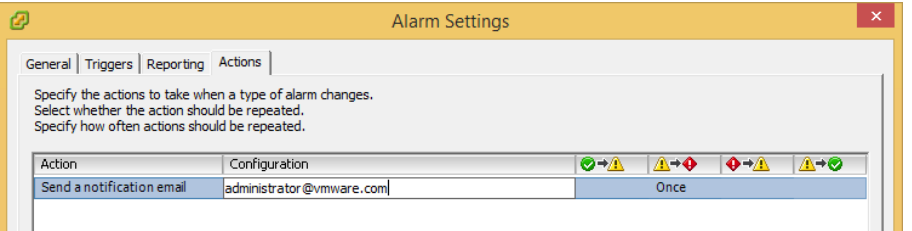

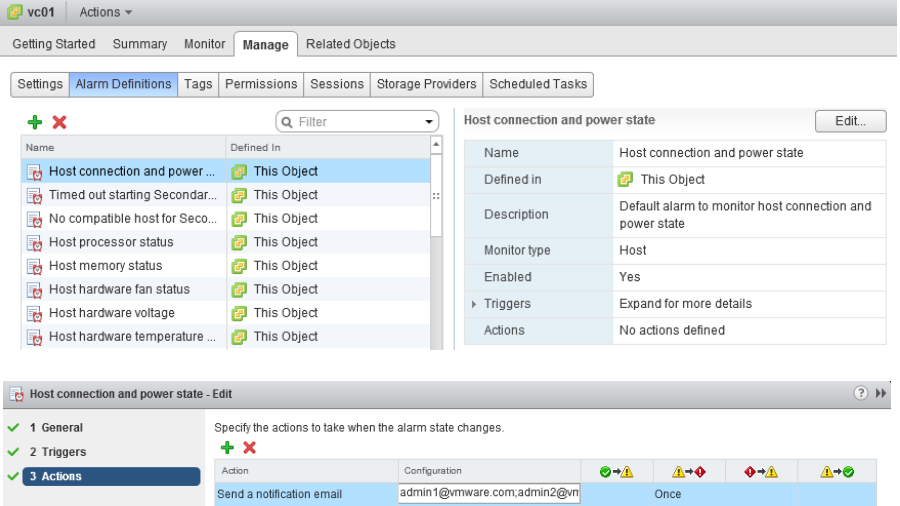

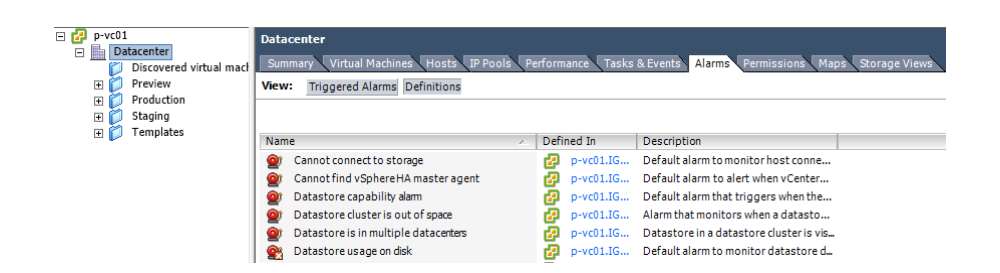

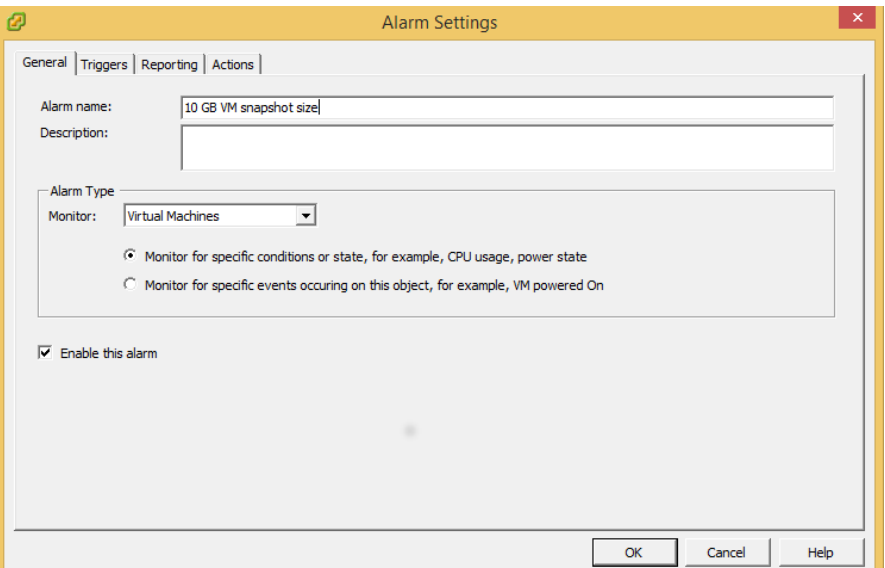

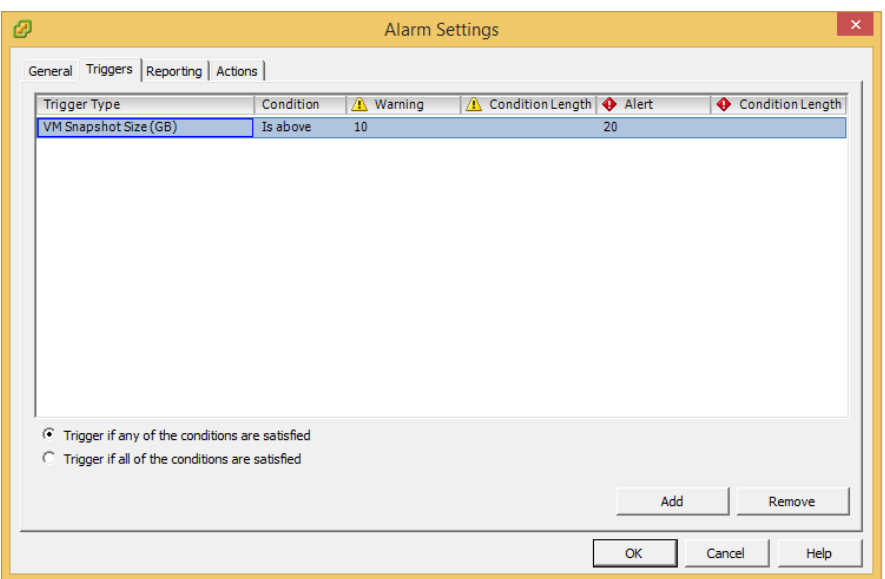

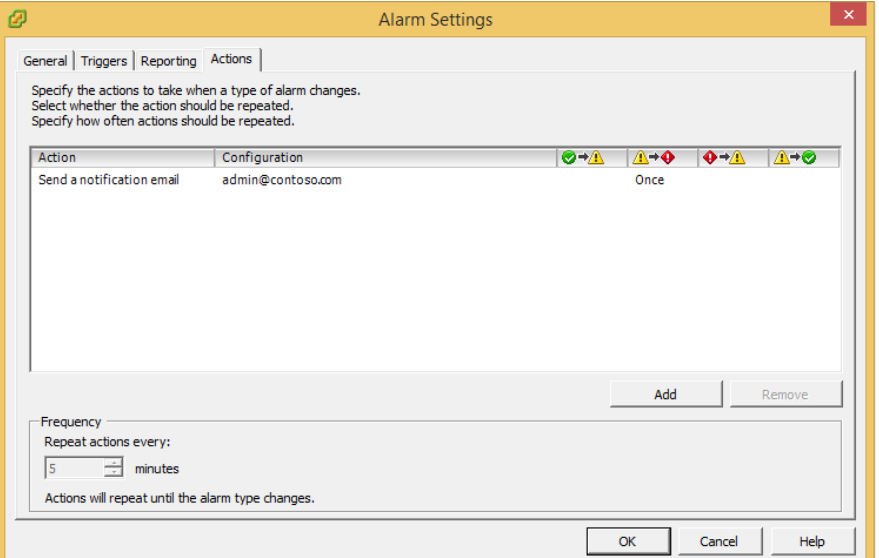

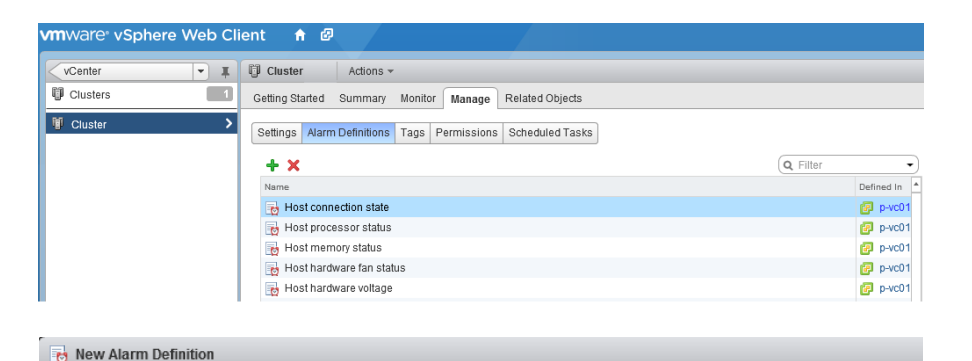

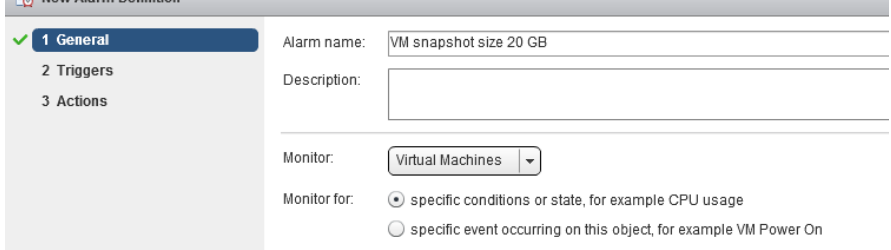

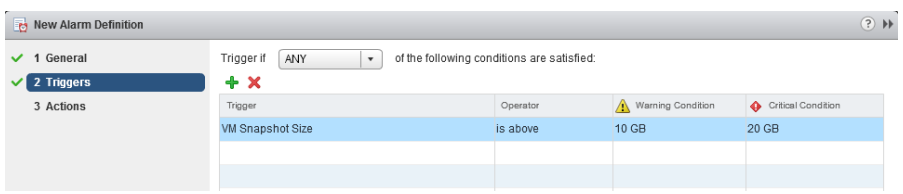

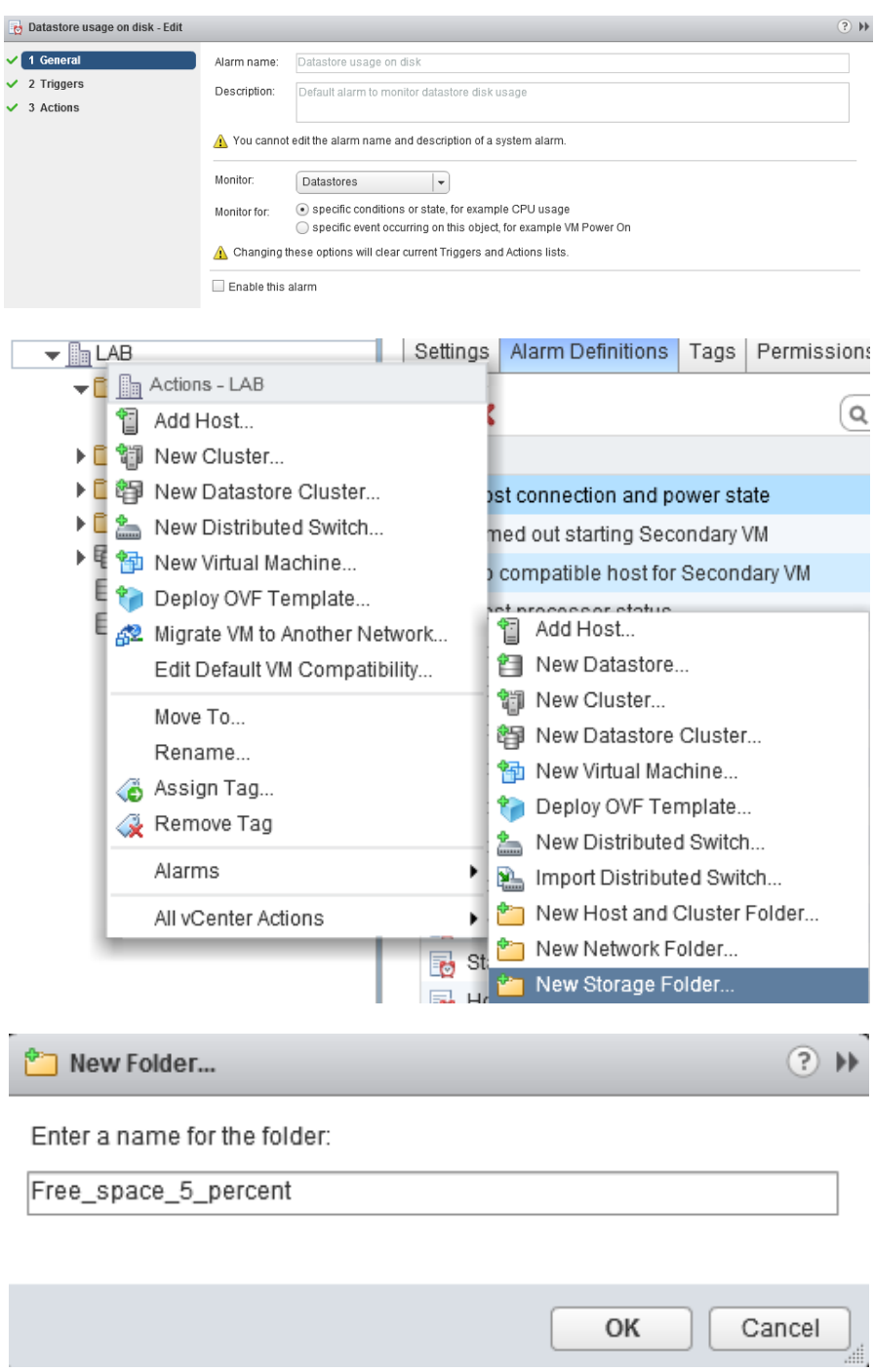

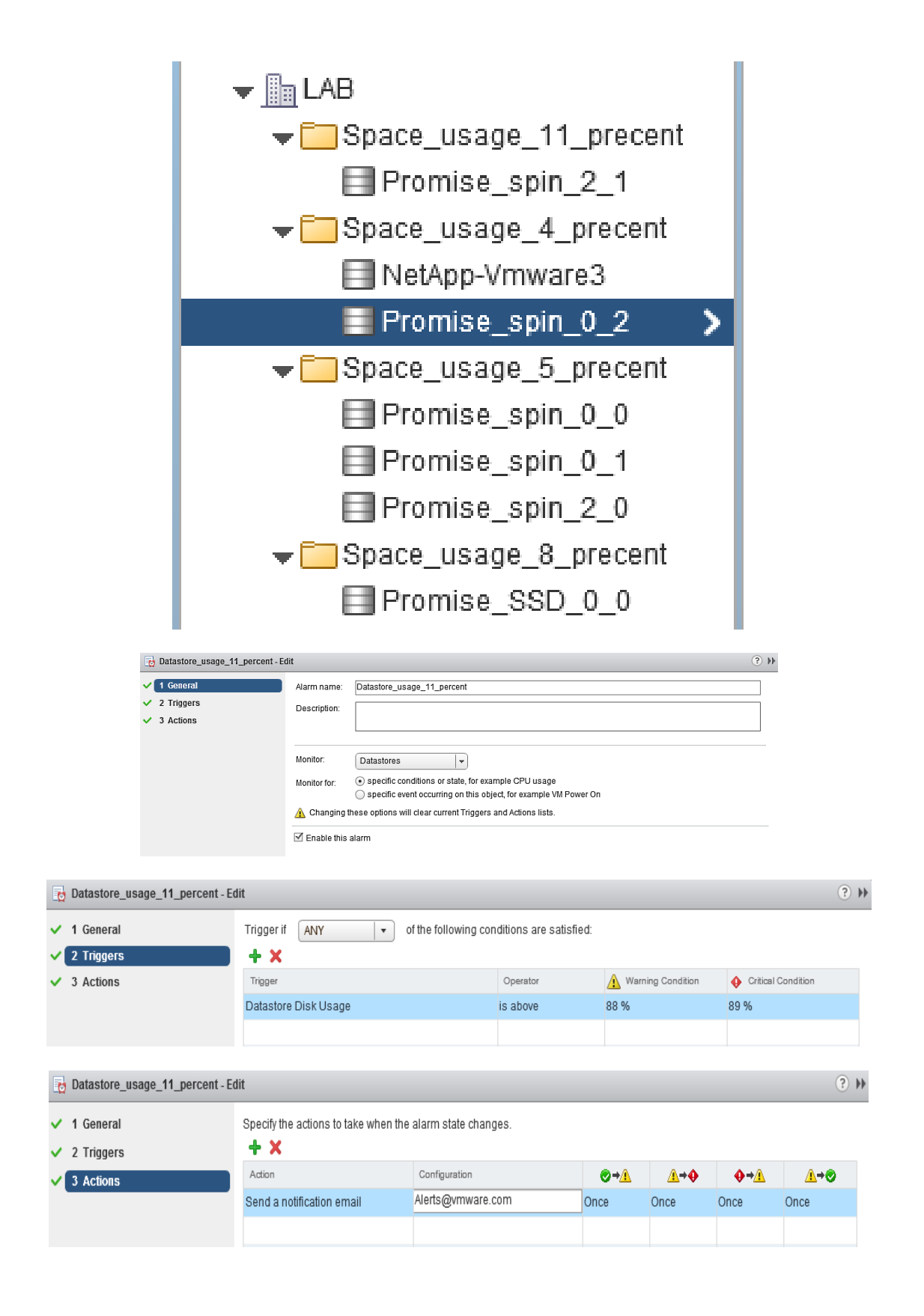

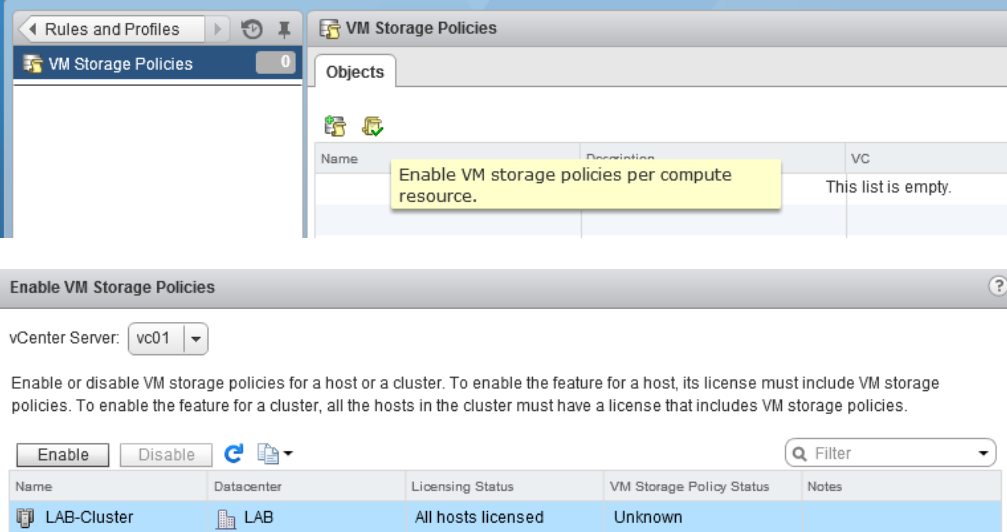

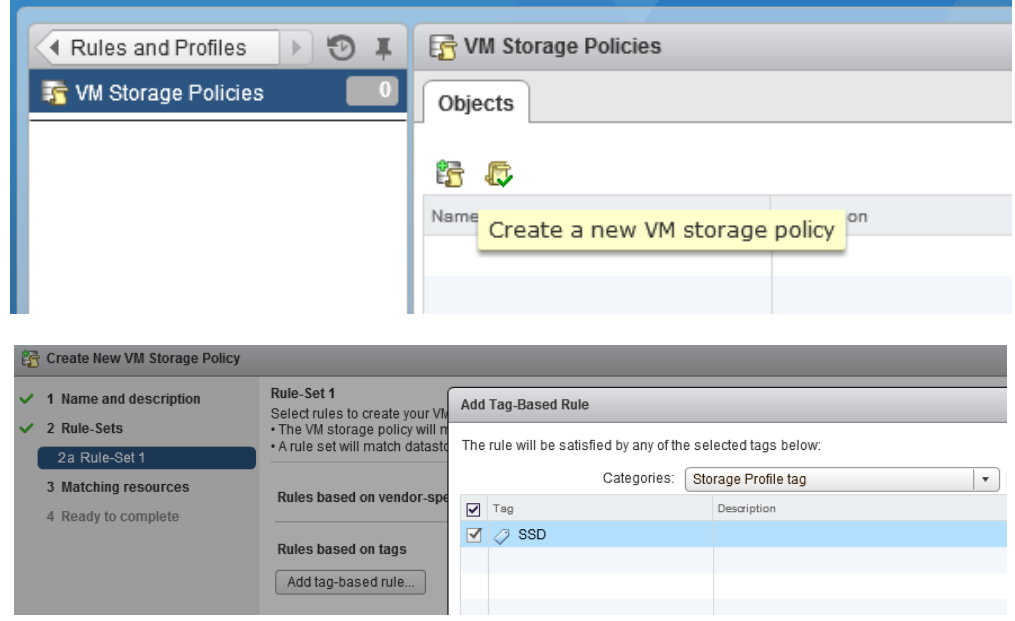

### **行** Create New VM Storage Policy **Matching resources**  $\checkmark$  1 Name and description As defined, this VM storage policy matches the following storage:  $\vee$  2 Rule-Sets 2a Rule-Set 1  $\mathbf{G}$  $\sqrt{3}$  Matching resources Name Type Datacenter  $\checkmark$  4 Ready to complete Promise\_SSD\_0\_0  $\mathbb{R}$  LAB VMFS 5

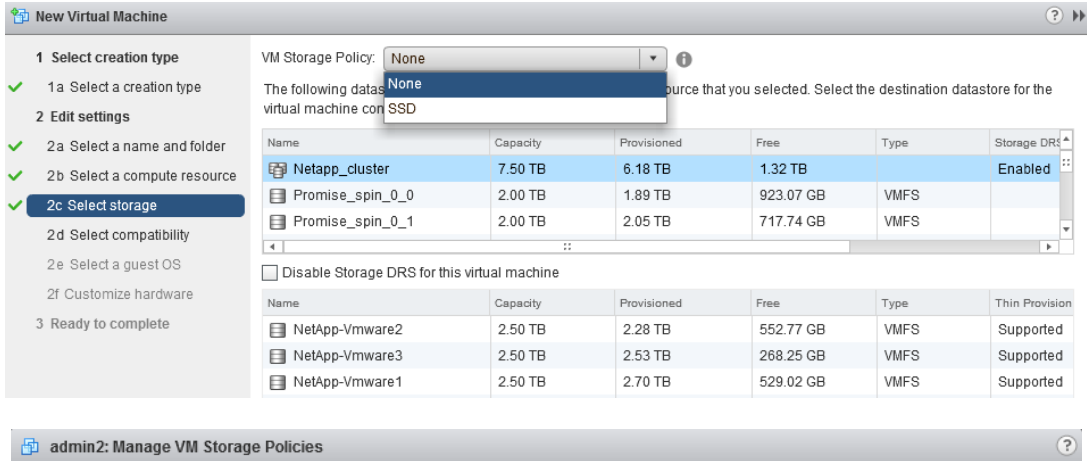

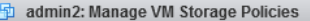

The Home VM storage policy applies to the virtual machine configuration files.

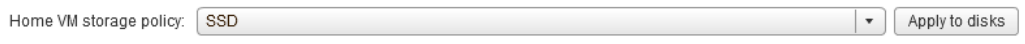

Optionally, select a virtual disk and apply a separate VM storage policy to it.

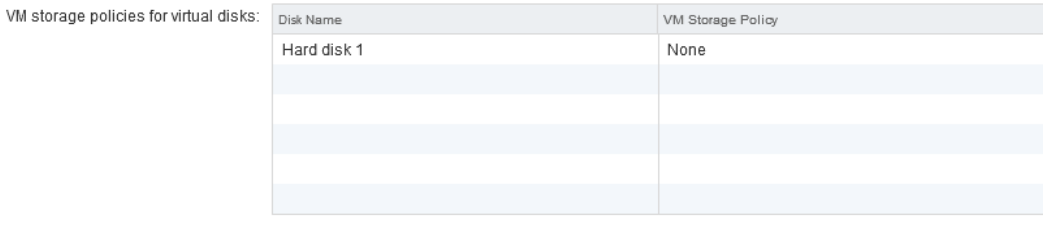

 $\overline{\mathsf{OK}}$ 

Cancel

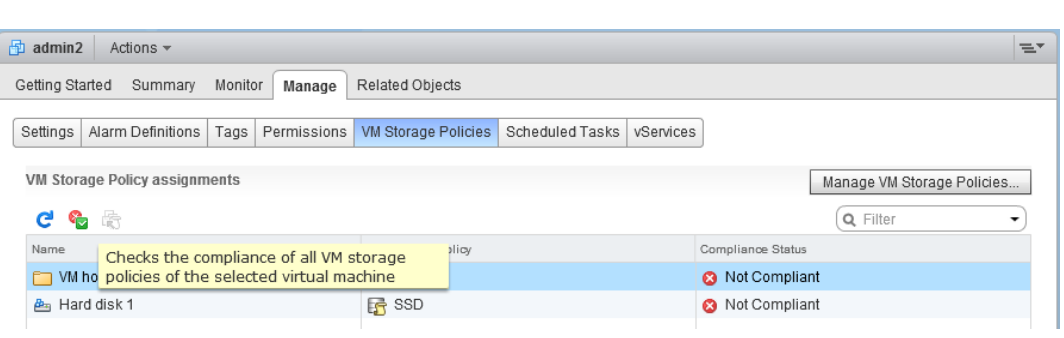

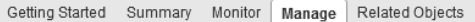

### Settings | Alarm Definitions | Tags | Permissions | Scheduled Tasks

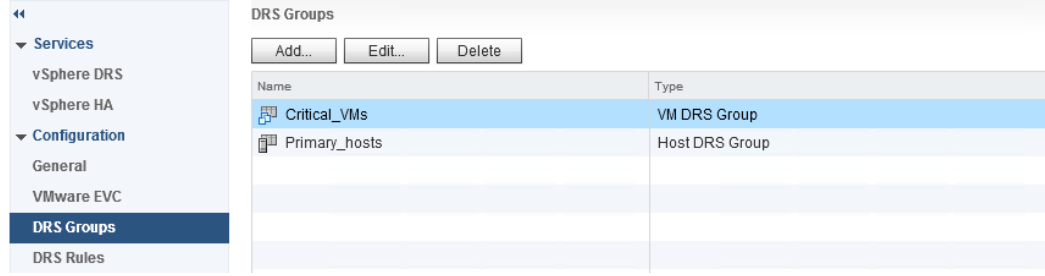

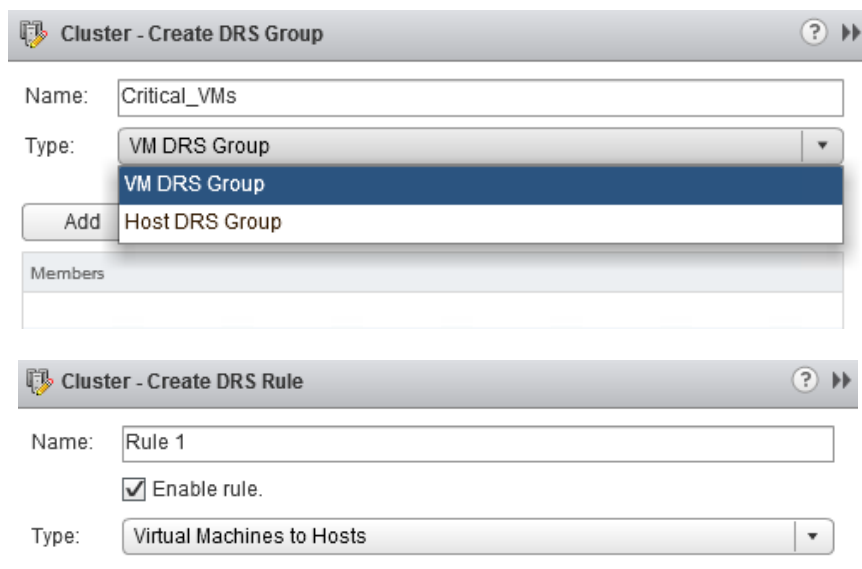

Description:

Virtual machines that are members of the Cluster DRS VM Group Critical\_VMs must run on host group Primary\_hosts.

### VM Group:

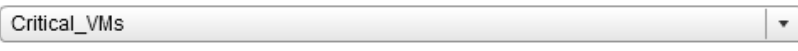

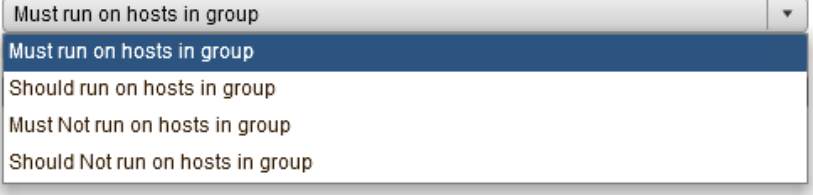

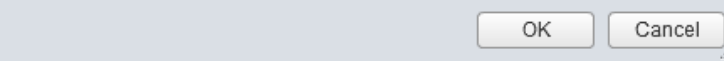

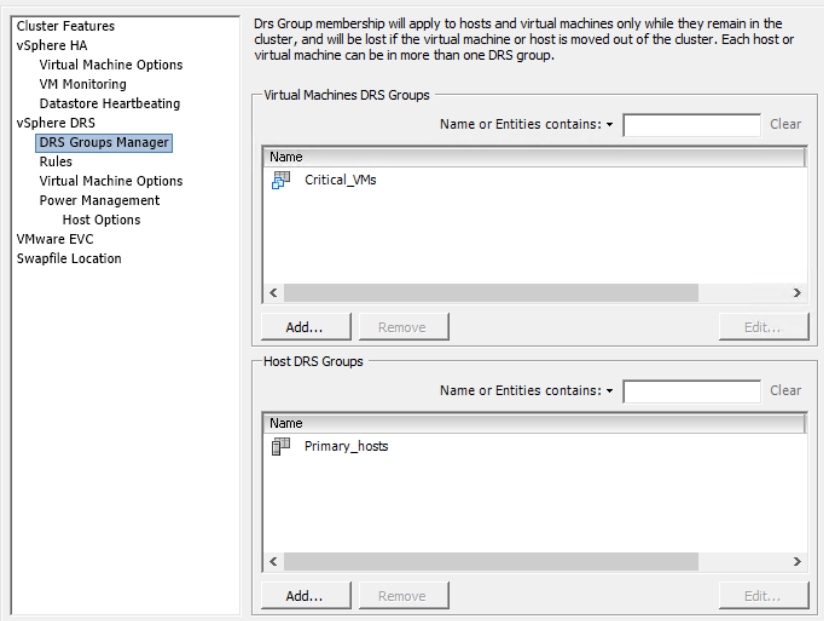

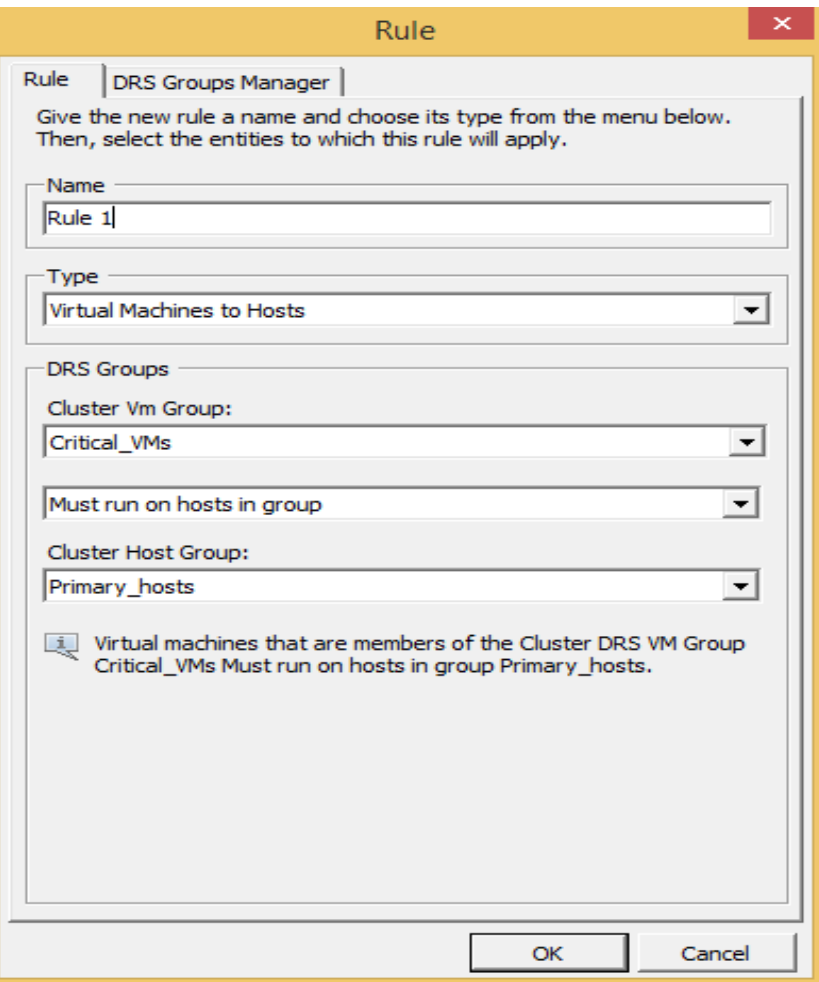

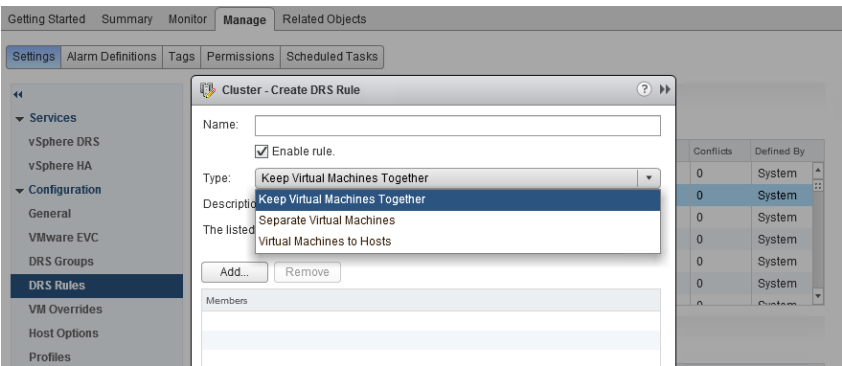

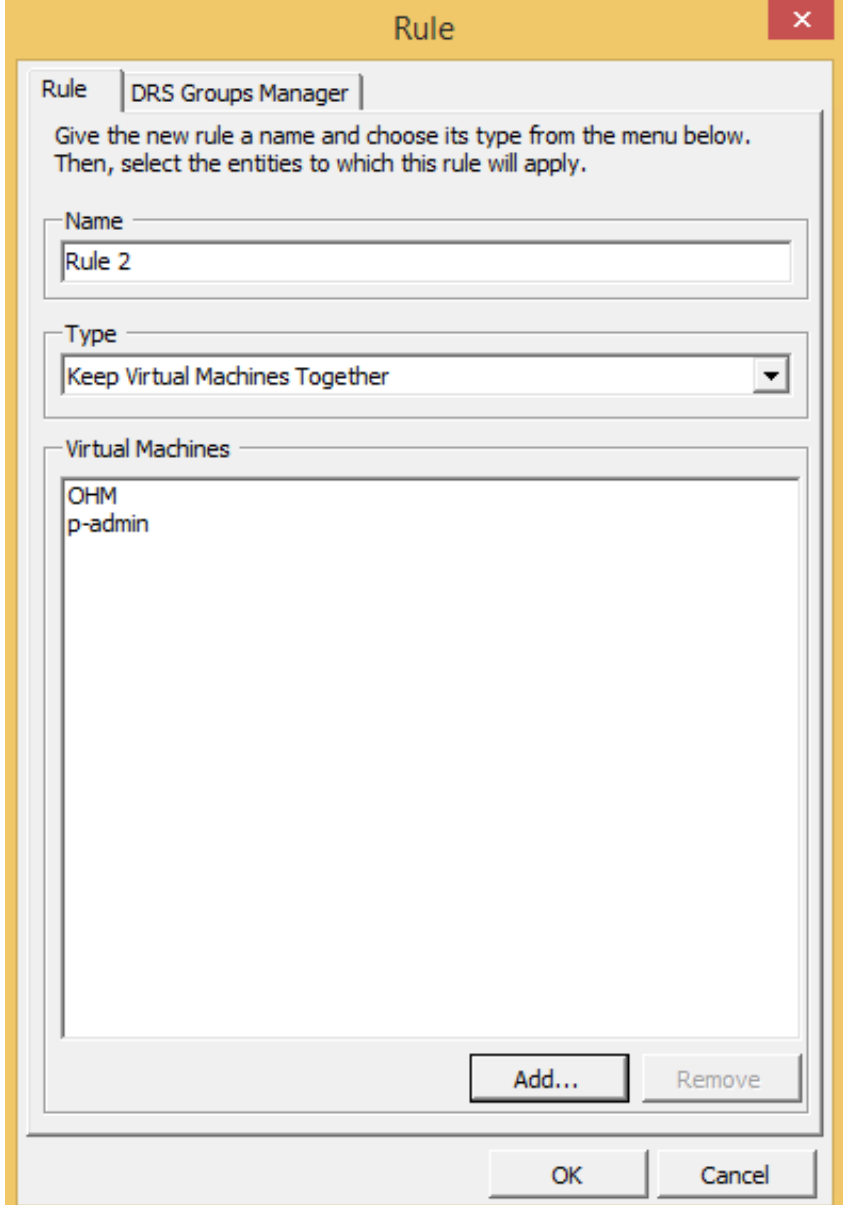

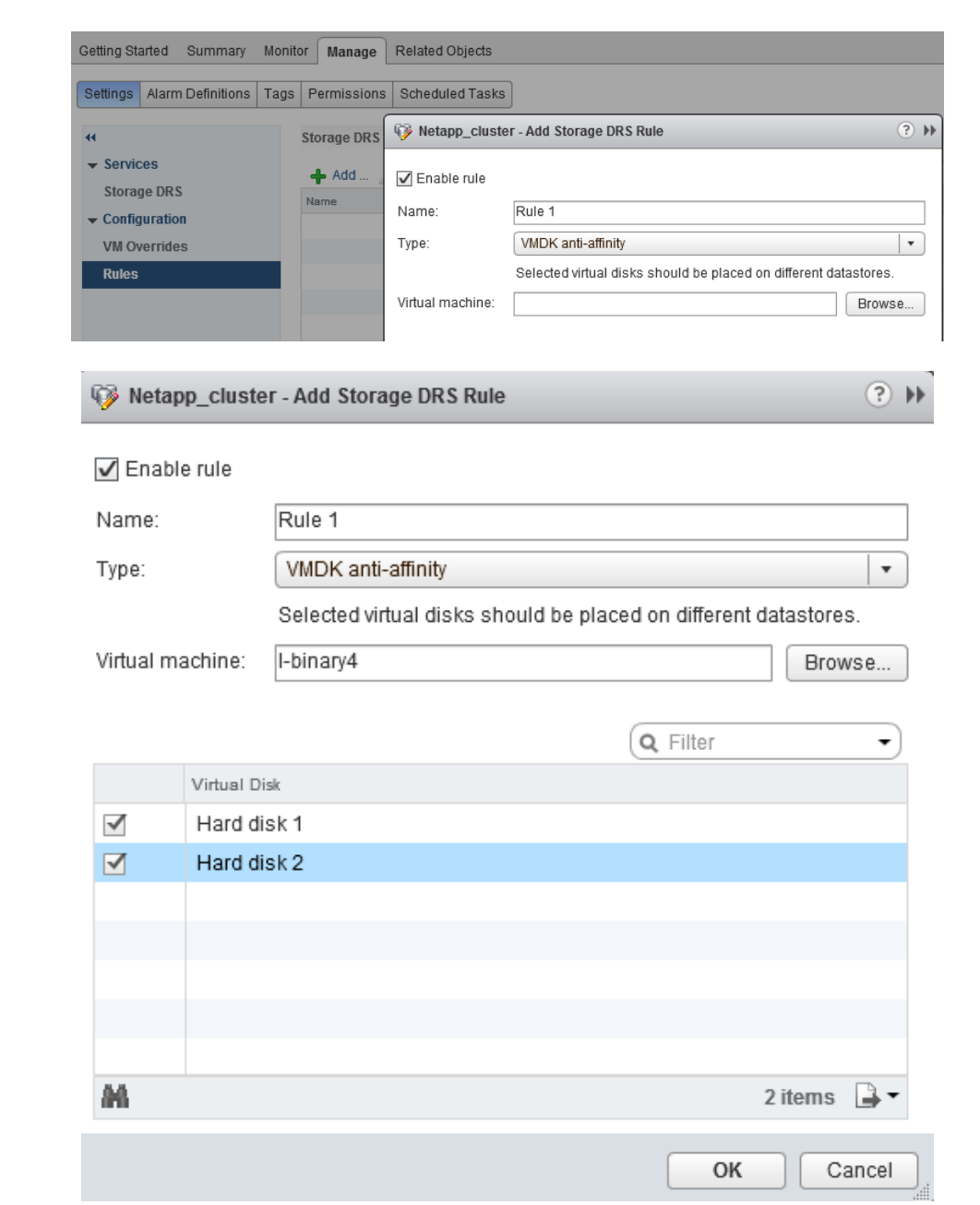

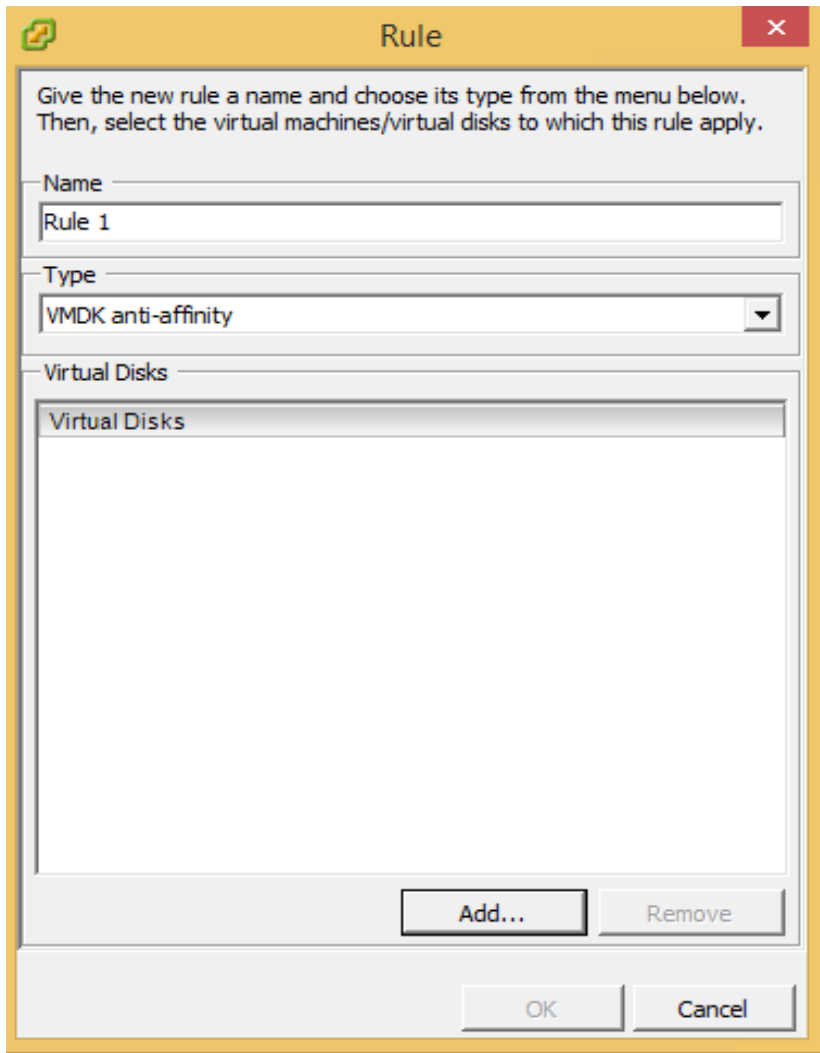

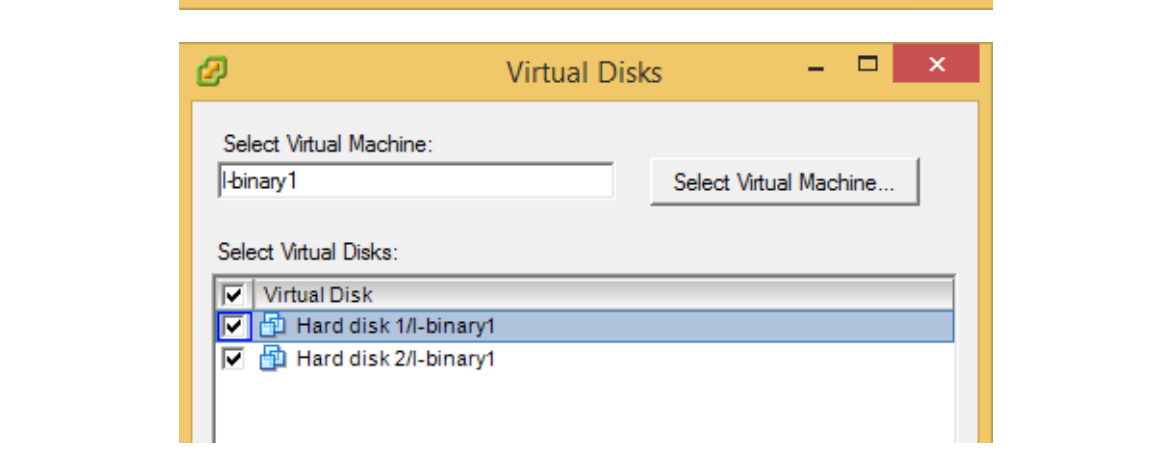

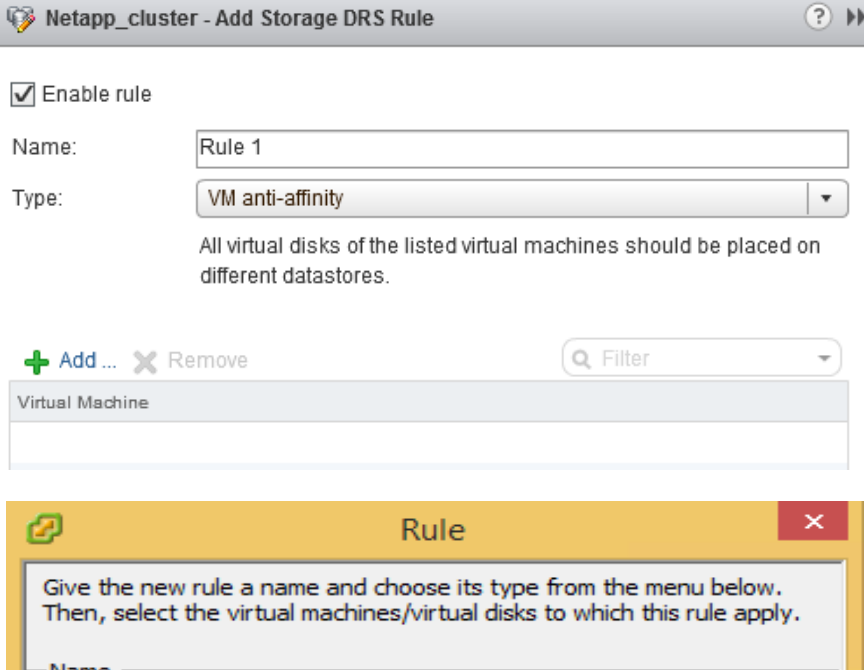

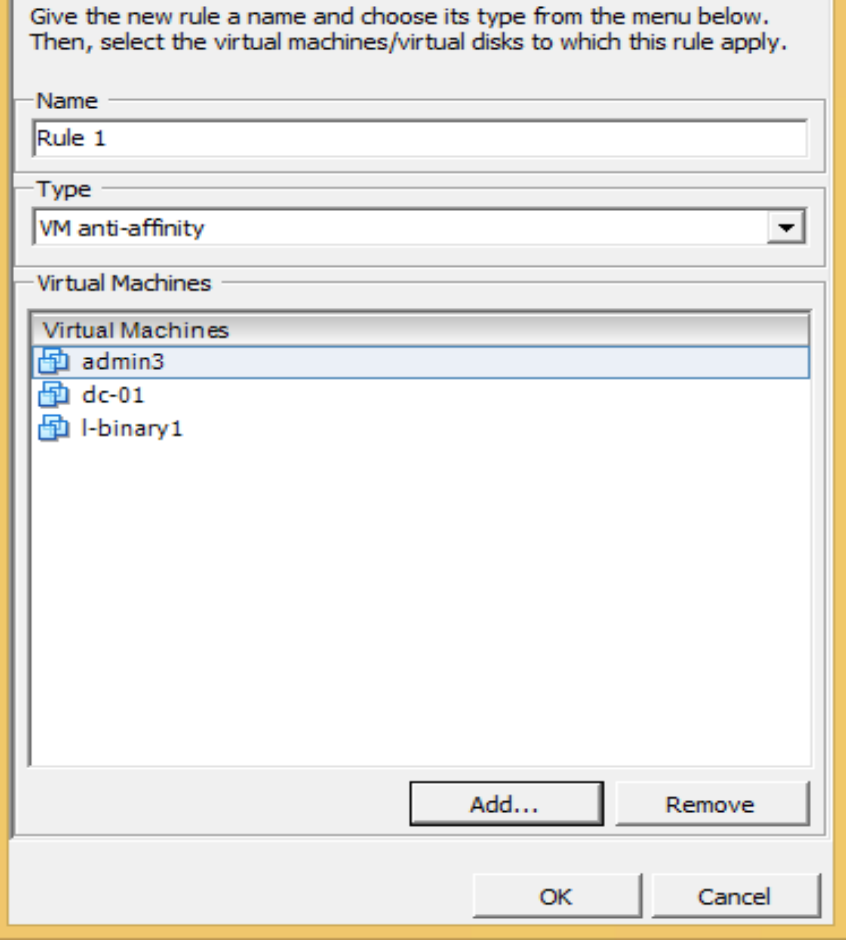

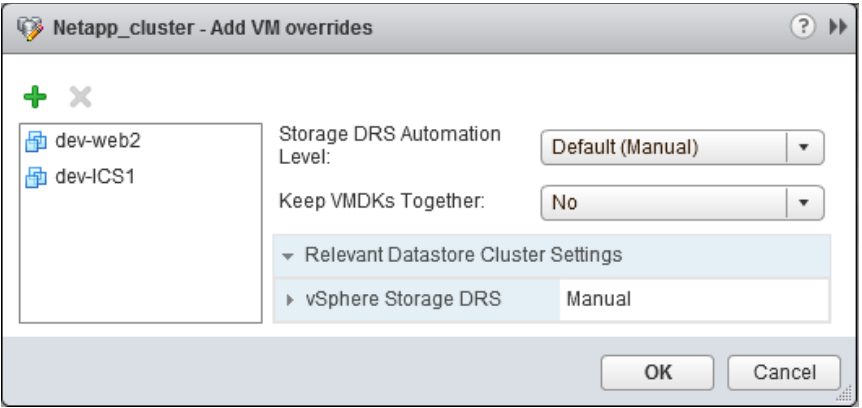

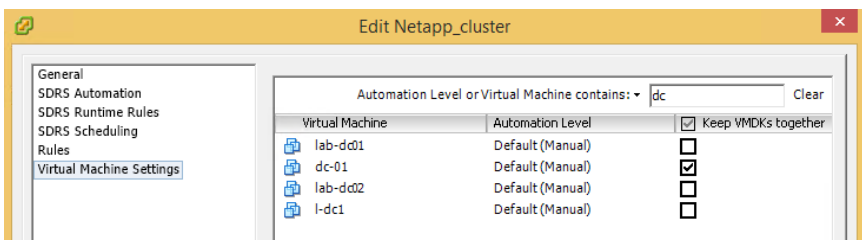

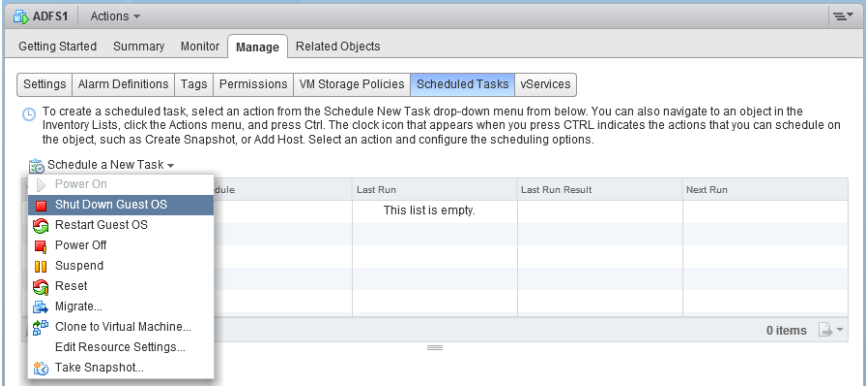

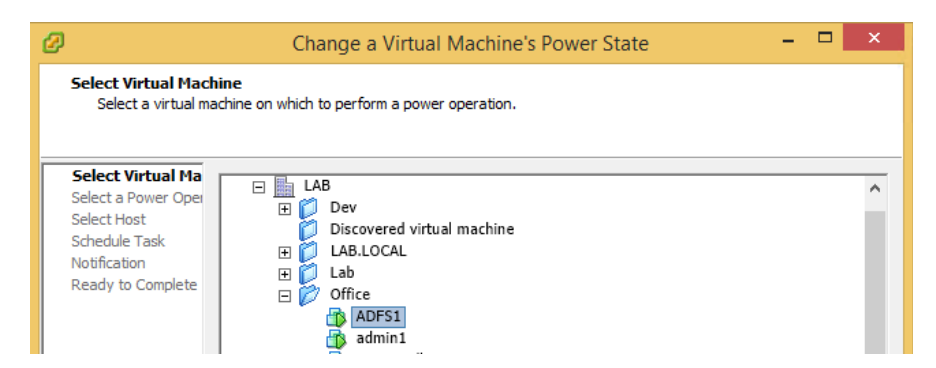

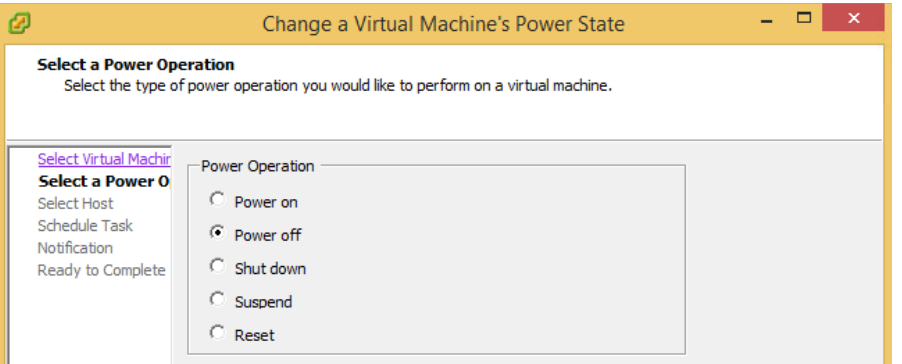

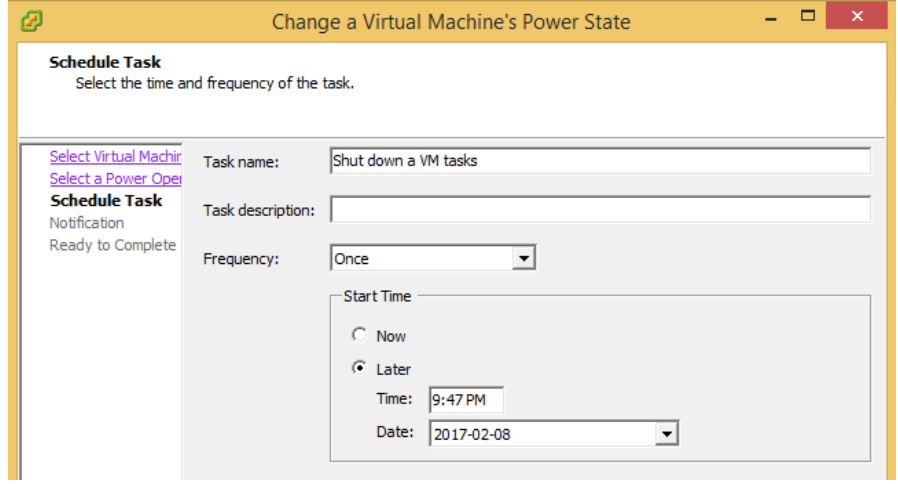

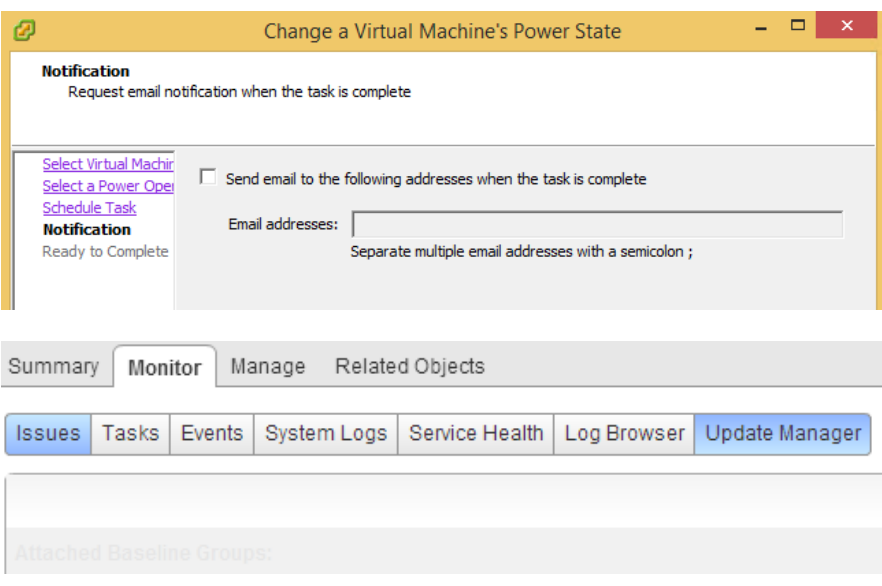

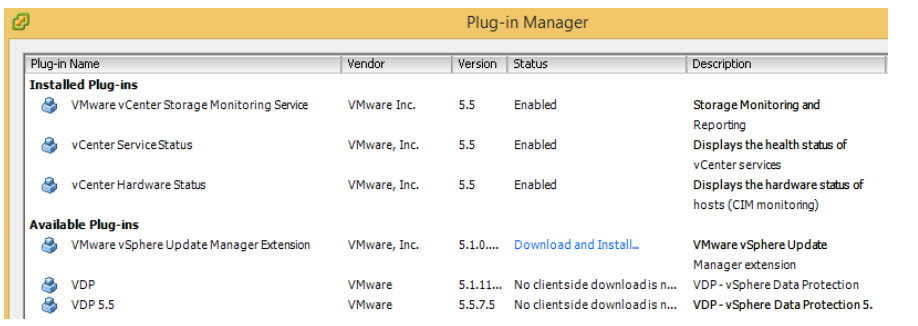

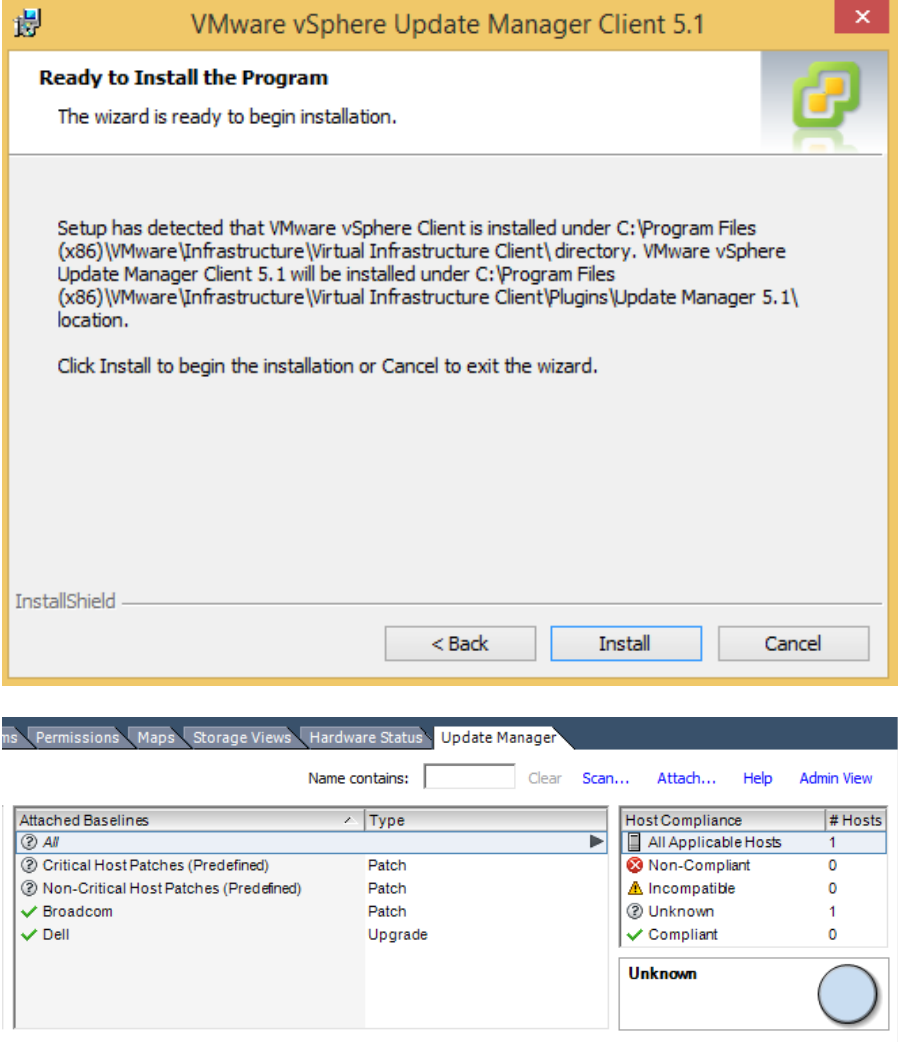

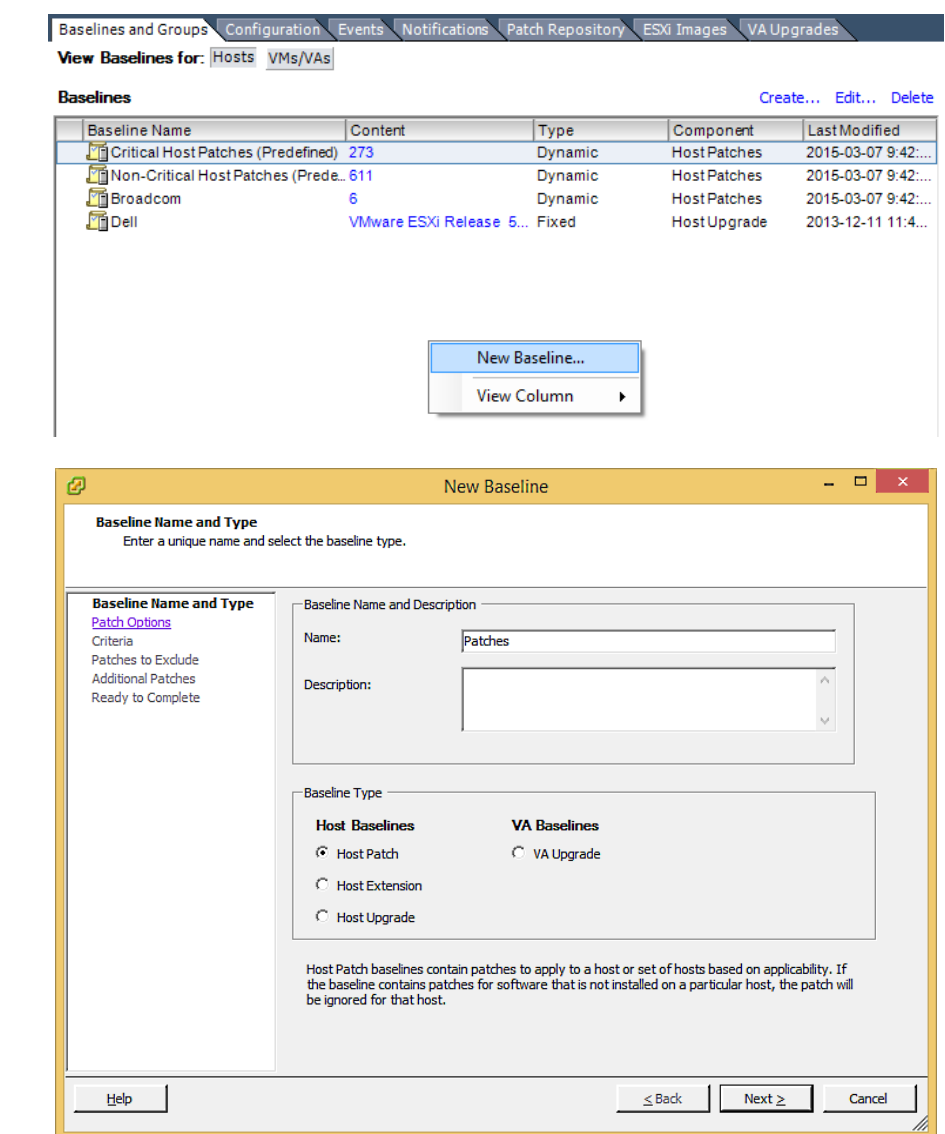

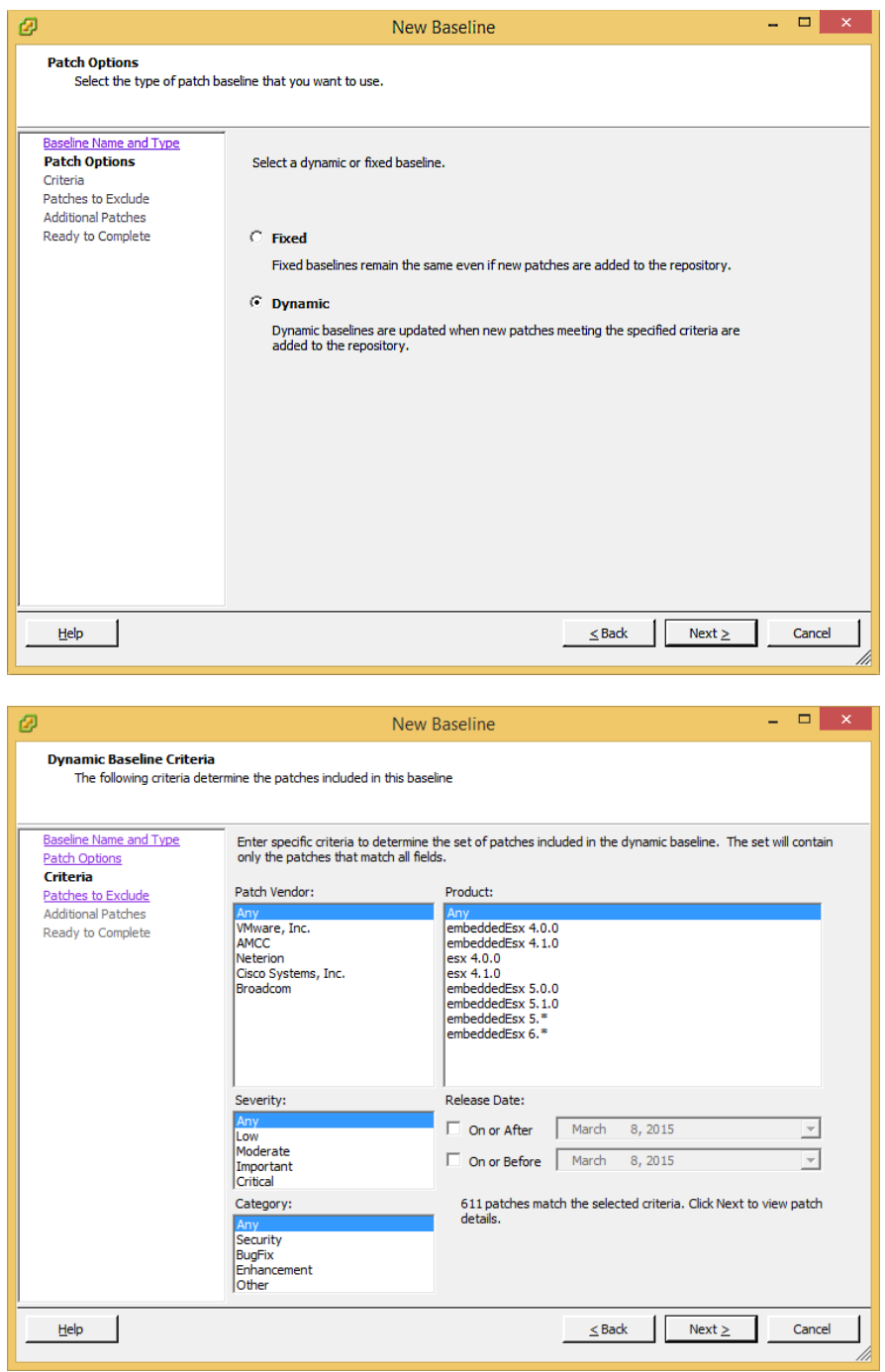

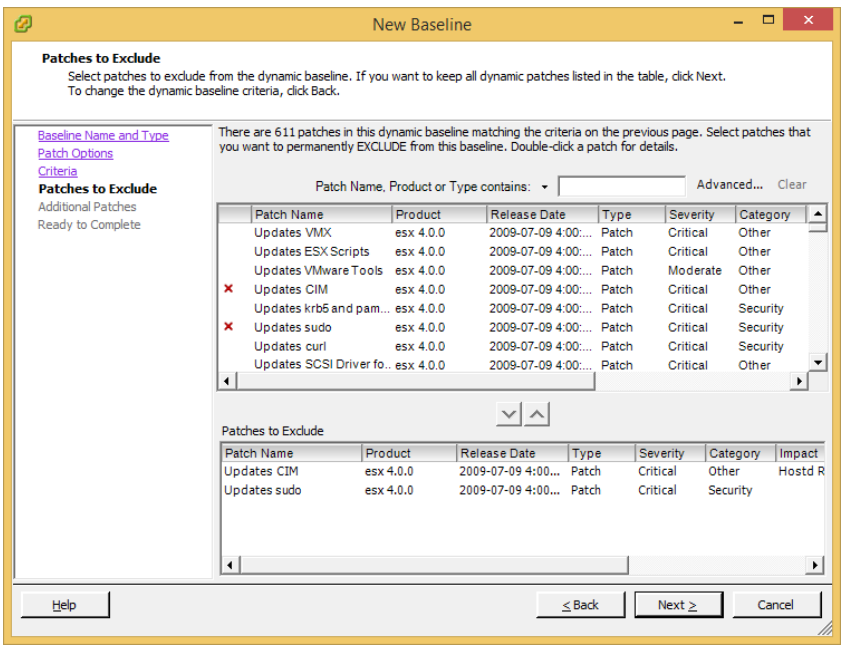

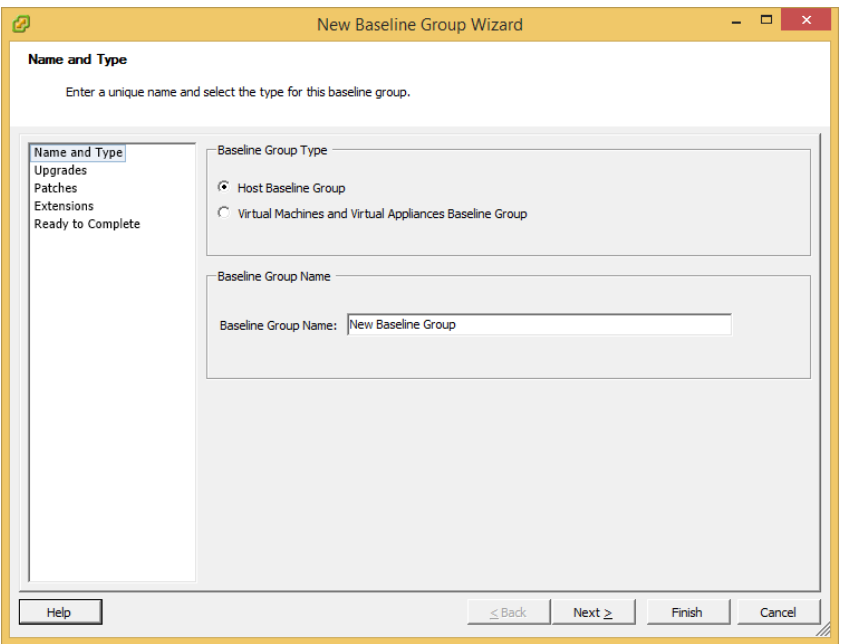

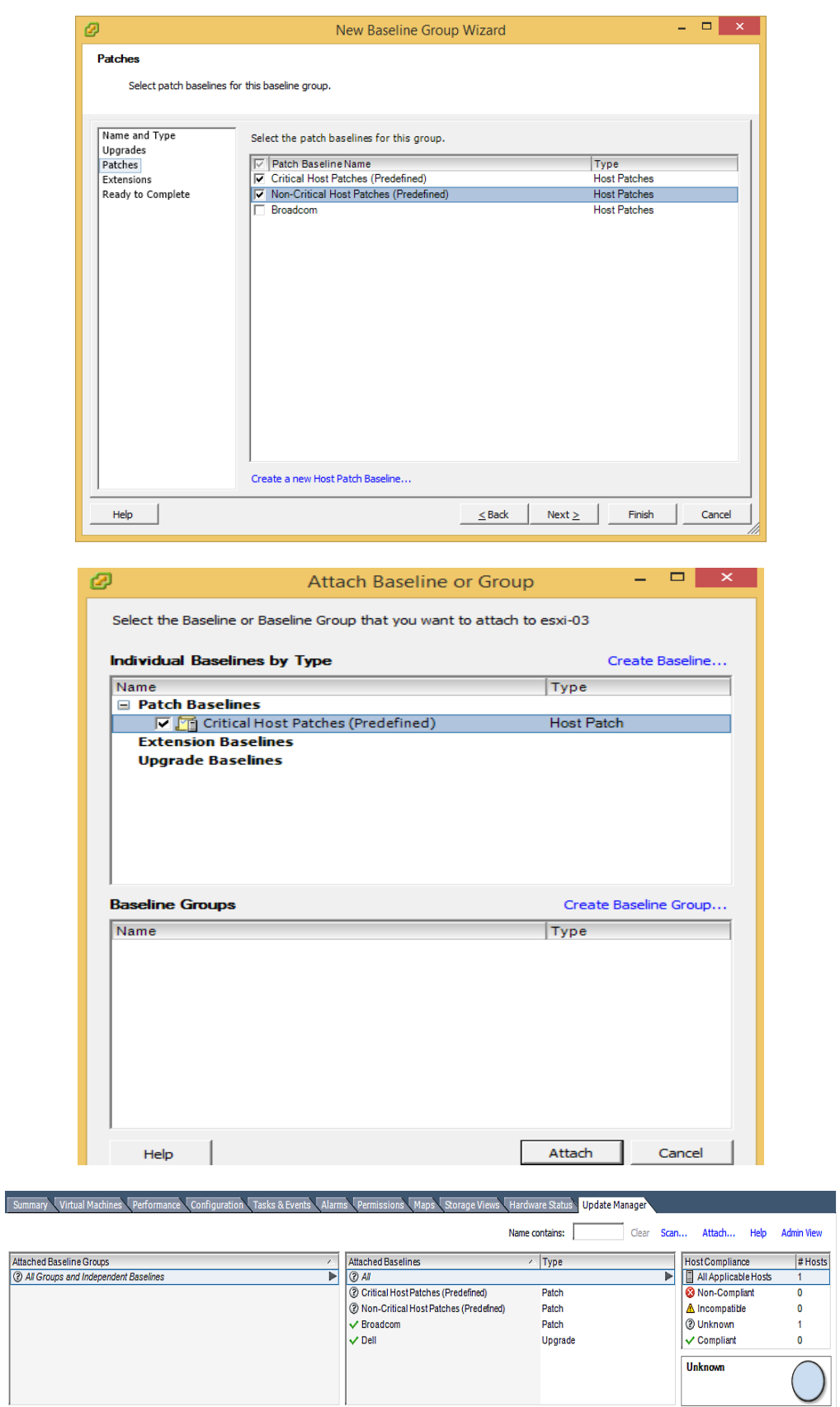

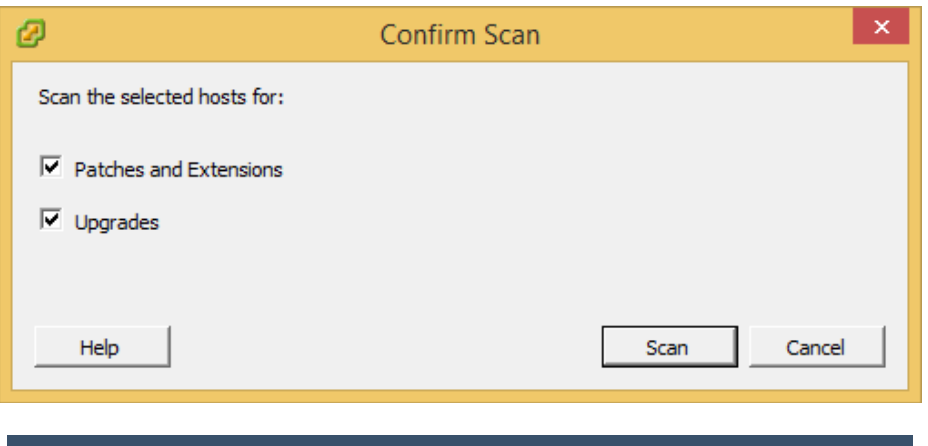

LAlarms Permissions Maps Storage Views Hardware Status Update Manager

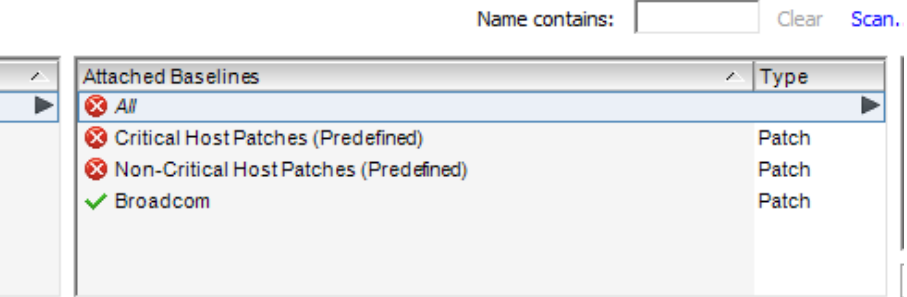

### and  $\triangle$  Incompatible and  $\heartsuit$  Unknown Hosts

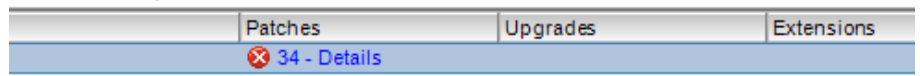

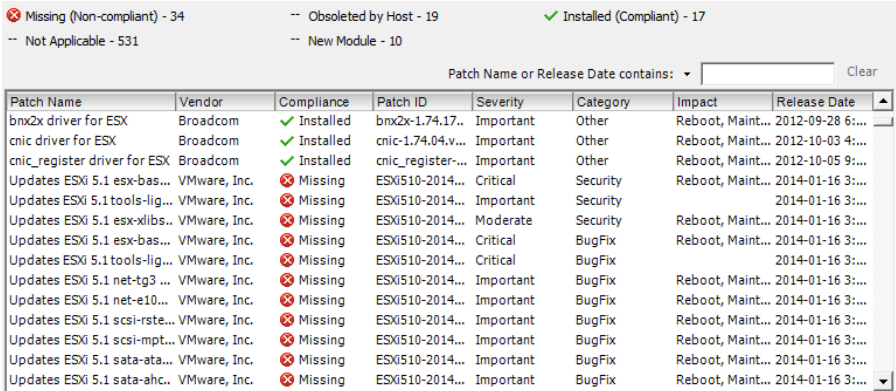

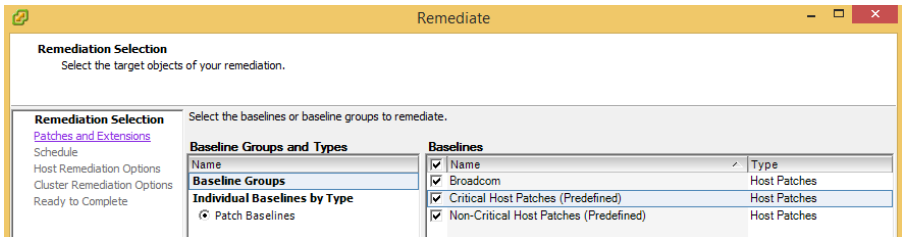

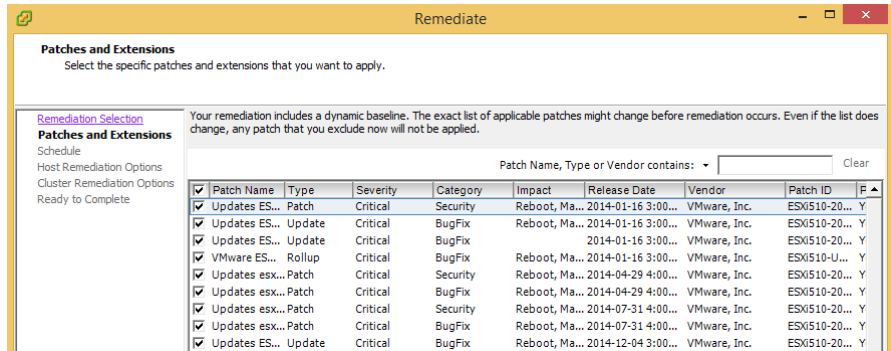

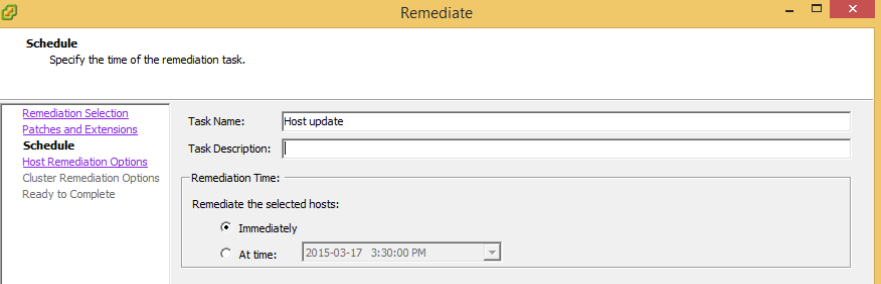

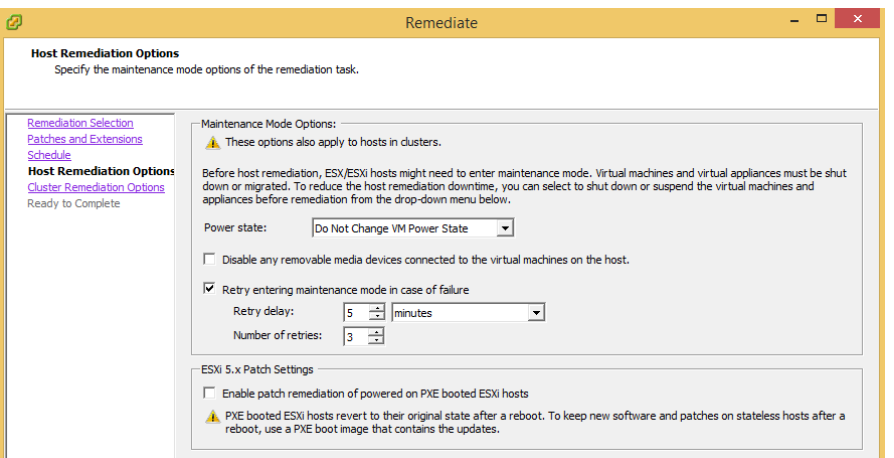

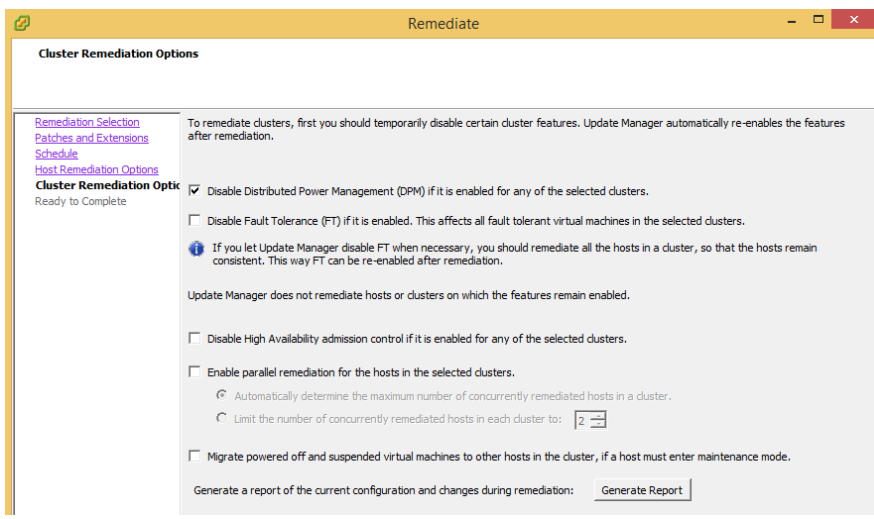

# **Chapter 7: Improving Environment Manageability**

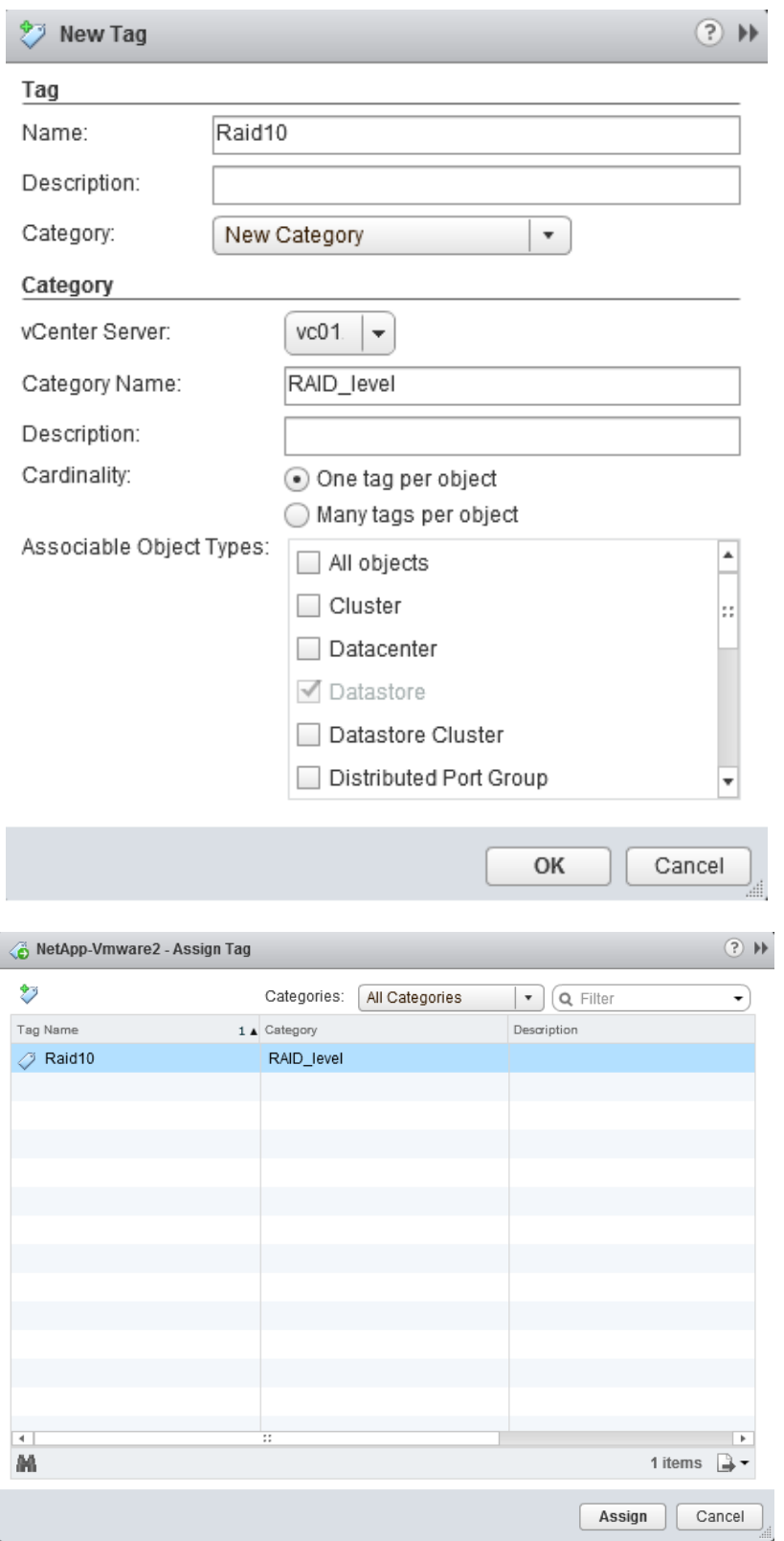

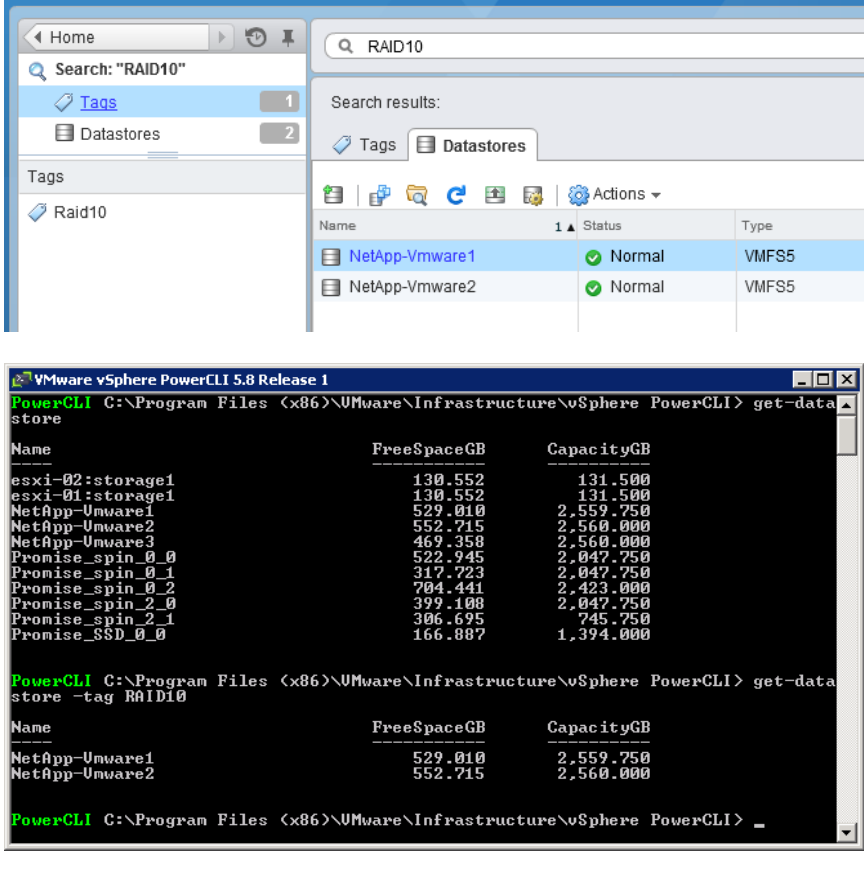

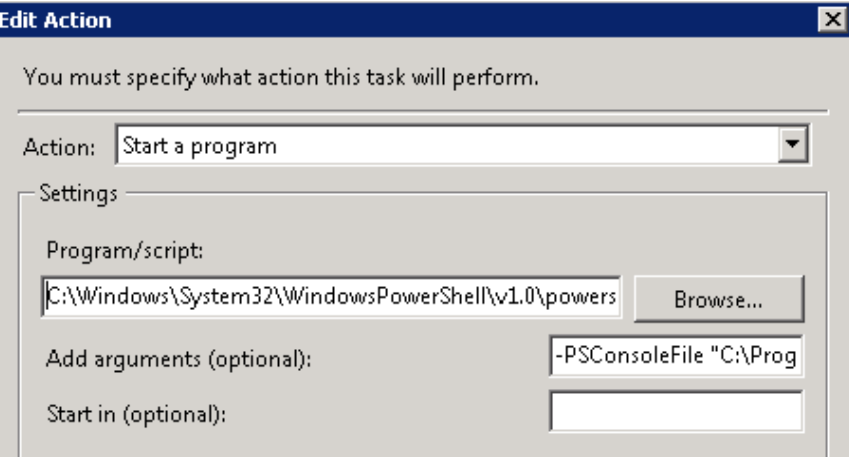

## **Network Coredump Settings**

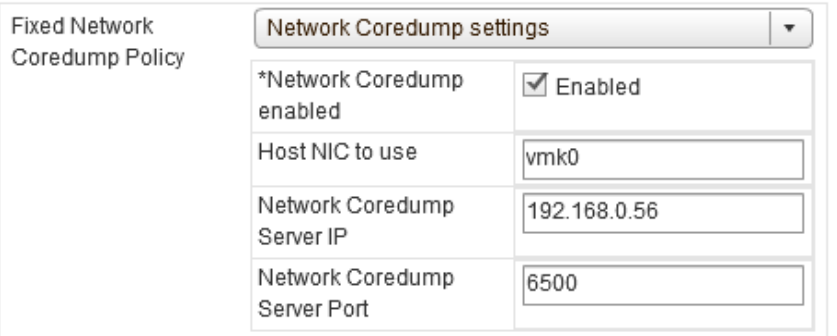

### dv Switch - Edit NetFlow Settings

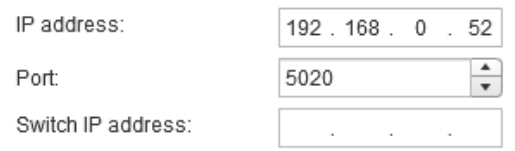

Assigning an IP address to the distributed switch enables the NetFlow collector to interact with the distributed switch as a single switch, rather than seeing a separate, unrelated switch for each associated host.

**Advanced settings** 

Active flow export timeout (Seconds):

Idle flow export timeout (Seconds):

Sampling rate:

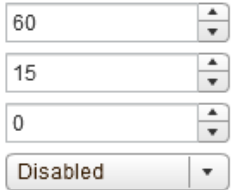

Process internal flows only:

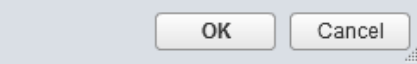

 $\overline{3}$ 

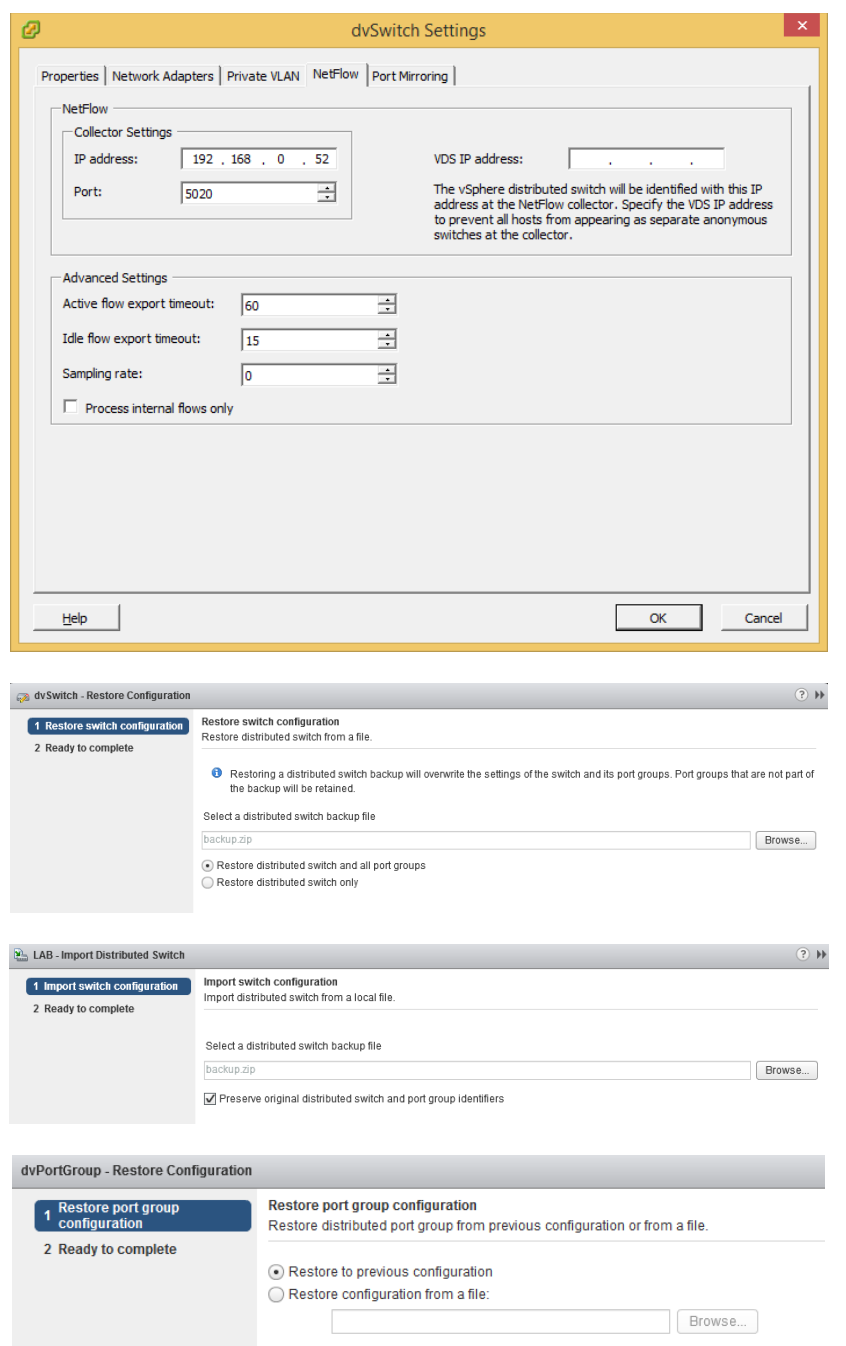

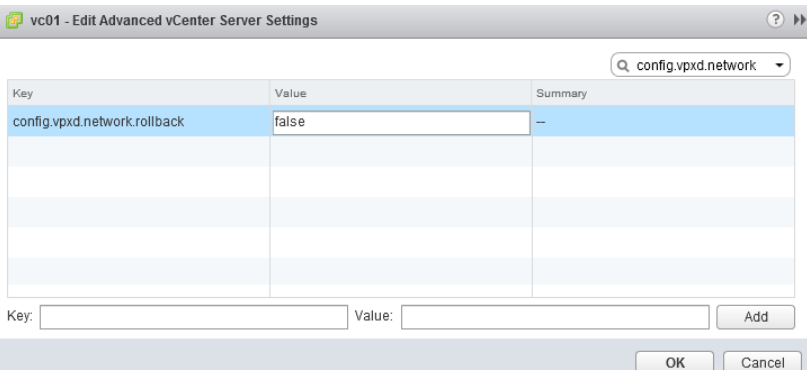

#### dvPortGroup - Edit Settings General Promiscuous mode: Reject  $\pmb{\mathrm{v}}$ Advanced MAC address changes:  $\vert \cdot \vert$ Reject Security Forged transmits: Accept  $\pmb{\mathrm{v}}$ **Traffic shaping VLAN Teaming and failover** Monitoring

**Traffic filtering and marking** 

Miscellaneous

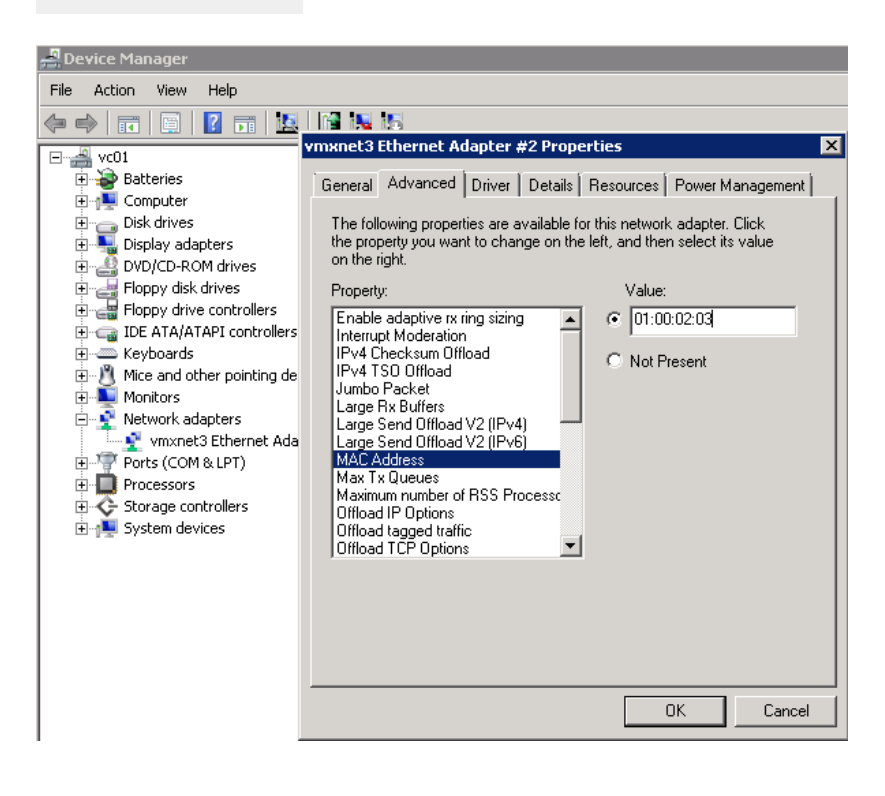

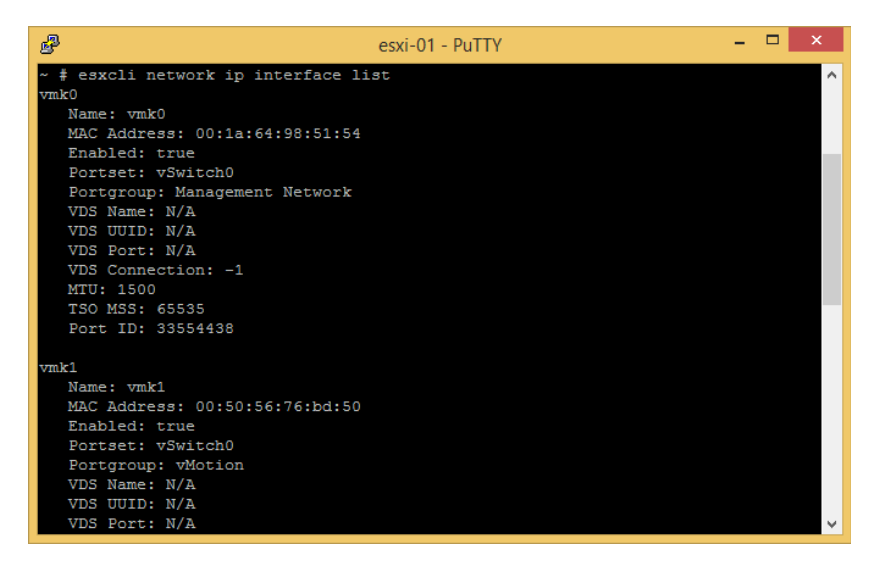

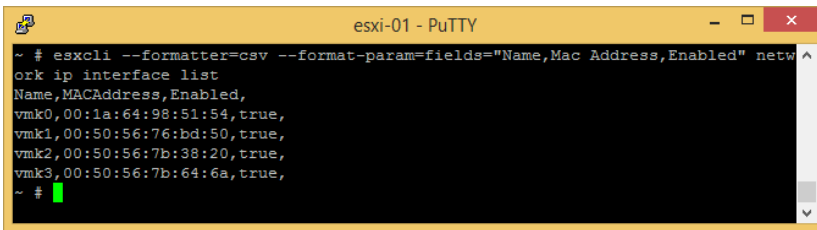

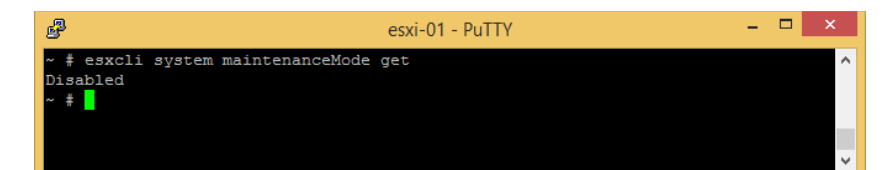

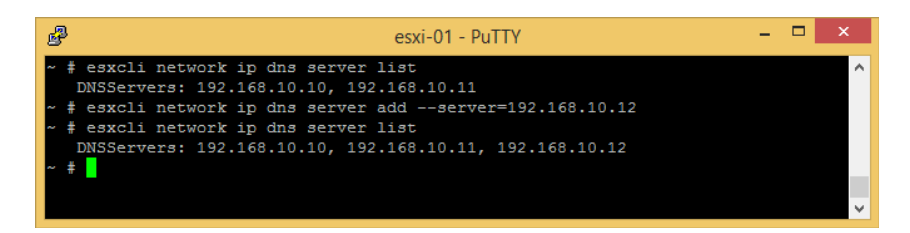

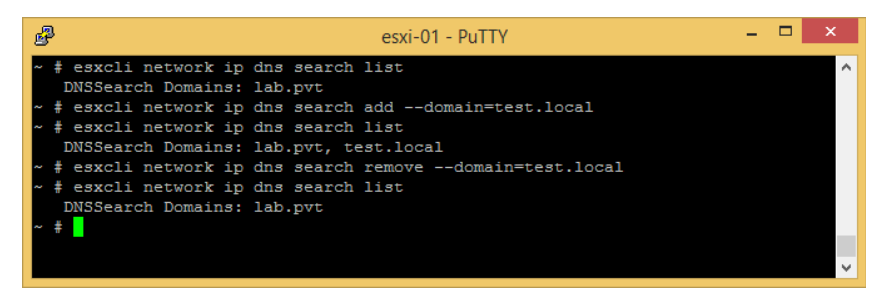

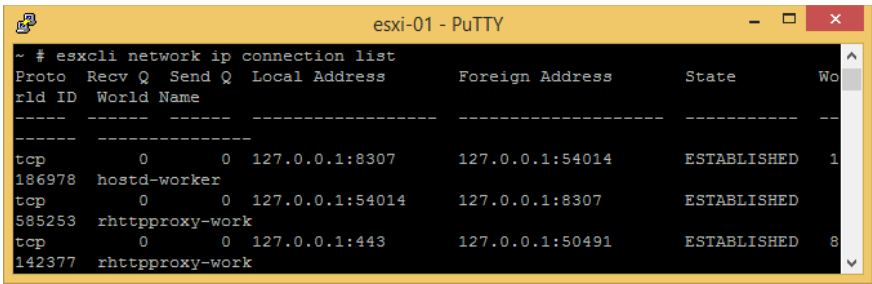

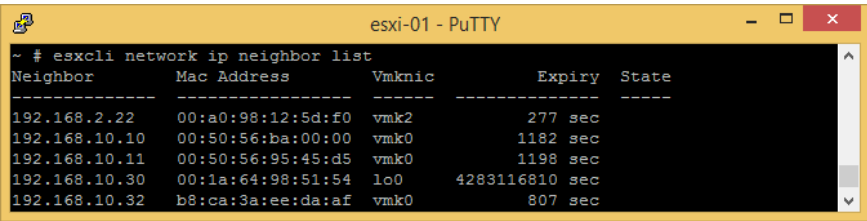

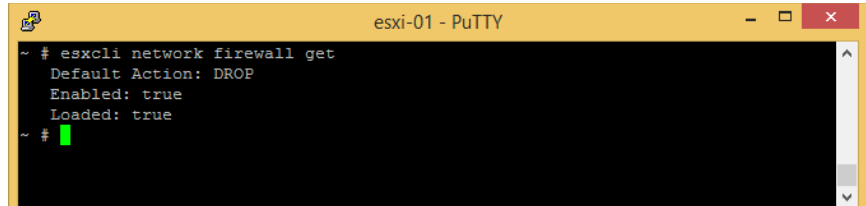

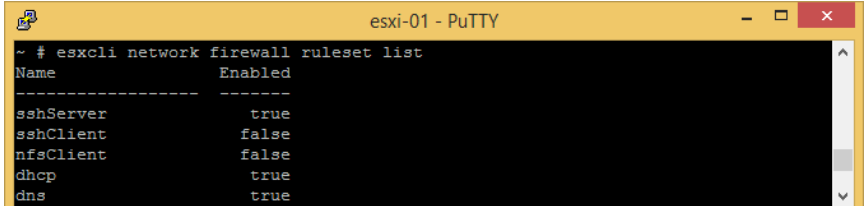

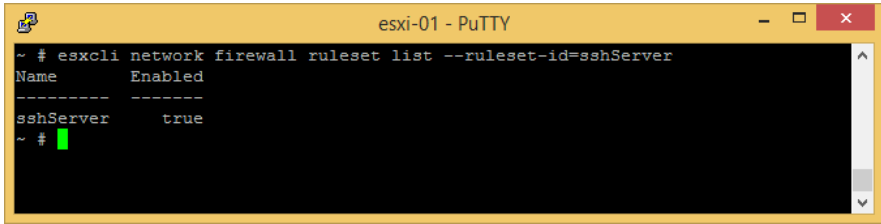

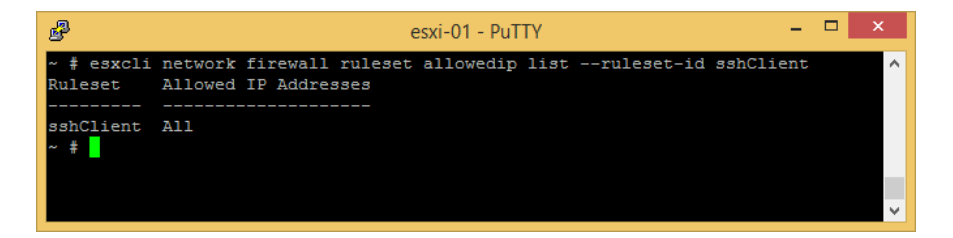

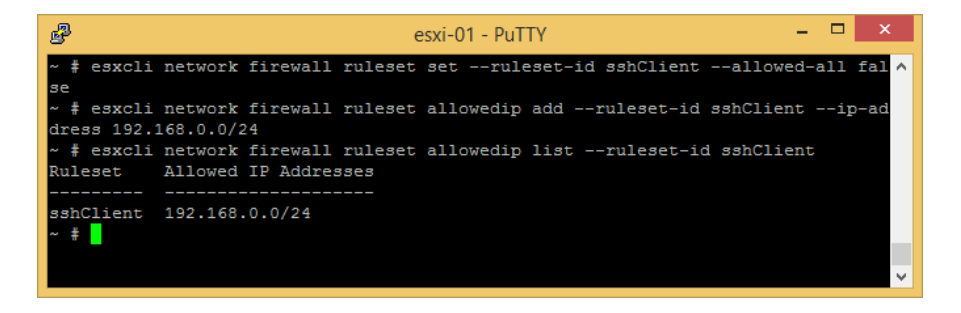

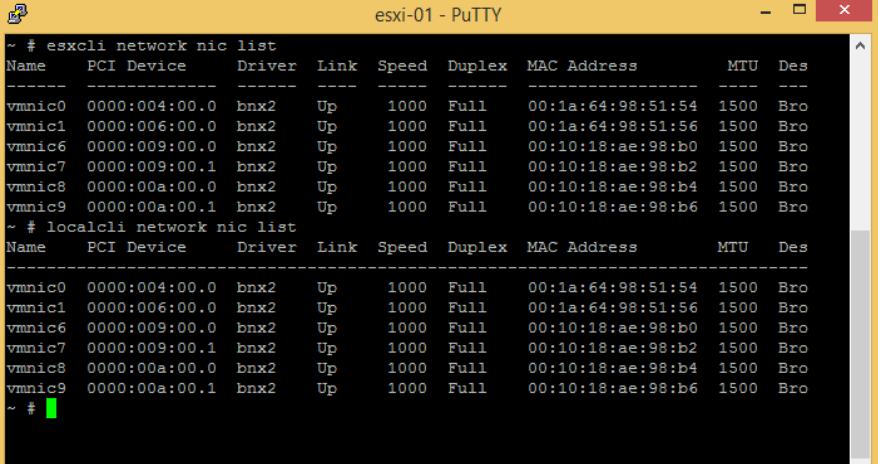

## dvSwitch - Export Configuration

 $\odot$ 

Configurations to export:

· Distributed switch and all port groups ◯ Distributed switch only

Description:

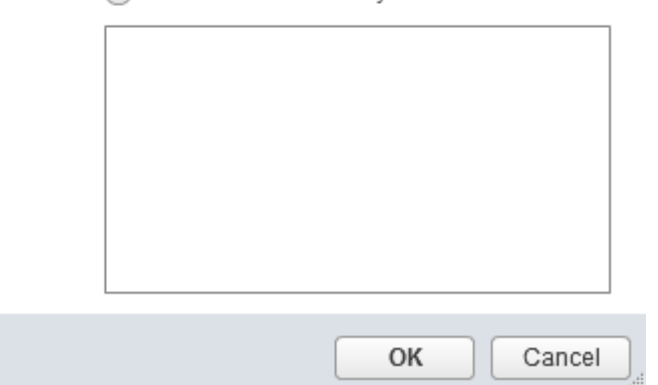